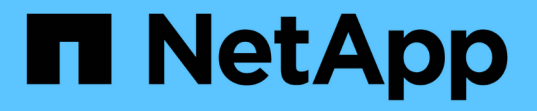

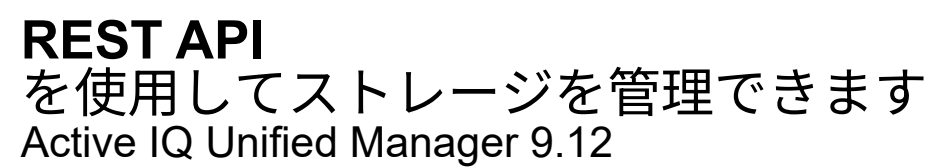

NetApp December 18, 2023

This PDF was generated from https://docs.netapp.com/ja-jp/active-iq-unified-manager-912/apiautomation/reference\_intended\_audience\_for\_this\_guide.html on December 18, 2023. Always check docs.netapp.com for the latest.

# 目次

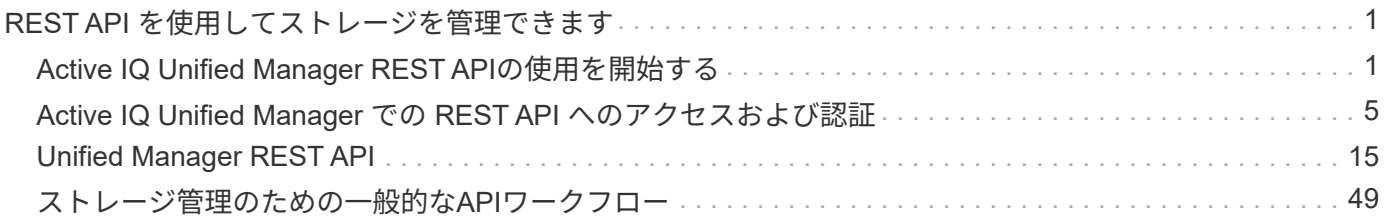

# <span id="page-2-0"></span>**REST API** を使用してストレージを管理できます

# <span id="page-2-1"></span>**Active IQ Unified Manager REST API**の使用を開始する

Active IQ Unified Manager には、サポート対象のストレージシステム上のストレージリ ソースを RESTful Web サービスインターフェイスを介して管理するための一連の API が用意されており、サードパーティ製品との統合に使用できます。

これらのトピックでは、Unified Manager APIに関する情報、特定の問題を解決するためのサンプルワークフ ロー、および一部のサンプルコードについて説明します。この情報を使用して、ネットアップシステムを管理 するためのネットアップ管理ソフトウェアソリューションを備えたRESTfulクライアントを作成できま す。API は、 Representational State Transfer (REST) アーキテクチャスタイルに基づいています。Create 、 Read 、 Update 、 Delete ( CRUD とも呼ばれる)の 4 つすべての REST 処理がサポートされています。

このコンテンツの対象読者

ここでは、REST APIを使用してActive IQ Unified Manager ソフトウェアと連携するアプ リケーションを作成する開発者を対象としています。

ストレージ管理者とストレージ設計者は、この情報を参照して、Unified Manager REST APIを使用してネッ トアップストレージシステムを管理および監視するためのクライアントアプリケーションを構築する方法の基 本的な知識を得ることができます。

ストレージプロバイダ、ONTAP クラスタ、および管理APIを使用してストレージを管理する場合は、この情 報を使用する必要があります。

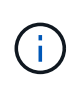

オペレータ、ストレージ管理者、またはアプリケーション管理者のいずれかのロールが割り当 てられている必要があります。REST API を実行する Unified Manager サーバの IP アドレスま たは完全修飾ドメイン名を確認しておく必要があります。

# **Active IQ Unified Manager API** アクセスおよびカテゴリ

Active IQ Unified Manager API を使用して、環境内のストレージオブジェクトを管理お よびプロビジョニングできます。Unified Manager Web UI にアクセスして、これらの機 能の一部を実行することもできます。

**REST API** に直接アクセスするための **URL** の作成

REST API には、 Python 、 C# 、 C { pp } 、 JavaScript などのプログラミング言語を使用して直接アクセ スできます。 など。以下の形式でホスト名または IP アドレスと URL を入力して、 REST API にアクセスし ます

+<https://<hostname>/api+>

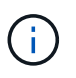

デフォルトのポートは 443. です。環境に応じてポートを設定できます。

オンラインの **API** ドキュメントページにアクセスする

製品に付属の API Documentation\_reference コンテンツページにアクセスして API ドキュメントを表示する ことも、( Swagger などのインターフェイス上の) API 呼び出しを手動で問題することもできます。このド キュメントにアクセスするには、 \* メニューバー \* > \* ヘルプボタン \* > \* API ドキュメント \* をクリックしま す

または、以下の形式でホスト名または IP アドレスと URL を入力して、 REST API ページにアクセスします

+<https://<hostname>/docs/api/+>

カテゴリ

API 呼び出しは、領域またはカテゴリに基づいて機能的に分類されます。特定の API を検索するには、該当す る API カテゴリをクリックします。

Unified Manager に付属の REST API を使用して、管理、監視、およびプロビジョニングの各機能を実行でき ます。API は、次のカテゴリに分類されます。

• \* データセンター \*

このカテゴリには、 Work Flow Automation や Ansible などのツールを使用したデータセンターストレー ジの管理と分析に役立つ API が含まれています。このカテゴリの REST API は、クラスタ、ノード、アグ リゲート、ボリューム、 LUN 、 データセンター内のファイル共有、ネームスペース、その他の要素。

• \* management-server \*

management-server \*カテゴリのAPIには、が含まれています jobs, system, および events API:ジョ ブとは、 Unified Manager でのストレージオブジェクトまたはワークロードの管理に関連して、非同期の 実行がスケジュールされている処理のことです。。 events APIは、データセンターおよびでイベントを 返します system APIがUnified Managerインスタンスの詳細を返します。

• \* ストレージ・プロバイダ \*

このカテゴリには、ファイル共有、 LUN 、パフォーマンスサービスレベル、およびストレージ効率化ポ リシーの管理とプロビジョニングに必要なすべてのプロビジョニング API が含まれています。また、アク セスエンドポイントや Active Directory を設定したり、ストレージワークロードにパフォーマンスサービ スレベルとストレージ効率化ポリシーを割り当てたりすることもできます。

• \* 管理 \*

このカテゴリには、バックアップの設定の維持、 Unified Manager データソースの信頼ストア証明書の表 示、 ONTAP クラスタを Unified Manager のデータソースとして管理するなどの管理タスクを実行するた めに使用する API が含まれます。

• \* ゲートウェイ \*

Unified Manager では、ゲートウェイカテゴリの API を使用して ONTAP REST API を呼び出し、データ センター内のストレージオブジェクトを管理できます。

• \* セキュリティ \*

このカテゴリには、 Unified Manager ユーザを管理するための API が含まれています。

# **Active IQ Unified Manager** で提供される **REST** サービス

Active IQ Unified Manager API の使用を開始する前に、提供される REST サービスと処 理について理解しておく必要があります。

API サーバの設定に使用されるプロビジョニング API と管理 API では、読み取り ( GET ) 処理または書き込 み( POST 、 PATCH 、 DELETE )処理がサポートされます。API でサポートされる GET 、 PATCH 、 POST 、および DELETE 処理のいくつかの例を次に示します。

• GETの例: GET /datacenter/cluster/clusters データセンター内のクラスタの詳細を取得しま す。によって返されるレコードの最大数 GET 動作は1000です。

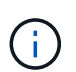

API を使用すると、レコードをサポートされている属性でフィルタ、ソート、および並べ替 えることができます。

- POSTの例: POST /datacenter/svm/svms カスタムのStorage Virtual Machine(SVM)を作成しま す。
- PATCHの例: PATCH /datacenter/svm/svms/{key} 一意のキーを使用してSVMのプロパティを変更 します。
- 削除の例: DELETE /storage-provider/access-endpoints/{key} 一意のキーを使用して、 LUN、SVM、またはファイル共有からアクセスエンドポイントを削除します。

API を使用して実行できる REST 処理は、オペレータ、ストレージ管理者、またはアプリケーション管理者 ユーザのロールによって異なります。

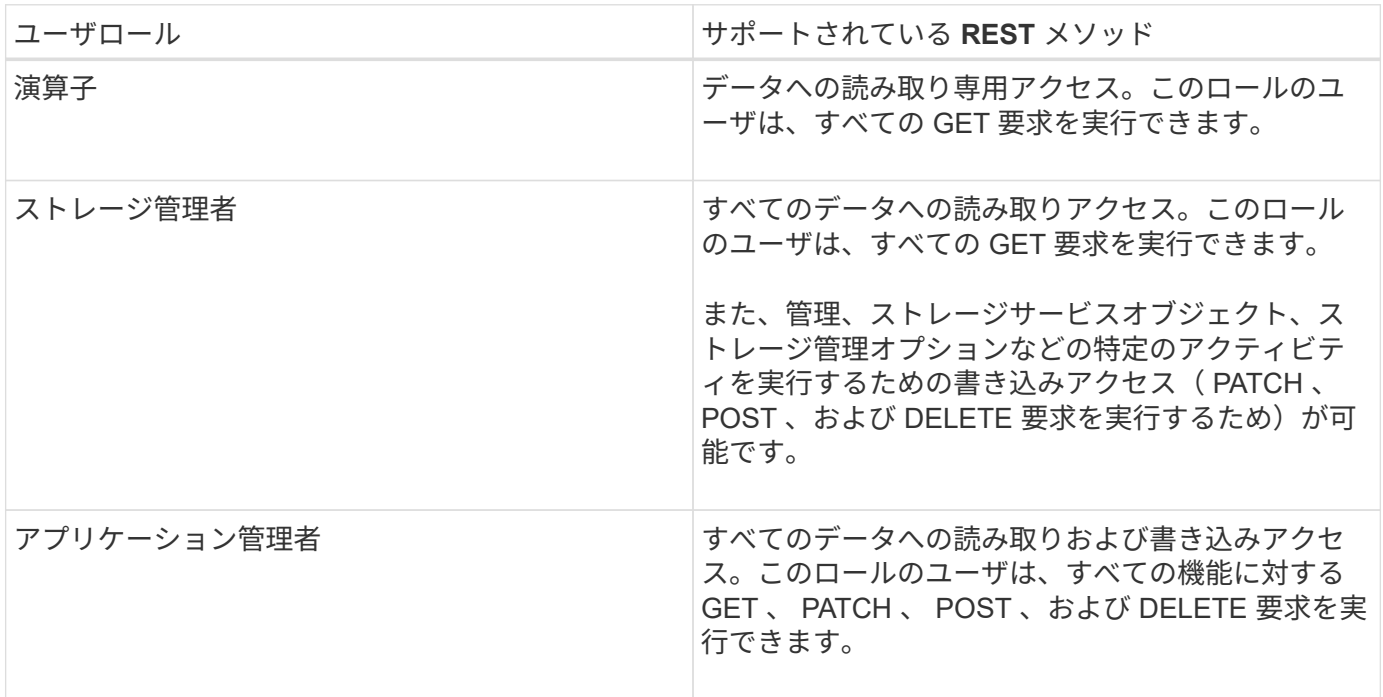

すべての REST 処理の詳細については、 \_ オンラインの API ドキュメントを参照してください。

# **Active IQ Unified Manager** の **API** バージョン

Active IQ Unified Manager の REST API URI には、バージョン番号が指定されます。例

: /v2/datacenter/svm/svms. バージョン番号 v2 インチ

/v2/datacenter/svm/svms 特定のリリースで使用されているAPIのバージョン。バ ージョン番号を指定することで、クライアントが処理可能な応答が返されるため、 API の変更によるクライアントソフトウェアへの影響が最小限に抑えられます。

このバージョン番号の数値部分は、リリースごとに増分されます。URI にバージョン番号を指定すると、今後 のリリースで下位互換性を維持するための一貫したインターフェイスが提供されます。たとえば、バージョン を持たない同じAPIもあります /datacenter/svm/svms, これはバージョンがないベースAPIを示します。 ベース API は常に最新バージョンの API です。

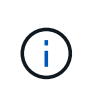

Swagger インターフェイスの右上の領域で、使用する API のバージョンを選択できます。デフ ォルトでは、最新バージョンが選択されています。特定の API について、 Unified Manager イ ンスタンスで使用可能な(最も大きな数字の)最新バージョンを使用することを推奨します。

すべての要求に対して、使用する API バージョンを明示的に指定する必要があります。バージョン番号が指 定されている場合、アプリケーションが処理するように設計されていない応答要素は返されません。REST 要 求には、バージョンパラメータを含める必要があります。以前のバージョンの API は、数回のリリース後、 最終的に廃止されます。このリリースでは、がサポートされます v1 APIのバージョンは廃止されました。

**ONTAP** のストレージリソース

ONTAP のストレージリソースは、 *physical storage resources* や \_logical ストレージリ ソースに大きく分類できます。 \_ Active IQ Unified Manager で提供される API を使用し て ONTAP システムを効率的に管理するには、ストレージリソースモデルおよびさまざ まなストレージリソース間の関係を理解しておく必要があります。

• \* 物理ストレージ・リソース \*

ONTAP が提供する物理ストレージオブジェクトのことです。物理ストレージリソースには、ディスク、 クラスタ、ストレージコントローラ、ノード、およびアグリゲートがあります。

• \* 論理ストレージ・リソース \*

物理リソースに関連付けられていない、 ONTAP が提供するストレージリソースのことです。これらのリ ソースは Storage Virtual Machine ( SVM 、旧 Vserver )に関連付けられており、ディスク、アレイ LUN 、アグリゲートなどの特定の物理ストレージリソースには紐づけられていません。

論理ストレージリソースには、すべてのタイプのボリュームと qtree だけでなく、 Snapshot コピー、重 複排除、圧縮、クォータなど、これらのリソースで使用できる機能および設定も含まれます。

次の図は、 2 ノードクラスタのストレージリソースを示しています。

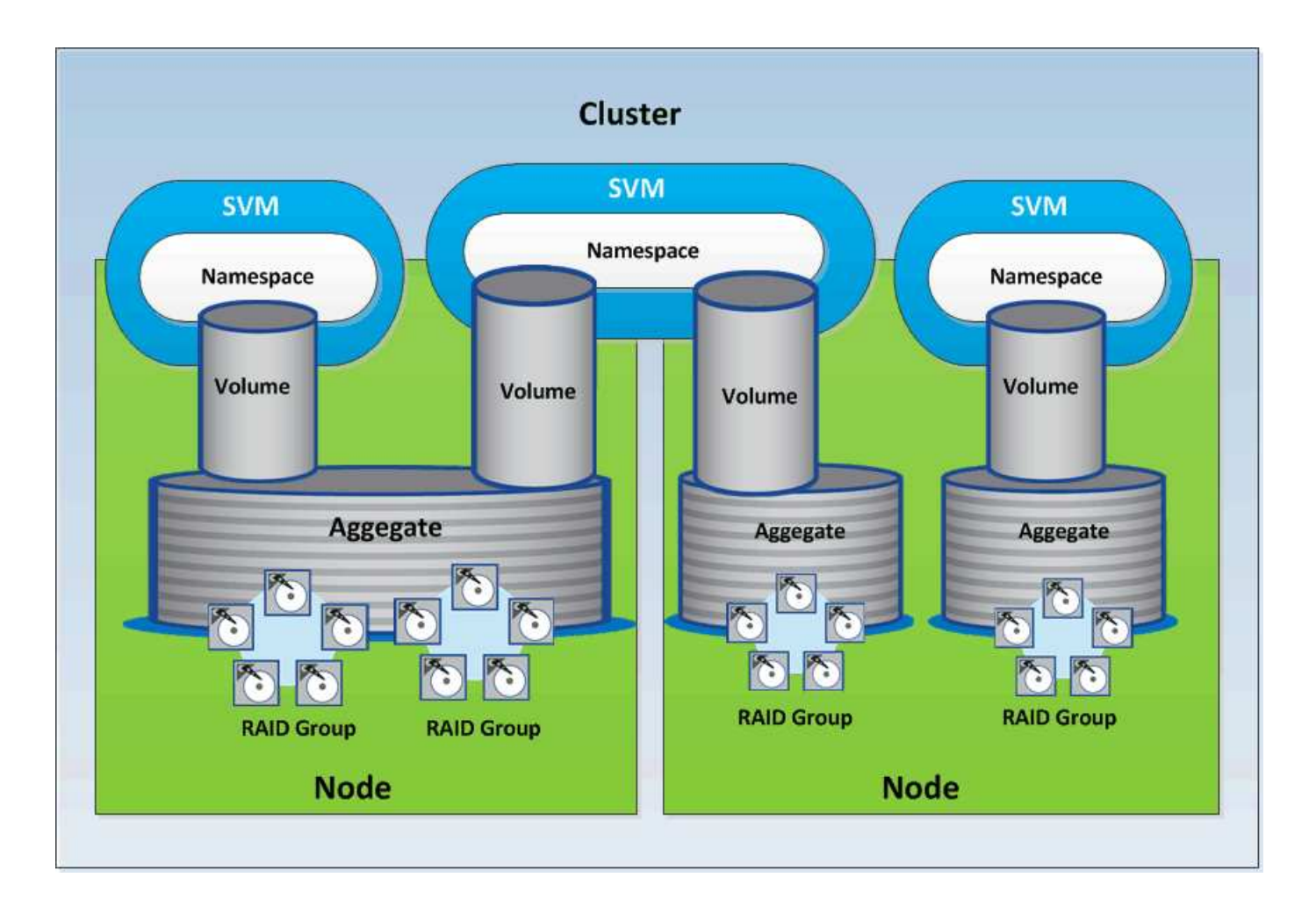

# <span id="page-6-0"></span>**Active IQ Unified Manager** での **REST API** へのアクセスおよ び認証

Active IQ Unified Manager REST APIには、基本のHTTP認証メカニズムを使用して問題 HTTP要求を実行できるRESTクライアントまたはプログラミングプラットフォームを使 用してアクセスできます。

要求と応答の例:

• \* リクエスト \*

```
GET
https://<IP
address/hostname>:<port_number>/api/v2/datacenter/cluster/clusters
```
• \* 応答 \*

```
{
    "records": [
       {
```

```
  "key": "4c6bf721-2e3f-11e9-a3e2-
00a0985badbb:type=cluster,uuid=4c6bf721-2e3f-11e9-a3e2-00a0985badbb",
        "name": "fas8040-206-21",
        "uuid": "4c6bf721-2e3f-11e9-a3e2-00a0985badbb",
        "contact": null,
        "location": null,
        "version": {
        "full": "NetApp Release Dayblazer 9.5.0: Thu Jan 17 10:28:33
UTC 2019",
          "generation": 9,
          "major": 5,
          "minor": 0
        },
        "isSanOptimized": false,
        "management_ip": "10.226.207.25",
        "nodes": [
          {
             "key": "4c6bf721-2e3f-11e9-a3e2-
00a0985badbb:type=cluster_node,uuid=12cf06cc-2e3a-11e9-b9b4-
00a0985badbb",
            "uuid": "12cf06cc-2e3a-11e9-b9b4-00a0985badbb",
            "name": "fas8040-206-21-01",
           " links": {
              "self": {
                 "href": "/api/datacenter/cluster/nodes/4c6bf721-2e3f-11e9-
a3e2-00a0985badbb:type=cluster_node,uuid=12cf06cc-2e3a-11e9-b9b4-
00a0985badbb"
              }
            },
            "location": null,
            "version": {
             "full": "NetApp Release Dayblazer 9.5.0: Thu Jan 17
10:28:33 UTC 2019",
              "generation": 9,
              "major": 5,
              "minor": 0
            },
            "model": "FAS8040",
            "uptime": 13924095,
            "serial_number": "701424000157"
          },
\{  "key": "4c6bf721-2e3f-11e9-a3e2-
00a0985badbb:type=cluster_node,uuid=1ed606ed-2e3a-11e9-a270-
00a0985bb9b7",
             "uuid": "1ed606ed-2e3a-11e9-a270-00a0985bb9b7",
```

```
  "name": "fas8040-206-21-02",
           " links": {
               "self": {
                 "href": "/api/datacenter/cluster/nodes/4c6bf721-2e3f-11e9-
a3e2-00a0985badbb:type=cluster_node,uuid=1ed606ed-2e3a-11e9-a270-
00a0985bb9b7"
  }
            },
             "location": null,
             "version": {
               "full": "NetApp Release Dayblazer__9.5.0: Thu Jan 17
10:28:33 UTC 2019",
               "generation": 9,
               "major": 5,
               "minor": 0
            },
            "model": "FAS8040",
            "uptime": 14012386,
            "serial_number": "701424000564"
          }
      \frac{1}{\sqrt{2}}  "_links": {
          "self": {
             "href": "/api/datacenter/cluster/clusters/4c6bf721-2e3f-11e9-
a3e2-00a0985badbb:type=cluster,uuid=4c6bf721-2e3f-11e9-a3e2-
00a0985badbb"
  }
  }
```

```
  },
```
◦ *IP address/hostname* は、APIサーバのIPアドレスまたは完全修飾ドメイン名(FQDN)です。

◦ ポート 443

443 は、デフォルトの HTTPS ポートです。必要に応じて、 HTTPS ポートをカスタマイズできます。

Webブラウザから問題 HTTP要求を行うには、REST APIブラウザプラグインを使用する必要がありま す。cURL や Perl などのスクリプトプラットフォームを使用して、 REST API にアクセスすることもでき ます。

#### 認証

Unified Manager では、 API の基本的な HTTP 認証方式がサポートされます。情報の流れ(要求と応答)をセ キュリティで保護するために、 REST API には HTTPS 経由でのみアクセスできます。API サーバは、サーバ 検証のためにすべてのクライアントに自己署名 SSL 証明書を提供します。この証明書は、カスタム証明書( または CA 証明書)で置き換えることができます。

REST API を呼び出すには、 API サーバへのユーザアクセスを設定する必要があります。ユーザには、ローカ

ルユーザ(ローカルデータベースに格納されているユーザプロファイル)または LDAP ユーザ( LDAP 経 由で認証するように API サーバを設定している場合)を指定できます。Unified Manager Administration Console のユーザインターフェイスにログインして、ユーザアクセスを管理できます。

# **Active IQ Unified Manager** で使用される **HTTP** ステータスコード

API の実行時や問題のトラブルシューティング時には、 Active IQ Unified Manager API で使用されるさまざまな HTTP ステータスコードとエラーコードについて理解しておく 必要があります。

次の表に、認証に関連するエラーコードを示します。

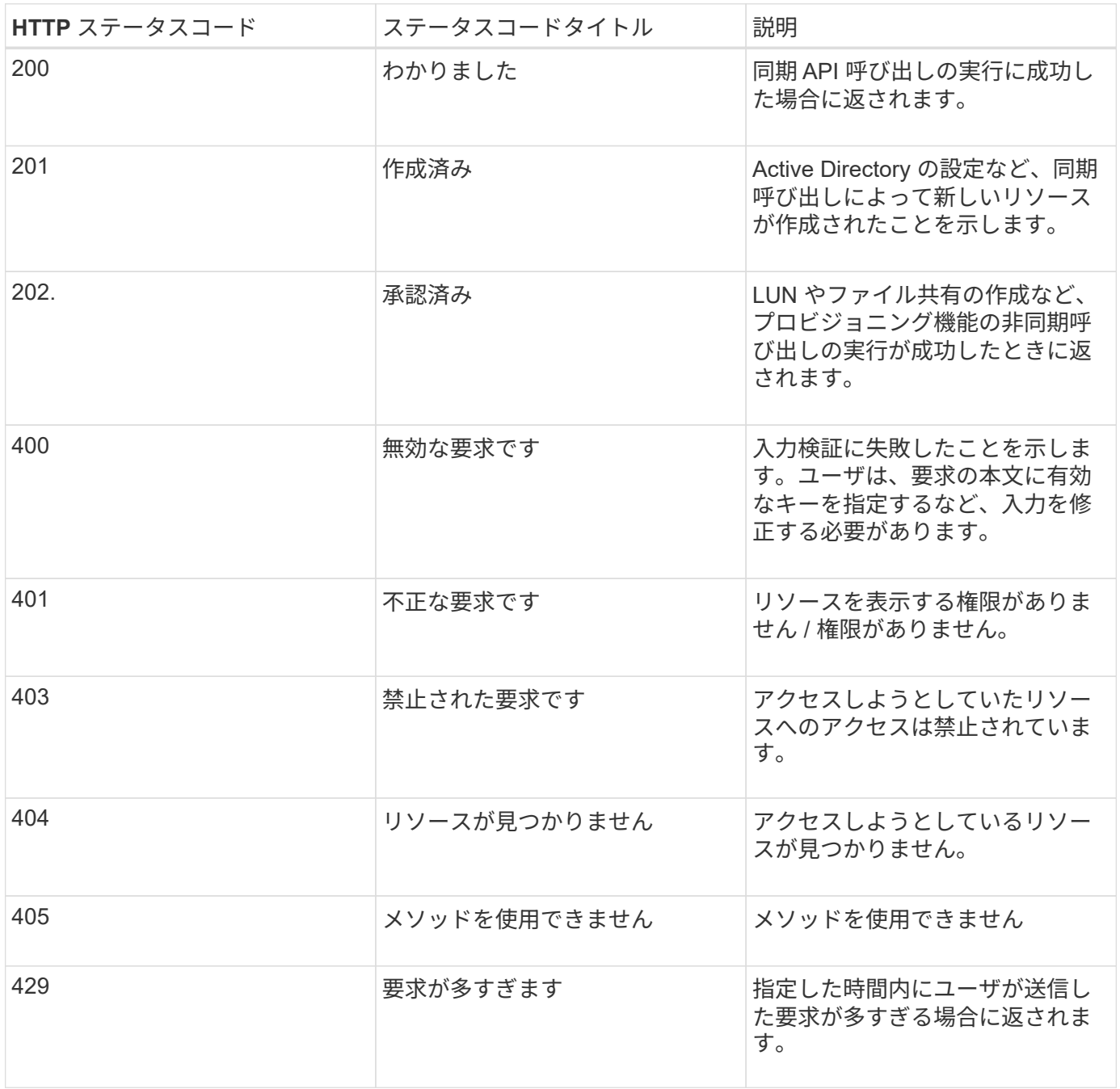

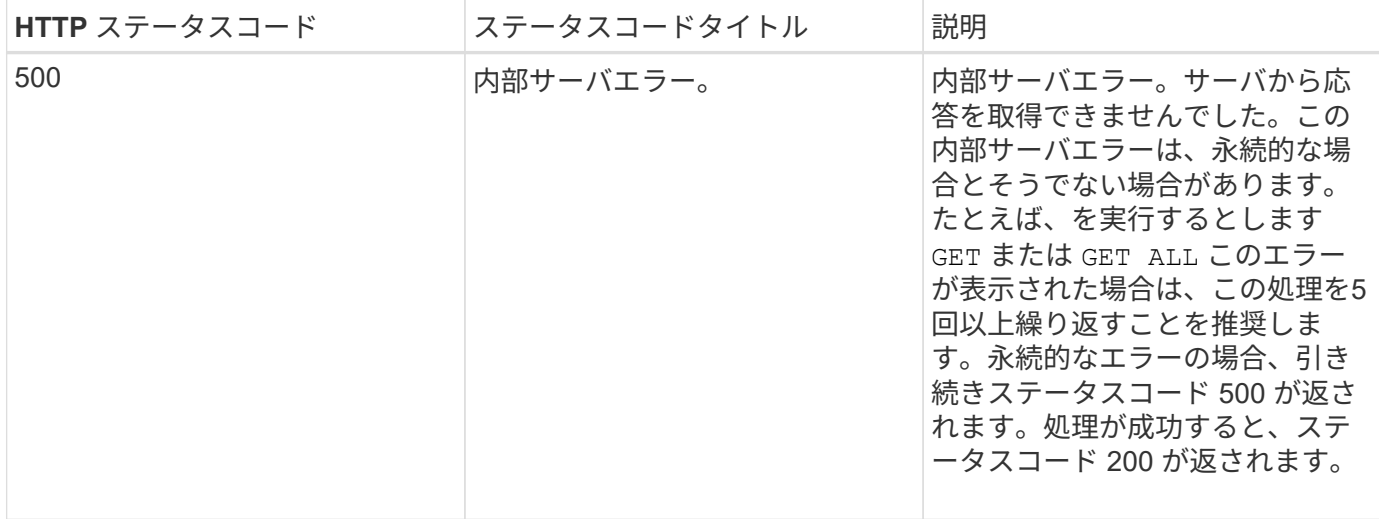

## **Active IQ Unified Manager** で **API** を使用する際の推奨事項です

Active IQ Unified Manager で API を使用するときは、特定の推奨される方法に従ってく ださい。

• 有効に実行するには、すべての応答コンテンツタイプが次の形式である必要があります。

application/json

- API のバージョン番号は、製品のバージョン番号とは関係ありません。Unified Manager インスタンスで 使用可能な最新バージョンの API を使用する必要があります。Unified Manager API のバージョンの詳細 については、「 Active IQ Unified Manager での ST API のバージョン管理」を参照してください。
- Unified Manager API を使用して配列値を更新する場合は、値の文字列全体を更新する必要があります。 配列に値を付加することはできません。既存のアレイのみを交換できます。
- パイプ ( | ) やワイルドカード ( + \* + ) などのフィルタ演算子をすべてのクエリパラメータに使用でき ます。ただし、指標 API の IOPS やパフォーマンスなど、二重値は除きます。
- フィルタ演算子のワイルドカード( \* )とパイプ(I )を組み合わせてオブジェクトを照会しないでくだ さい。間違った数のオブジェクトが取得される可能性があります。
- フィルタに値を使用する場合は、値に何も含まれていないことを確認してください ? を押します。これ は、 SQL インジェクションのリスクを軽減するためです。
- を参照してください GET (all)APIに対する要求は、最大1000レコードを返します。を設定してクエリを 実行した場合も同様です max\_records パラメータを1000より大きい値に設定すると、1000レコードの みが返されます。
- 管理機能を実行する場合は、 Unified Manager UI を使用することを推奨します。

トラブルシューティング用のログ

システムログを使用して、 API の実行中に発生する可能性のある障害の原因を分析し、 問題のトラブルシューティングを行うことができます。

API 呼び出しに関連する問題のトラブルシューティングを行うには、次の場所からログを取得します。

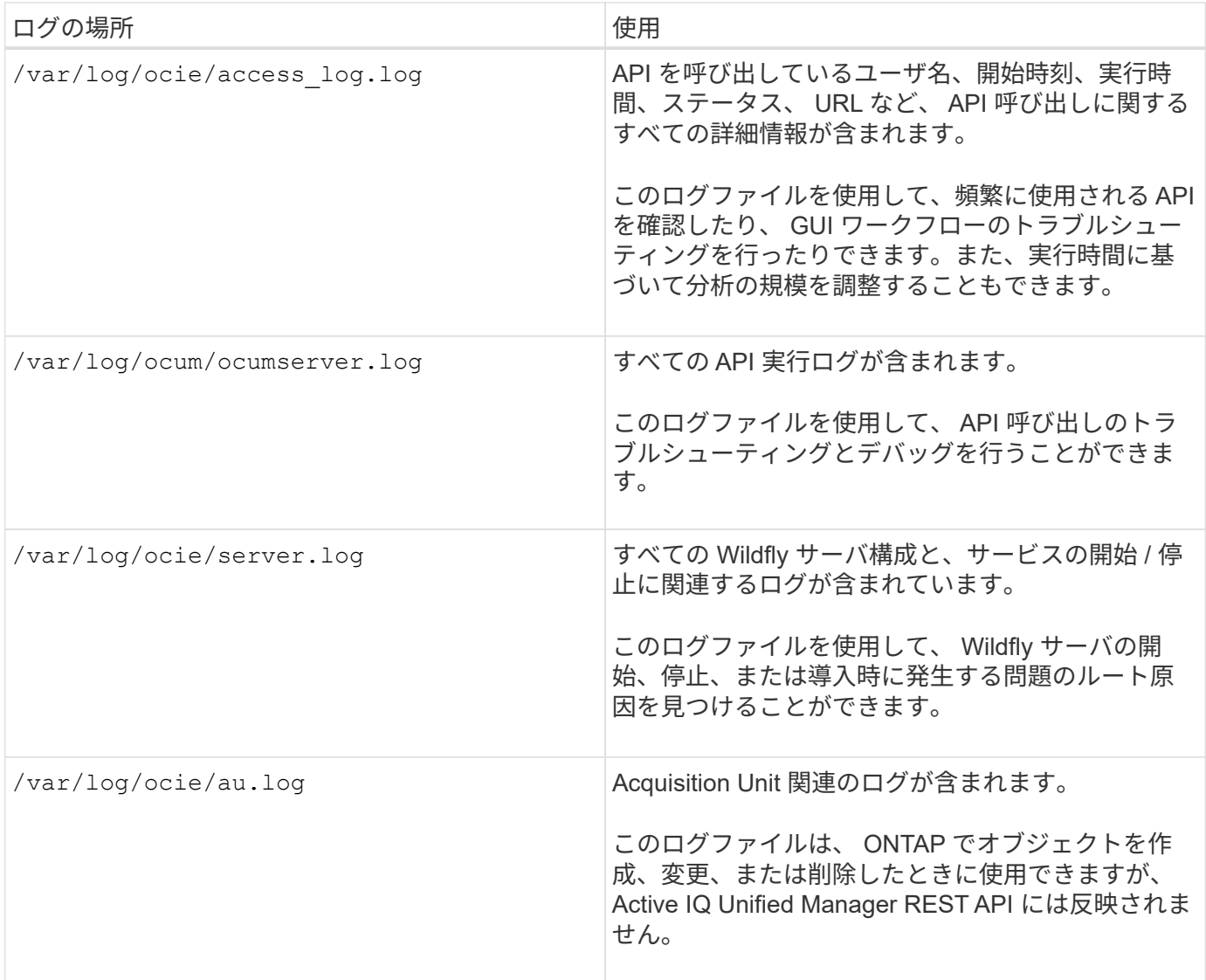

ジョブオブジェクトの非同期プロセス

Active IQ Unified Manager は、を提供します jobs 他のAPIの実行中に実行されたジョブ に関する情報を取得するAPI。非同期処理がジョブオブジェクトを使用してどのように動 作するかを理解しておく必要があります。

一部の API 呼び出し、特にリソースの追加や変更に使用される API 呼び出しは、他の呼び出しよりも完了に 時間がかかることがあります。Unified Manager は、これらの長時間実行されている要求を非同期的に処理し ます。

ジョブオブジェクトを使用して記述された非同期要求

非同期的に実行される API 呼び出しを行うと、 HTTP 応答コード 202 が返されます。この応答コードは、要 求が正常に検証され受け入れられたものの、まだ完了していないことを示します。要求はバックグラウンドタ スクとして処理され、クライアントへの最初の HTTP 応答後も引き続き実行されます。応答には、要求に対 応するジョブオブジェクトと、その一意の識別子が含まれます。

**API** 要求に関連付けられたジョブオブジェクトの照会

HTTP 応答で返されるジョブオブジェクトには、いくつかのプロパティが含まれています。状態プロパティを 照会して、要求が正常に完了したかどうかを確認できます。ジョブオブジェクトは次のいずれかの状態になり ます。

- NORMAI.
- WARNING
- PARTIAL\_FAILURES
- ERROR

ジョブオブジェクトをポーリングするときに、タスクの終了状態(成功または失敗)を検出するために使用で きる 2 つの方法があります。

- 標準のポーリング要求:現在のジョブの状態がすぐに返されます。
- ロングポーリング要求:ジョブの状態がになったとき NORMAL, ERROR, または PARTIAL\_FAILURES.

#### 非同期要求の手順

非同期 API 呼び出しを完了する大まかな手順を次に示します。

- 1. 問題:非同期 API 呼び出し。
- 2. 要求が正常に受け取られたことを示す HTTP 応答 202 を受信します。
- 3. 応答の本文からジョブオブジェクトの識別子を抽出します。
- 4. ループ内で、ジョブオブジェクトが終了状態になるまで待ちます NORMAL, ERROR, または PARTIAL\_FAILURES.
- 5. ジョブの終了状態を確認し、ジョブの結果を取得します。

# **Hello API server** 」と入力します

\_Hello API server\_は 、シンプルな REST クライアントを使用して Active IQ Unified Manager で REST API を呼び出す方法を示すサンプルプログラムです。このサンプルプ ログラムでは、APIサーバに関する基本的な詳細情報をJSON形式で提供しています(サ ーバでのみサポートされます) application/json 形式)。

使用するURIは次のとおりです。 <https://<hostname>/api/datacenter/svm/svms>. このサンプルコー ドでは、次の入力パラメータを使用します。

- API サーバの IP アドレスまたは FQDN
- オプション:ポート番号(デフォルト: 443 )
- ユーザ名
- パスワード
- 応答の形式 (application/json)

REST API を呼び出すために、 Jersey や RESTEasy など他のスクリプトを使用して Active IQ Unified

Manager 用の Java REST クライアントを作成することもできます。サンプルコードに関して、次の点に注 意する必要があります。

- Active IQ Unified Manager への HTTPS 接続を使用して、指定した REST URI を呼び出します
- Active IQ Unified Manager から提供される証明書を無視します
- ハンドシェイク中にホスト名の検証をスキップします
- 使用 javax.net.ssl.HttpsURLConnection URI接続の場合
- サードパーティのライブラリを使用します (org.apache.commons.codec.binary.Base64)を使用 して、HTTPベーシック認証で使用されるBase64エンコード文字列を作成します

サンプルコードをコンパイルして実行するには、 Java コンパイラ 1.8 以降を使用する必要があります。

```
import java.io.BufferedReader;
import java.io.InputStreamReader;
import java.net.URL;
import java.security.SecureRandom;
import java.security.cert.X509Certificate;
import javax.net.ssl.HostnameVerifier;
import javax.net.ssl.HttpsURLConnection;
import javax.net.ssl.SSLContext;
import javax.net.ssl.SSLSession;
import javax.net.ssl.TrustManager;
import javax.net.ssl.X509TrustManager;
import org.apache.commons.codec.binary.Base64;
public class HelloApiServer {
      private static String server;
      private static String user;
      private static String password;
    private static String response format = "json";
    private static String server url;
      private static String port = null;
      /*
       * * The main method which takes user inputs and performs the *
necessary steps
       * to invoke the REST URI and show the response
       */ public static void main(String[] args) {
        if (args.length < 2 || args.length > 3) {
              printUsage();
              System.exit(1);
  }
        setUserArguments(args);
          String serverBaseUrl = "https://" + server;
```

```
  if (null != port) {
              serverBaseUrl = serverBaseUrl + ":" + port;
  }
        server url = serverBaseUrl + "/api/datacenter/svm/svms";
          try {
              HttpsURLConnection connection =
getAllTrustingHttpsUrlConnection();
              if (connection == null) {
                  System.err.println("FATAL: Failed to create HTTPS
connection to URL: " + server url);
                  System.exit(1);
  }
            System.out.println("Invoking API: " + server url);
              connection.setRequestMethod("GET");
              connection.setRequestProperty("Accept", "application/" +
response_format);
              String authString = getAuthorizationString();
              connection.setRequestProperty("Authorization", "Basic " +
authString);
              if (connection.getResponseCode() != 200) {
                  System.err.println("API Invocation Failed : HTTP error
code : " + connection.getResponseCode() + " : "
                          + connection.getResponseMessage());
                  System.exit(1);
  }
              BufferedReader br = new BufferedReader(new
InputStreamReader((connection.getInputStream())));
              String response;
              System.out.println("Response:");
            while ((response = br.readLine()) != null) {
                  System.out.println(response);
  }
              connection.disconnect();
          } catch (Exception e) {
              e.printStackTrace();
          }
      }
      /* Print the usage of this sample code */ private static void
printUsage() {
        System.out.println("\nUsage:\n\tHelloApiServer <hostname> <user>
<password>\n");
          System.out.println("\nExamples:\n\tHelloApiServer localhost admin
mypassword");
          System.out.println("\tHelloApiServer 10.22.12.34:8320 admin
password");
```

```
  System.out.println("\tHelloApiServer 10.22.12.34 admin password
");
          System.out.println("\tHelloApiServer 10.22.12.34:8212 admin
password \n");
        System.out.println("\nNote:\n\t(1) When port number is not
provided, 443 is chosen by default.");
  }
    /* * Set the server, port, username and password * based on user
inputs. */ private static void setUserArguments(
              String[] args) {
        server = args[0];
        user = \arg\left[1\right];
        password = args[2];
          if (server.contains(":")) {
              String[] parts = server.split(":");
           server = parts[0];
           port = parts[1];
         }
      }
      /*
       * * Create a trust manager which accepts all certificates and * use
this trust
       * manager to initialize the SSL Context. * Create a
HttpsURLConnection for this
       * SSL Context and skip * server hostname verification during SSL
handshake. * *
       * Note: Trusting all certificates or skipping hostname verification *
is not
      * required for API Services to work. These are done here to * keep
this sample
       * REST Client code as simple as possible.
       */ private static HttpsURLConnection
getAllTrustingHttpsUrlConnection() { HttpsURLConnection conn =
null; try { /* Creating a trust manager that does not
validate certificate chains */ TrustManager[]
trustAllCertificatesManager = new TrustManager[]{new
X509TrustManager(){
       public X509Certificate[] getAcceptedIssuers(){return null;}
       public void checkClientTrusted(X509Certificate[]
certs, String authType){}
       public void checkServerTrusted(X509Certificate[]
certs, String authType) { } } } } } /* Initialize the
SSLContext with the all-trusting trust manager */
       SSLContext sslContext = SSLContext.getInstance("TLS");
```

```
sslContext.init(null, trustAllCertificatesManager, new
SecureRandom());
HttpsURLConnection.setDefaultSSLSocketFactory(sslContext.getSocketFactory(
)); URL url = new URL(server url); conn =
(HttpsURLConnection) url.openConnection(); / Do not perform an
actual hostname verification during SSL Handshake. Let all
hostname pass through as verified.*/
conn.setHostnameVerifier(new HostnameVerifier() { public
boolean verify(String host, SSLSession session) {
return true; \} } \}; } catch (Exception e)
{ e.printStackTrace(); } return conn; }
     /*
      * * This forms the Base64 encoded string using the username and
password *
      * provided by the user. This is required for HTTP Basic
Authentication.
      */ private static String getAuthorizationString() {
       String userPassword = user + ":" + password;
         byte[] authEncodedBytes =
Base64.encodeBase64(userPassword.getBytes());
         String authString = new String(authEncodedBytes);
         return authString;
     }
}
```
# <span id="page-16-0"></span>**Unified Manager REST API**

ここでは、 Active IQ Unified Manager 用の REST API をカテゴリ別に示します。

Unified Manager インスタンスから、すべての REST API 呼び出しの詳細を含むオンラインドキュメントペー ジを表示できます。このドキュメントでは、オンラインドキュメントの詳細については説明しません。このド キュメントに記載または説明されている各 API 呼び出しには、ドキュメントページで呼び出しを検索するた めに必要な情報のみが含まれています。特定の API 呼び出しを検索すると、入力パラメータ、出力形式、 HTTP ステータスコード、要求処理タイプなど、その呼び出しのすべての詳細を確認できます。

ワークフロー内の各 API 呼び出しについて、ドキュメントページで検索するのに役立つ次の情報が含まれて います。

• カテゴリ

ドキュメントページでは、機能的な関連領域またはカテゴリ別に API 呼び出しが分類されています。特定 の API 呼び出しを検索するには、ページの一番下までスクロールし、該当する API カテゴリをクリックし ます。

• HTTP 動詞(呼び出し)

HTTP 動詞は、リソースに対して実行する操作を示します。各 API 呼び出しは、単一の HTTP 動詞を使 用して実行されます。

• パス

パスは、呼び出しの実行時に操作が使用する特定のリソースを指定します。パス文字列がコア URL に追 加され、リソースを識別する完全な URL が形成されます。

**API**を使用してデータセンター内のストレージオブジェクトを管理する

のREST API datacenter カテゴリを使用すると、クラスタ、ノード、アグリゲー ト、Storage VMなど、データセンター内のストレージオブジェクトを管理できます。 ボ リューム、LUN、ファイル共有、ネームスペース。これらの API はオブジェクトの設定 を照会でき、一部の API を使用してオブジェクトの追加、削除、または変更の処理を実 行できます。

これらの API のほとんどはクラスタをまたいだ集計値を提供する GET 呼び出しで、フィルタ、ソート、およ びページ付けをサポートします。これらの API を実行すると、データベースからデータが返されます。した がって、新たに作成されたオブジェクトは、次の取得サイクルで検出されるまで応答に表示されません。

特定のオブジェクトの詳細を照会するには、そのオブジェクトの一意の ID を入力する必要があります。たと えば、ストレージオブジェクトの指標や分析情報については、を参照してください ["](#page-28-0)[パフォーマンス](#page-28-0)[指標](#page-28-0)[の表](#page-28-0) [示](#page-28-0)["](#page-28-0)。

curl -X GET "https://<hostname>/api/datacenter/cluster/clusters/4c6bf721-2e3f-11e9-a3e2-00a0985badbb" -H "accept: application/json" -H "Authorization: Basic <Base64EncodedCredentials>"

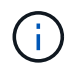

cURL コマンド、例、要求、および API への応答は、 Swagger API インターフェイスで参照で きます。Swagger にも記載されているとおり、結果を特定のパラメータでフィルタおよび順序 付けすることができます。これらの API を使用して、クラスタ、ボリューム、 Storage VM な どの特定のストレージオブジェクトについての結果をフィルタリングできます。

データセンター内のストレージオブジェクト用の **API**

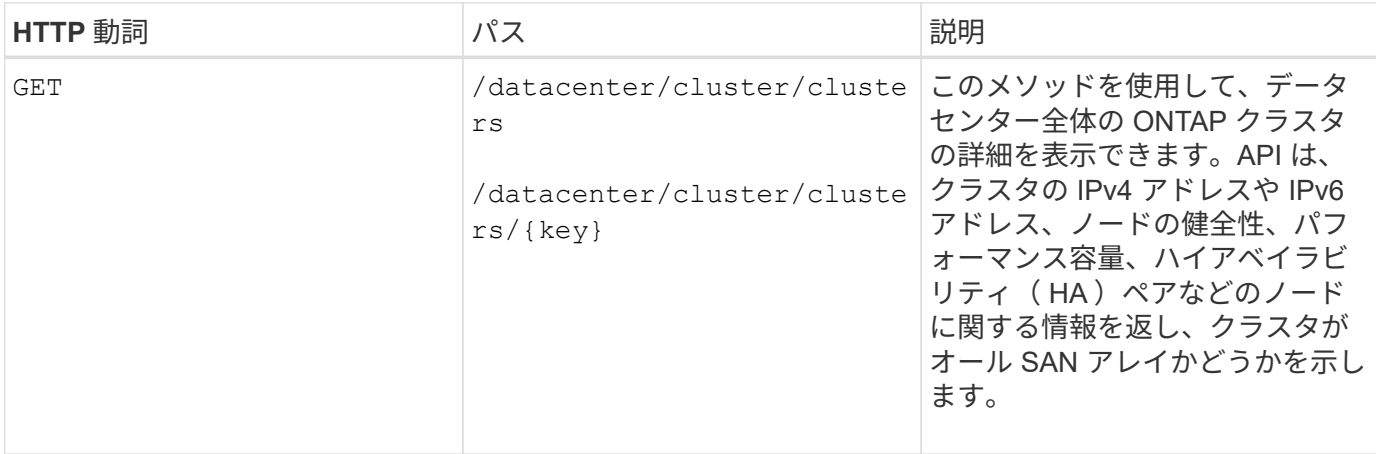

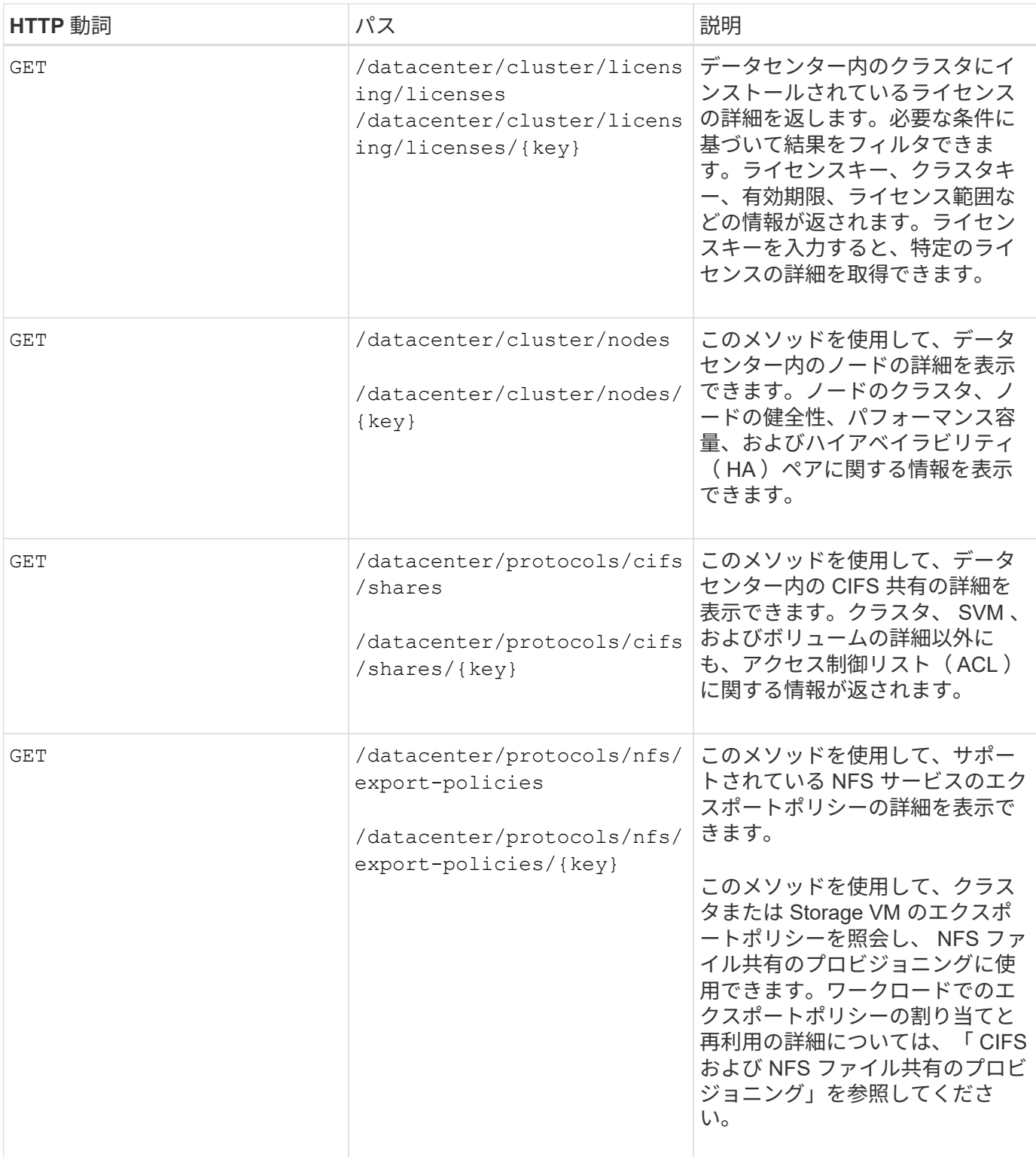

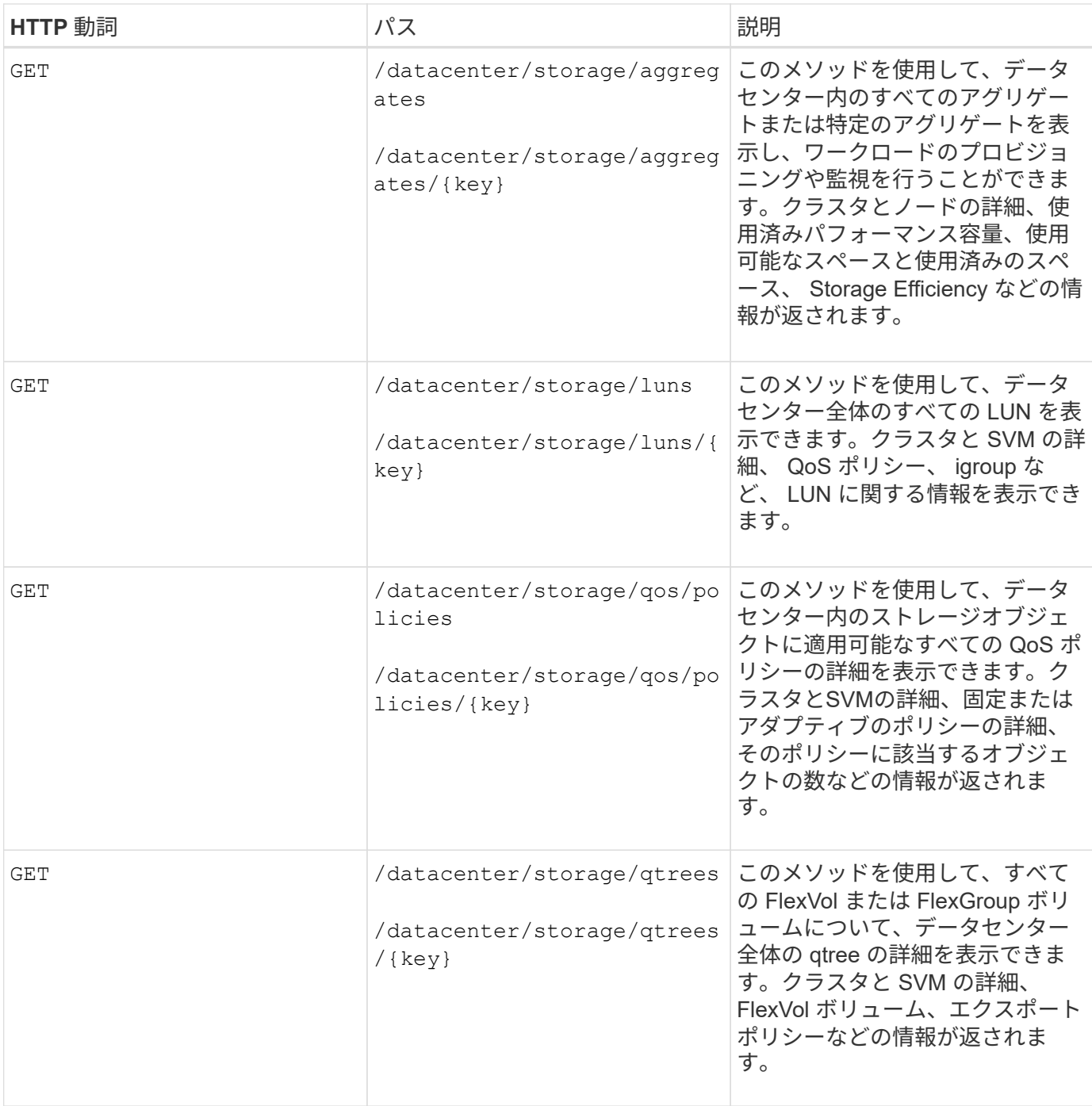

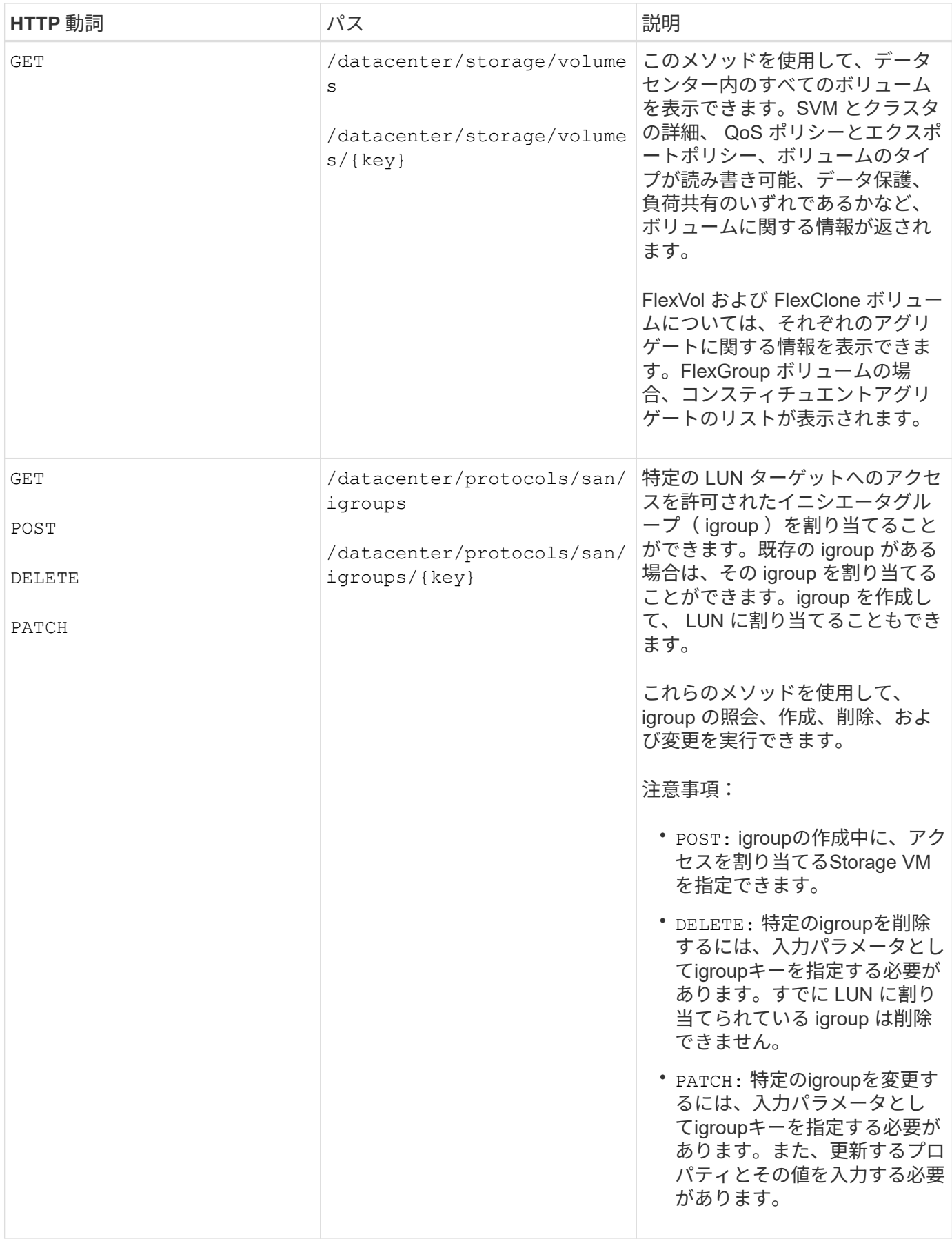

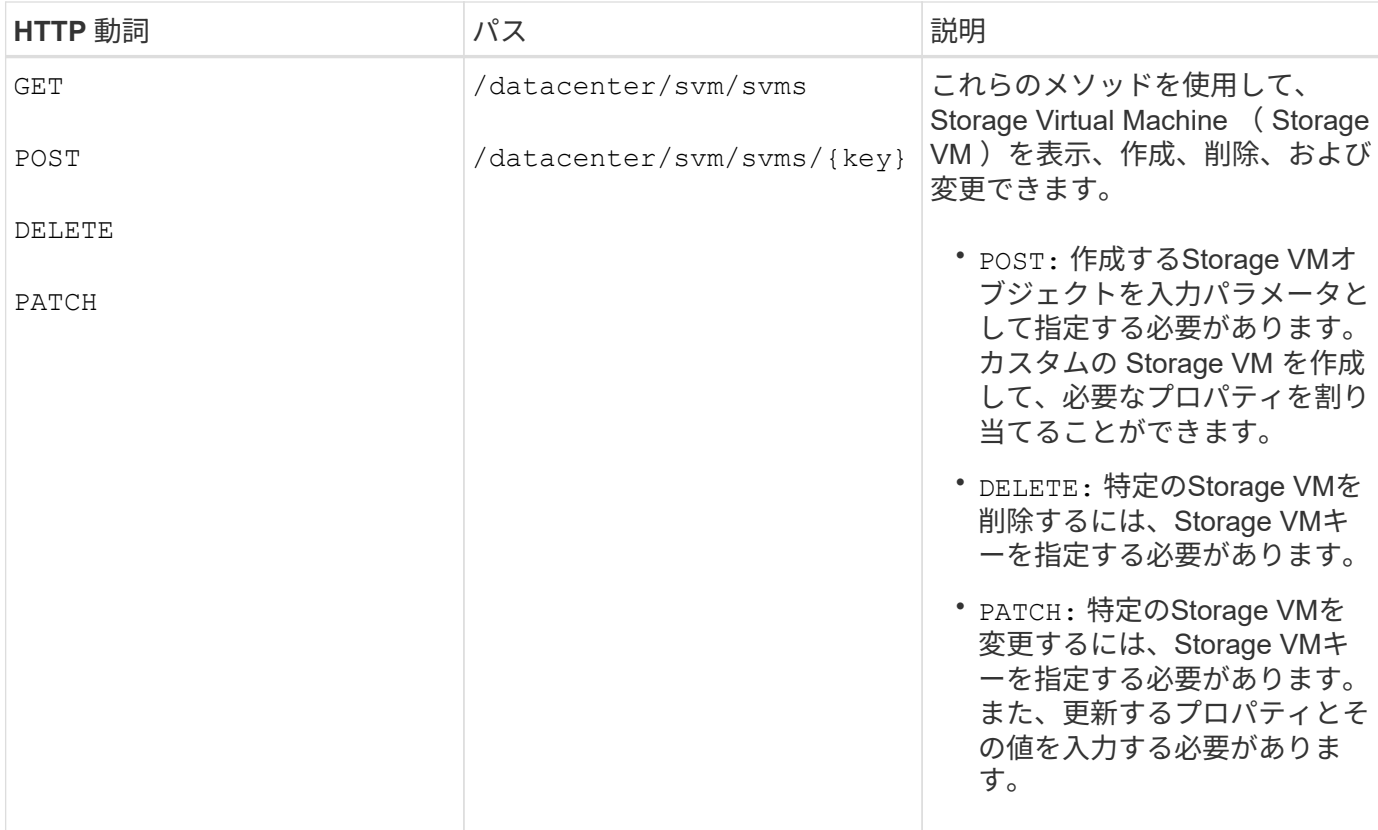

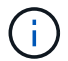

注意事項:

環境で SLO ベースのワークロードプロビジョニングを有効にしている場合、 Storage VM を作成する際に は、 CIFS または SMB 、 NFS 、 FCP など、 LUN とファイル共有のプロビジョニングに必要なすべてのプ ロトコルがこの環境でサポートされていることを確認してください。 および iSCSI などです。Storage VM が 必要なサービスをサポートしていないと、プロビジョニングワークフローが失敗することがあります。対応す るワークロードタイプのサービスも有効にすることを推奨します。

環境で SLO ベースのワークロードプロビジョニングを有効にしている場合、ストレージワークロードがプロ ビジョニングされている Storage VM は削除できません。CIFS または SMB サーバが設定されている Storage VM を削除すると、ローカルの Active Directory 設定に加えて CIFS サーバまたは SMB サーバも削除されま す。ただし、 CIFS サーバまたは SMB サーバの名前は Active Directory 設定に残っているため、 Active Directory サーバから手動で削除する必要があります。

データセンター内のネットワーク要素用の **API**

データセンターカテゴリの次の API は、環境内のポートとネットワークインターフェイス、特に FC ポート、 FC インターフェイス、イーサネットポート、および IP インターフェイスに関する情報を取得します。

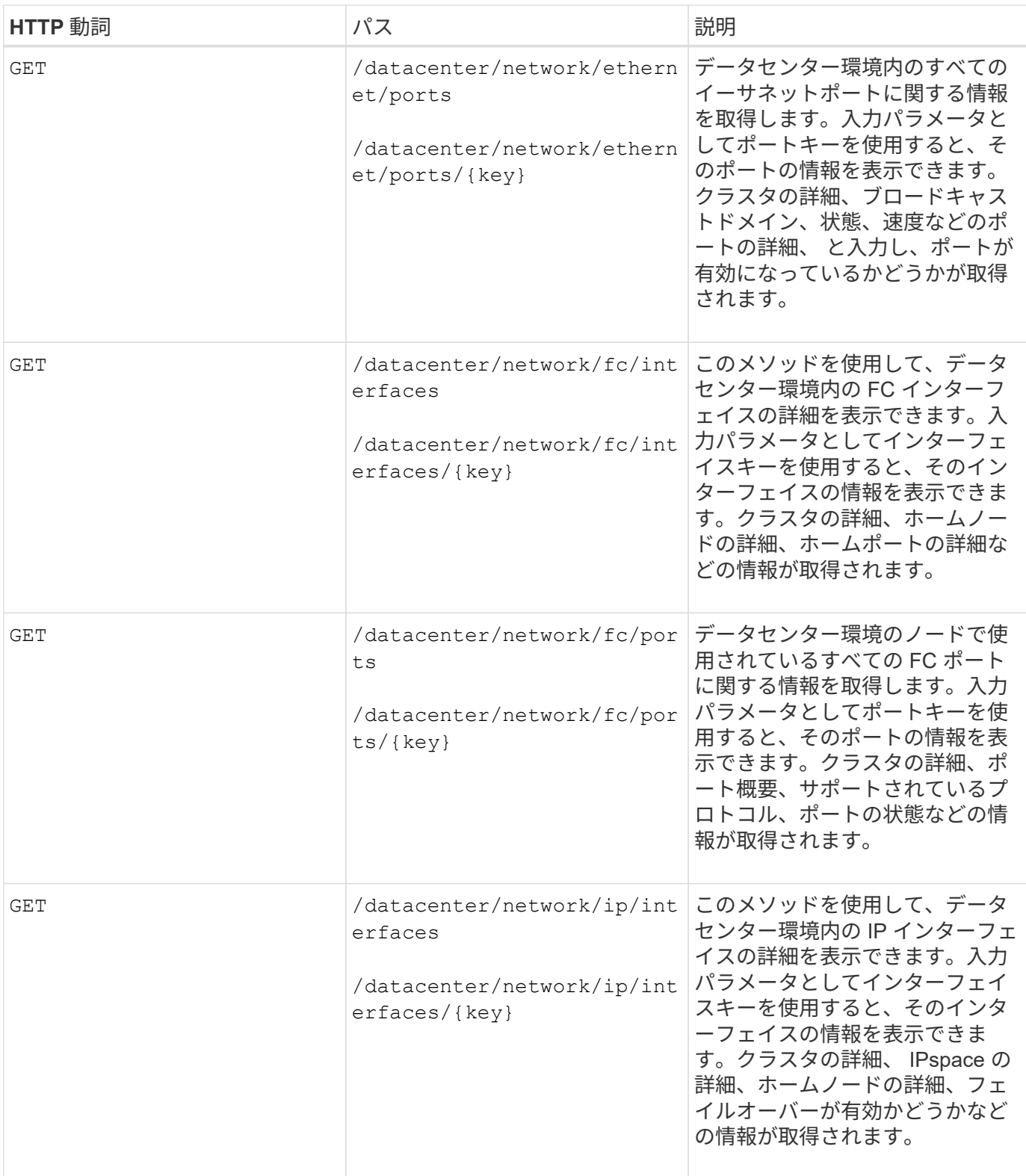

プロキシアクセスを介して **ONTAP API** にアクセスする

ゲートウェイ API を使用すると、 Active IQ Unified Manager クレデンシャルを使用して ONTAP REST API を実行し、ストレージオブジェクトを管理するという利点が得られま す。これらの API は、 Unified Manager Web UI から API ゲートウェイ機能を有効にす ると使用できます。

Unified Manager REST API では、 ONTAP クラスタである Unified Manager データソースで実行する一連の 操作のみがサポートされます。その他の機能は、 ONTAP API を使用して利用できます。ゲートウェイAPIを 使用すると、Unified Managerをパススルーインターフェイスにして、管理対象のONTAP クラスタですべて のAPI要求をトンネリングできます。各データセンタークラスタに個別にログインする必要はありません。単 一の管理ポイントとして機能し、 Unified Manager インスタンスで管理される ONTAP クラスタ全体で API を 実行できます。API ゲートウェイ機能を使用すると、個別にログインしなくても、複数の ONTAP クラスタを 一元的に管理できます。ゲートウェイ API を使用すると、 ONTAP REST API 処理を実行して Unified Manager にログインしたまま ONTAP クラスタを管理できます。

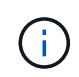

すべてのユーザは、 GET 処理を使用してクエリを実行できます。アプリケーション管理者は、 すべての ONTAP REST 処理を実行できます。

ゲートウェイは、ヘッダーと本文の形式を ONTAP API と同じにすることで、 API 要求をトンネリングするプ ロキシとして機能します。Unified Manager のクレデンシャルを使用して特定の処理を実行することで、個々 のクラスタのクレデンシャルを渡すことなく ONTAP クラスタにアクセスして管理することができます。クラ スタ認証とクラスタ管理は引き続き管理されますが、 API 要求は特定のクラスタで直接実行されます。API か ら返される応答は、対応する ONTAP REST API を ONTAP から直接実行した場合と同じです。

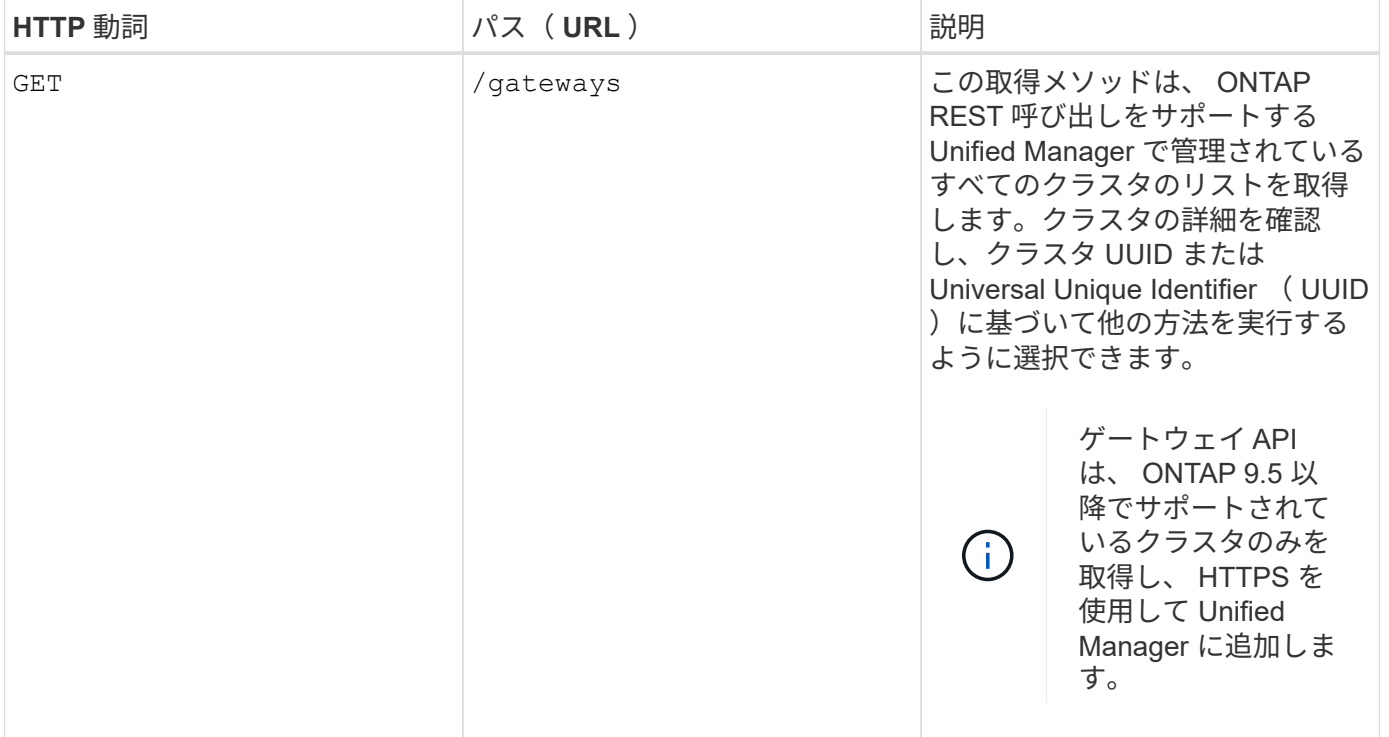

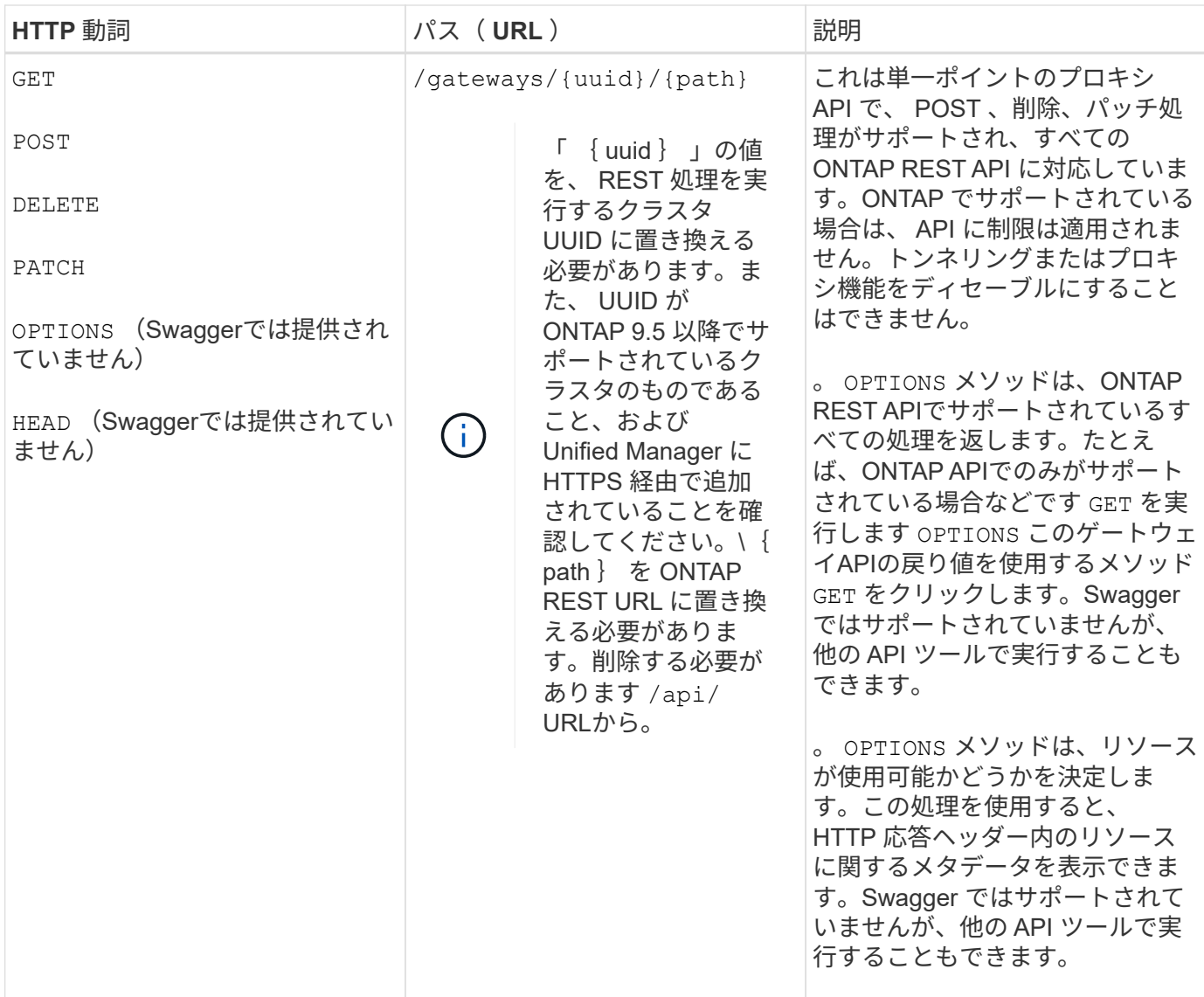

### **API** ゲートウェイトンネリングの概要

ゲートウェイ API を使用すると、 Unified Manager を介して ONTAP オブジェクトを管理できます。Unified Manager はクラスタと認証の詳細を管理し、 ONTAP REST エンドポイントに要求をリダイレクトします。ゲ ートウェイ API は、ヘッダーおよび応答本文内の Engine of Application State ( HATEOAS )リンクとして、 URL および Hypermedia を API ゲートウェイベース URL で変換します。ゲートウェイ API は、 ONTAP REST URL を追加して必要な ONTAP REST エンドポイントを実行するプロキシのベース URL として機能し ます。

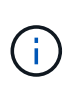

ONTAP APIをAPIゲートウェイ経由で正常に実行するには、APIが実行されているONTAP クラ スタの同じバージョンでサポートされている必要があります。ONTAP クラスタでサポートさ れていないAPIを実行しても、結果は返されません。

この例では、ゲートウェイAPI(プロキシベースURL)は次のようになります。 /gateways/{uuid}/

取得されるONTAP APIは次のとおりです。 /storage/volumes。path パラメータの値として、 ONTAP API REST URL を追加する必要があります。

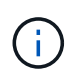

パスを追加する際には、「」が削除されていることを確認してください/" symbol at the beginning of the URL. For the API `/storage/volumes, 追加( Add ) storage/volumes.

追加されるURLは次のとおりです。 /gateways/{uuid}/storage/volumes

を実行している GET 処理の場合、生成されるURLは次のとおりです。 GEThttps://<hostname\>/api/gateways/<cluster\_UUID\>/storage/volumes

。 /api ONTAP REST URLのタグが付加されたURLから削除され、ゲートウェイAPIのタグは保持されま す。

• cURL コマンドの例 \*

curl -X GET "https://<hostname>/api/gateways/1cd8a442-86d1-11e0-ae1c-9876567890123/storage/volumes" -H "accept: application/hal+json" -H "Authorization: Basic <Base64EncodedCredentials>"

API は、クラスタ内のストレージボリュームのリストを返します。応答形式は、 ONTAP から同じ API を実行 した場合と同じです。ONTAP REST ステータスコードが返されます。

**API** スコープを設定します

すべての API には、クラスタのスコープ内にコンテキストセットがあります。Storage VM ベースで動作する API のスコープはクラスタでもあります。つまり、 API 処理は管理対象クラスタ内の特定の Storage VM に対 して実行されます。を実行すると /gateways/{uuid}/{path} APIを使用して、処理を実行するクラスタの クラスタUUID (Unified ManagerデータソースUUID)を入力していることを確認してください。そのクラス タ内の特定の Storage VM にコンテキストを設定する場合は、その Storage VM キーを X-Dot -svm-UUID パラ メータとして指定するか、 Storage VM の名前を X-Dot -SVM-name パラメータとして入力します。パラメー タが文字列ヘッダーのフィルタとして追加され、そのクラスタ内の Storage VM の範囲内で処理が実行されま す。

• cURL コマンドの例 \*

```
curl -X GET "https://<hostname>/api/gateways/e4f33f90-f75f-11e8-9ed9-
00a098e3215f/storage/volume" -H "accept: application/hal+json" -H "X-Dot-
SVM-UUID: d9c33ec0-5b61-11e9-8760-00a098e3215f"
-H "Authorization: Basic <Base64EncodedCredentials>"
```
ONTAP REST APIの使用方法の詳細については、を参照してくださいhttps://docs.netapp.com/us-en/ontapautomation/index.html["ONTAP REST API の自動化"]

### **API**を使用した管理タスクの実行

のAPIを使用できます administration バックアップ設定を変更するカテゴリで、バッ クアップファイル情報とクラスタ証明書を確認し、ONTAP クラスタをActive IQ Unified Manager データソースとして管理する。

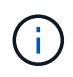

これらの処理を実行するには、アプリケーション管理者ロールが必要です。また、 Unified Manager Web UI を使用してこれらの設定を行うこともできます。

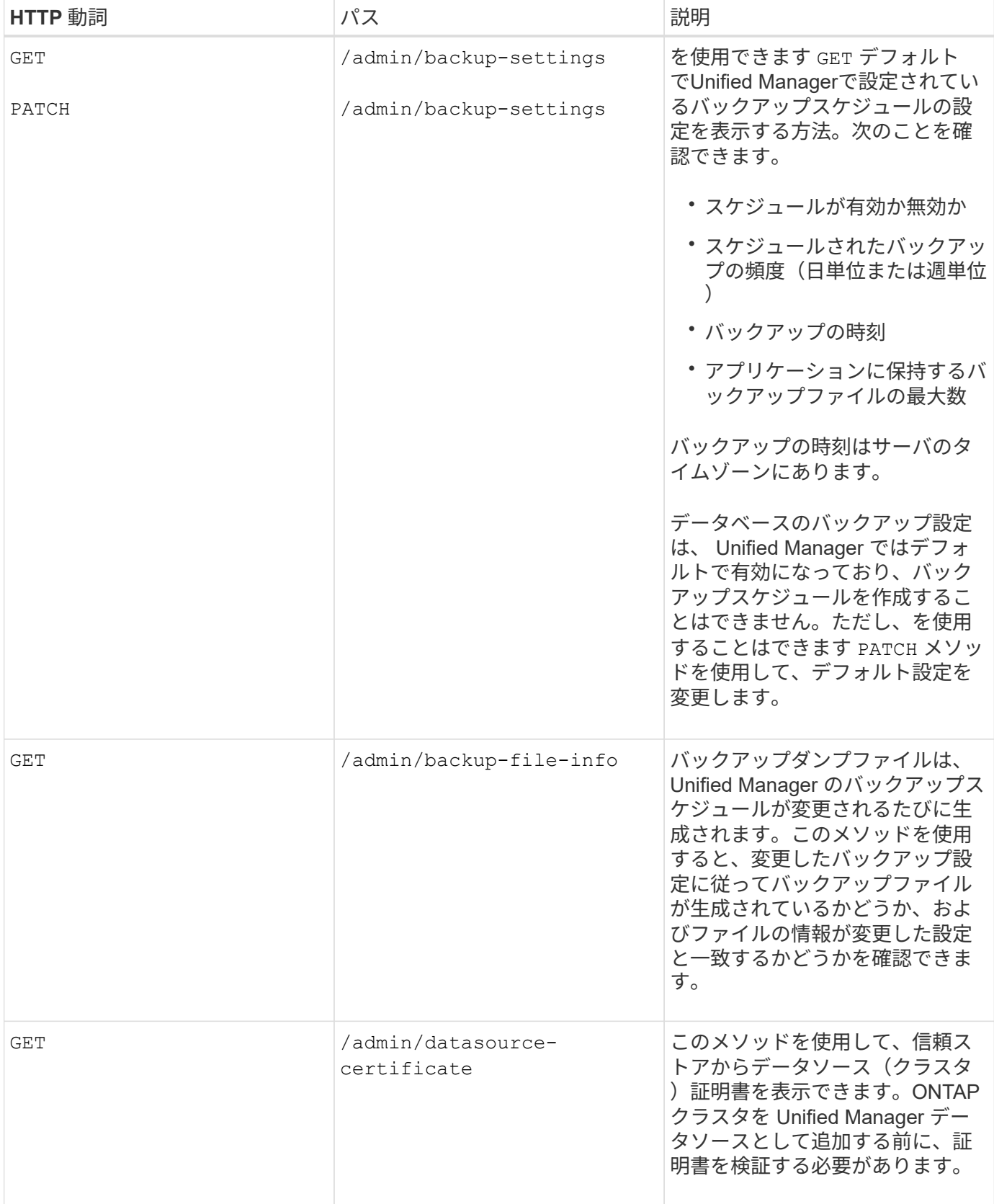

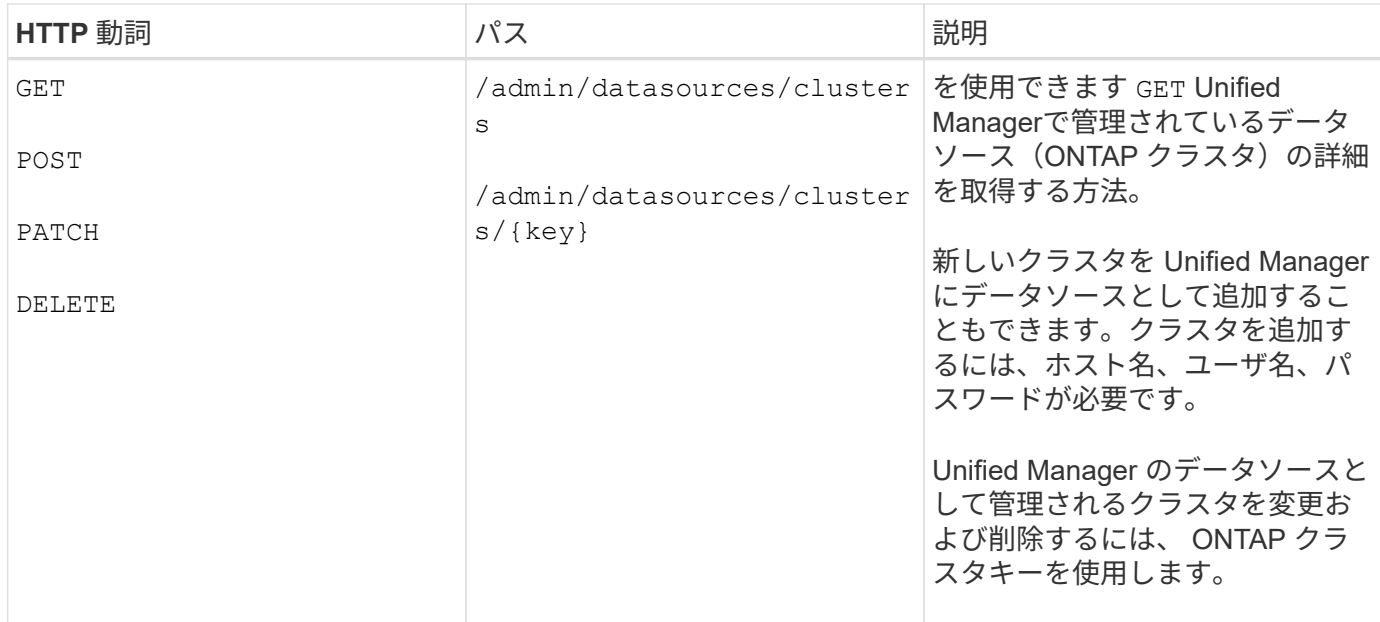

# **API**を使用したユーザの管理

のAPIを使用できます security Active IQ Unified Manager で選択したクラスタオブジ ェクトへのユーザアクセスを制御するカテゴリ。ローカルユーザまたはデータベースユ ーザを追加できます。また、認証サーバに属するリモートユーザやリモートグループを 追加することもできます。ユーザに割り当てたロールの権限に基づいて、ストレージオ ブジェクトを管理したり、 Unified Manager でデータを表示したりできます。

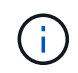

これらの処理を実行するには、アプリケーション管理者ロールが必要です。また、 Unified Manager Web UI を使用してこれらの設定を行うこともできます。

のAPI security カテゴリでは、ユーザエンティティの一意の識別子としてkeyパラメータではなく、ユーザ 名のusersパラメータを使用します。

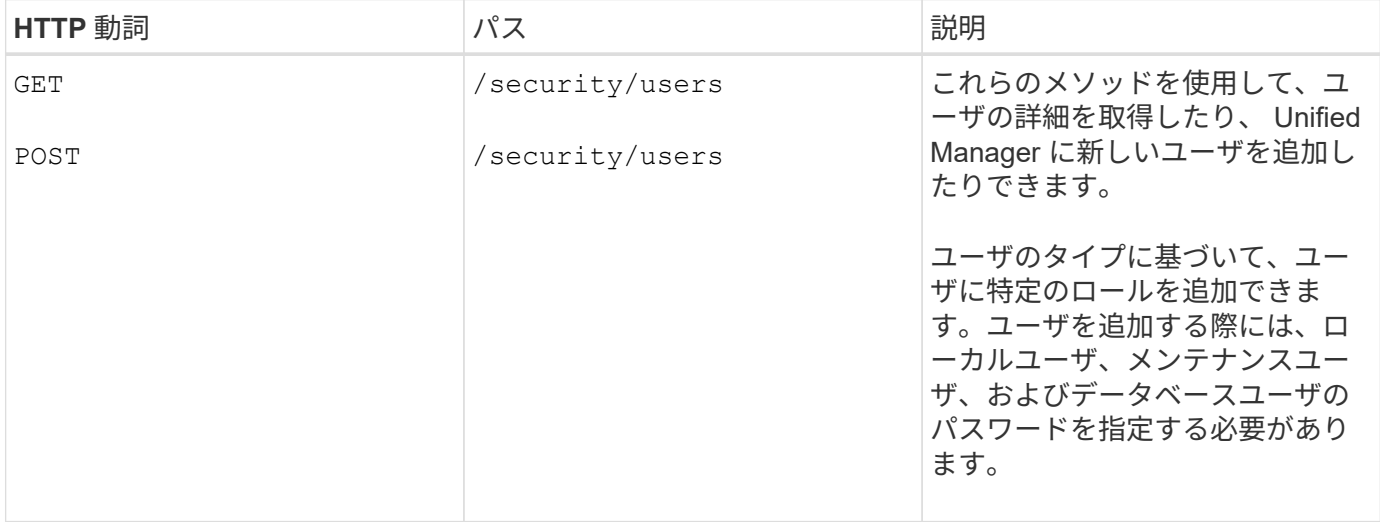

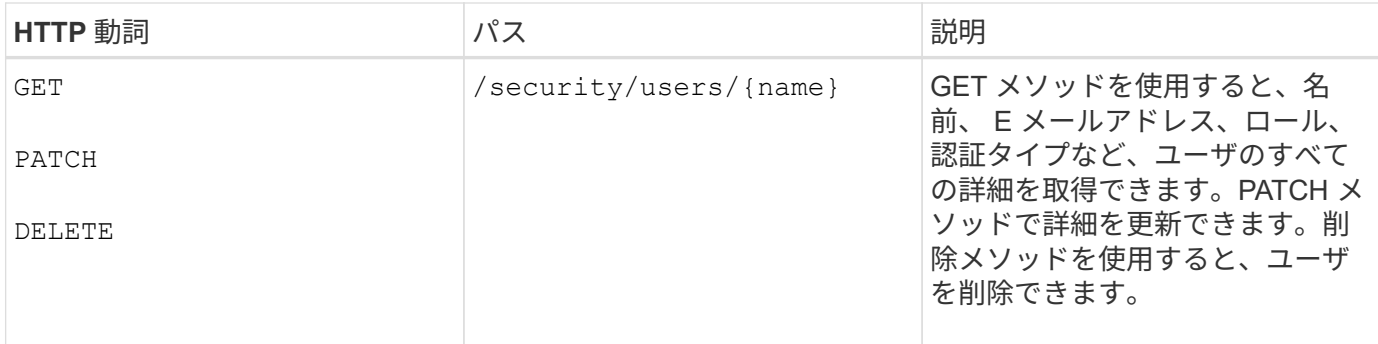

# <span id="page-28-0"></span>**API**を使用したパフォーマンス指標の表示

Active IQ Unified Manager には、の一連のAPIが用意されています /datacenter デー タセンター内のクラスタおよびストレージオブジェクトのパフォーマンスデータを表示 できるカテゴリ。これらの API は、クラスタ、ノード、 LUN 、ボリューム、アグリゲ ートなどのさまざまなストレージオブジェクトのパフォーマンスデータを取得します。 Storage VM 、 FC インターフェイス、 FC ポート、イーサネットポート、 IP インター フェイス

。 /metrics および /analytics APIを使用すると、パフォーマンス指標をさまざまなビューで確認できま す。データセンター内の次のストレージオブジェクトについて、さまざまなレベルの詳細にドリルダウンでき ます。

- クラスタ
- ノード
- Storage VMs
- アグリゲート
- 個のボリューム
- LUN
- FC インターフェイス
- FC ポート
- イーサネットポート
- IP インターフェイス

次の表は、間の比較を示しています /metrics および /analytics 取得したパフォーマンスデータの詳細を 示すAPI。

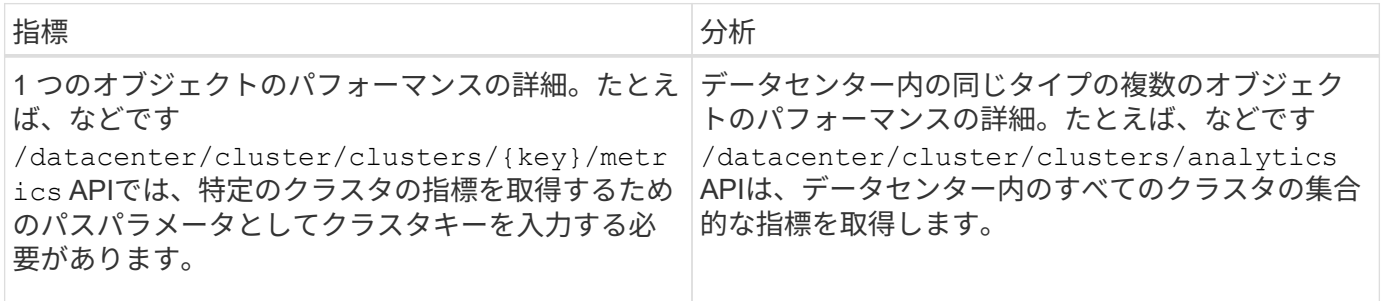

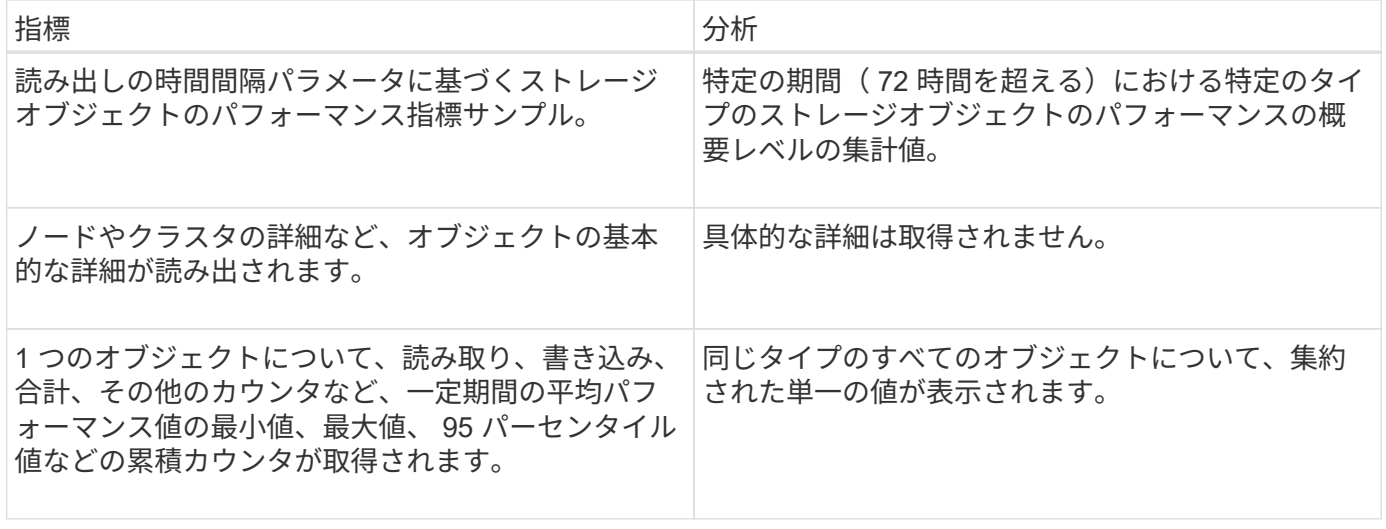

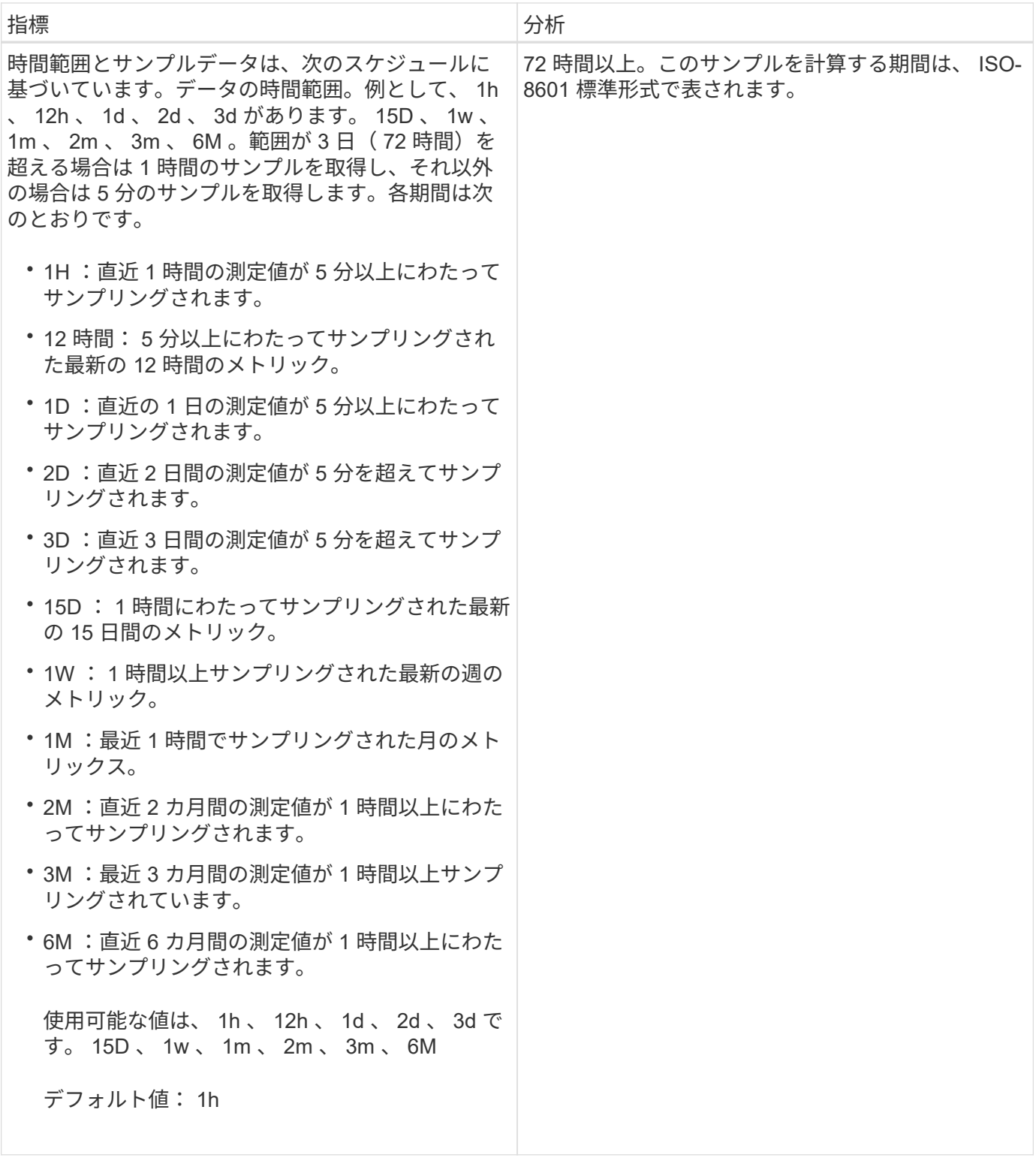

# 指標**API**の出力例

たとえば、などです /datacenter/cluster/nodes/{key}/metrics APIがノードについて次の詳細を取 得する(特にその他)。

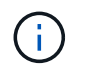

サマリ値の 95 パーセンタイルは、期間について収集されたサンプルの 95% が、 95 パーセン タイルで指定された値よりも小さいカウンタ値を持っていることを示しています。

```
{
       "iops": {
          "local": {
            "other": 100.53,
            "read": 100.53,
            "total": 100.53,
            "write": 100.53
         },
         "other": 100.53,
         "read": 100.53,
         "total": 100.53,
         "write": 100.53
       },
       "latency": {
         "other": 100.53,
         "read": 100.53,
         "total": 100.53,
         "write": 100.53
       },
       "performance_capacity": {
        "available iops percent": 0,
       "free percent": 0,
         "system_workload_percent": 0,
       "used percent": 0,
       "user_workload_percent": 0
       },
       "throughput": {
         "other": 100.53,
         "read": 100.53,
         "total": 100.53,
         "write": 100.53
       },
       "timestamp": "2018-01-01T12:00:00-04:00",
     "utilization percent": 0
    }
 \frac{1}{2},
 "start time": "2018-01-01T12:00:00-04:00",
  "summary": {
     "iops": {
     "local iops": {
          "other": {
            "95th_percentile": 28,
            "avg": 28,
            "max": 28,
            "min": 5
         },
```

```
  "read": {
      "95th_percentile": 28,
      "avg": 28,
      "max": 28,
      "min": 5
    },
    "total": {
      "95th_percentile": 28,
      "avg": 28,
      "max": 28,
      "min": 5
    },
    "write": {
      "95th_percentile": 28,
      "avg": 28,
      "max": 28,
      "min": 5
   }
  },
```
## 分析**API**の出力例を示します

たとえば、などです /datacenter/cluster/nodes/analytics APIがすべてのノードに対して次の値を (特に)取得する。

```
{ "iops": 1.7471,
       "latency": 60.0933,
       "throughput": 5548.4678,
     "utilization percent": 4.8569,
       "period": 72,
       "performance_capacity": {
       "used percent": 5.475,
       "available iops percent": 168350
       },
       "node": {
         "key": "37387241-8b57-11e9-8974-
00a098e0219a:type=cluster_node,uuid=95f94e8d-8b4e-11e9-8974-00a098e0219a",
         "uuid": "95f94e8d-8b4e-11e9-8974-00a098e0219a",
       "name": "ocum-infinity-01",
         "_links": {
           "self": {
             "href": "/api/datacenter/cluster/nodes/37387241-8b57-11e9-8974-
00a098e0219a:type=cluster_node,uuid=95f94e8d-8b4e-11e9-8974-00a098e0219a"
  }
  }
       },
       "cluster": {
         "key": "37387241-8b57-11e9-8974-
00a098e0219a:type=cluster,uuid=37387241-8b57-11e9-8974-00a098e0219a",
         "uuid": "37387241-8b57-11e9-8974-00a098e0219a",
       "name": "ocum-infinity",
         "_links": {
           "self": {
             "href": "/api/datacenter/cluster/clusters/37387241-8b57-11e9-
8974-00a098e0219a:type=cluster,uuid=37387241-8b57-11e9-8974-00a098e0219a"
           },
       "_links": {
         "self": {
           "href": "/api/datacenter/cluster/nodes/analytics"
  }
       }
     },
```
#### 使用可能な**API**のリスト

次の表で、について説明します /metrics および /analytics APIの詳細をご覧ください。

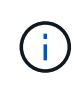

これらのAPIから返されるIOPSとパフォーマンスの指標には、たとえば2倍の値があります 100.53。これらの浮動小数点値をパイプ(|)およびワイルドカード(\*)文字でフィルタリ ングすることはできません。

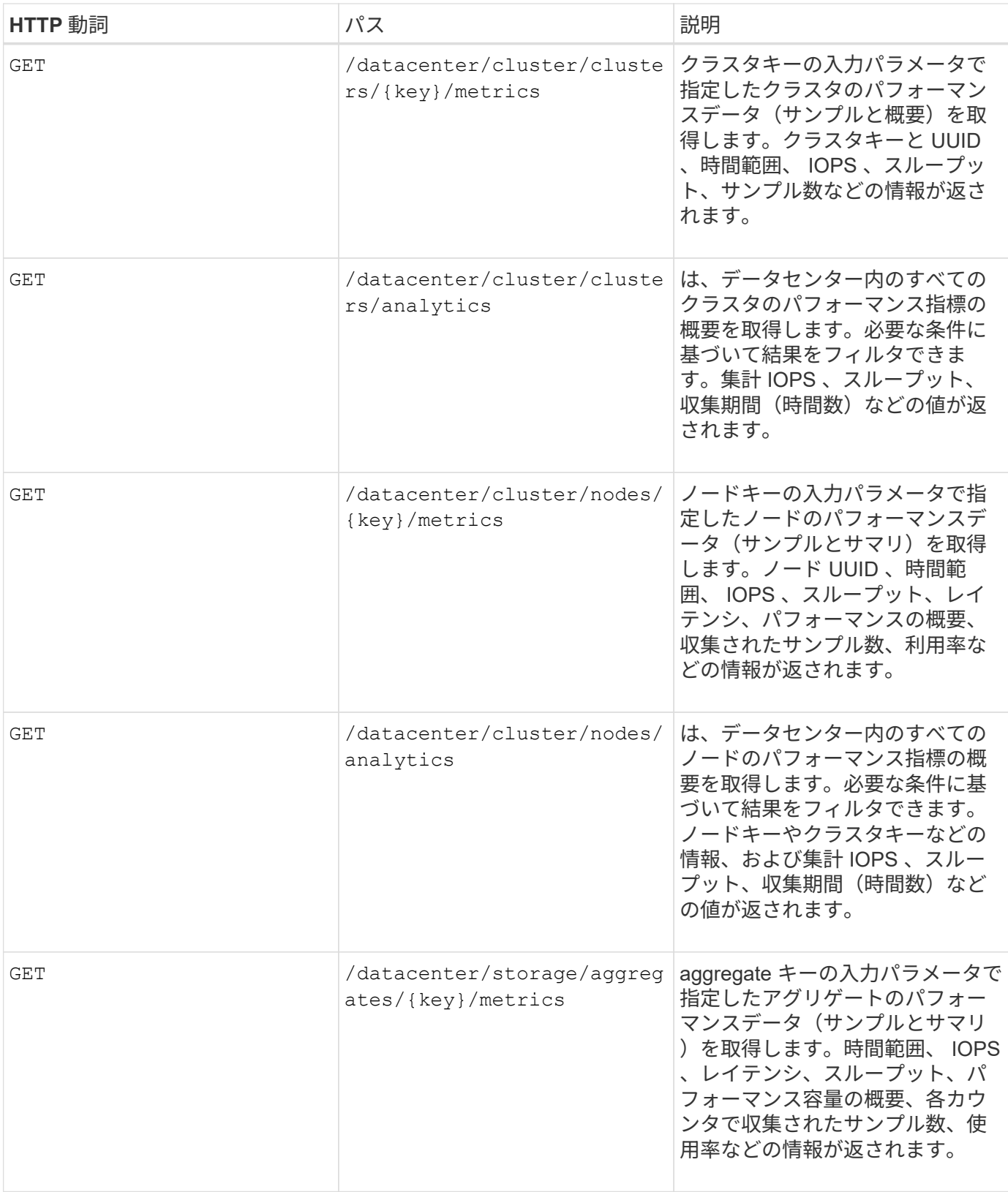

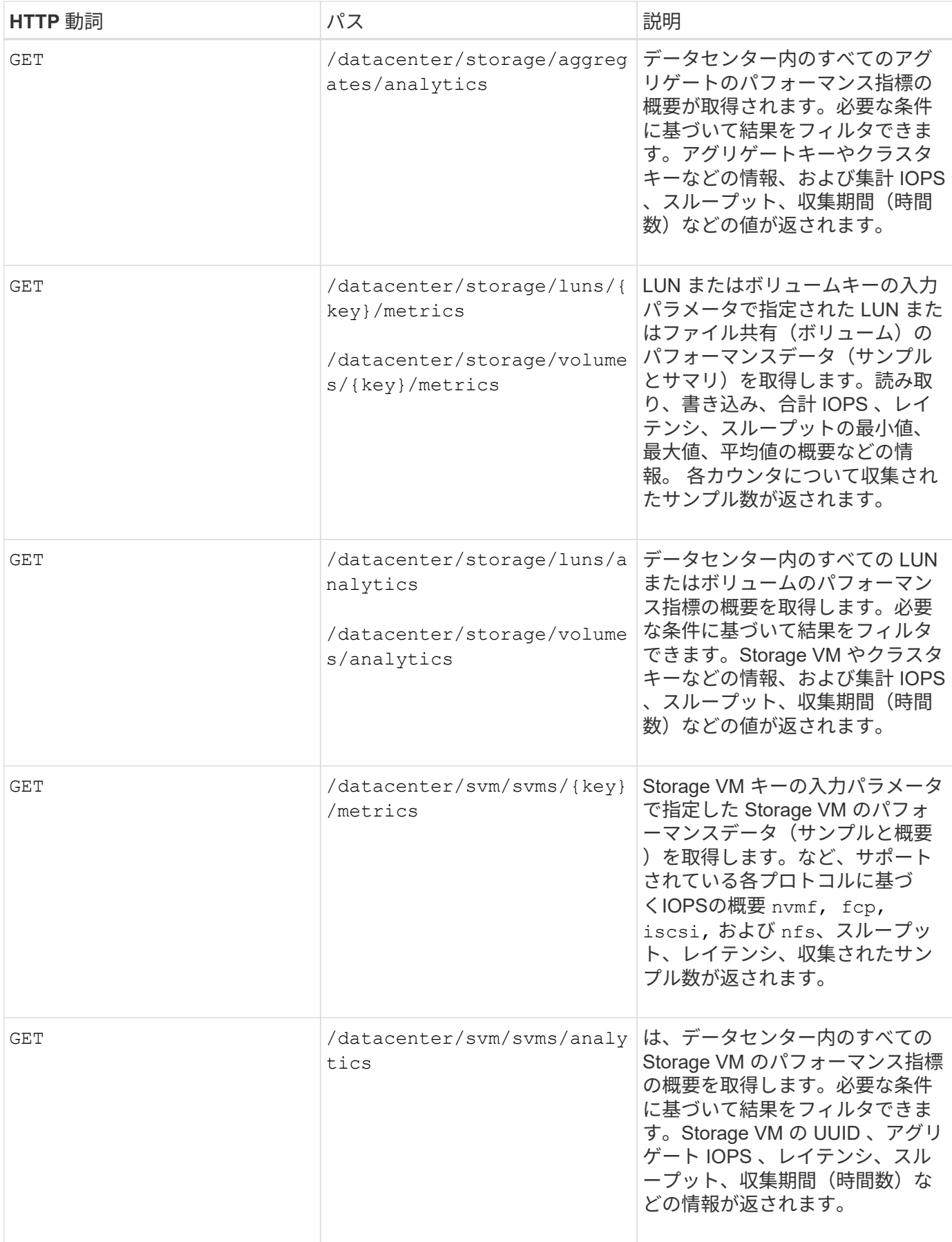
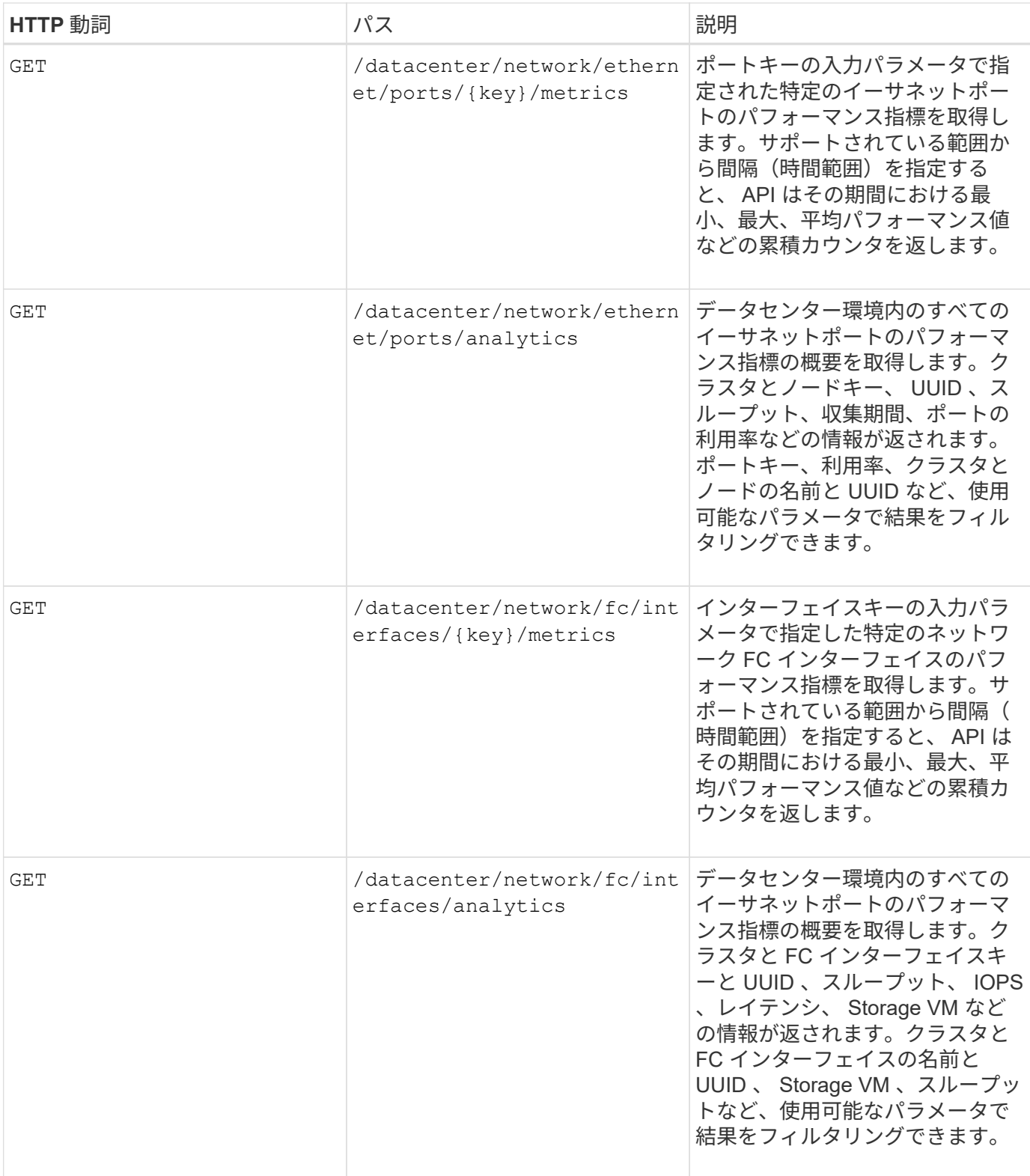

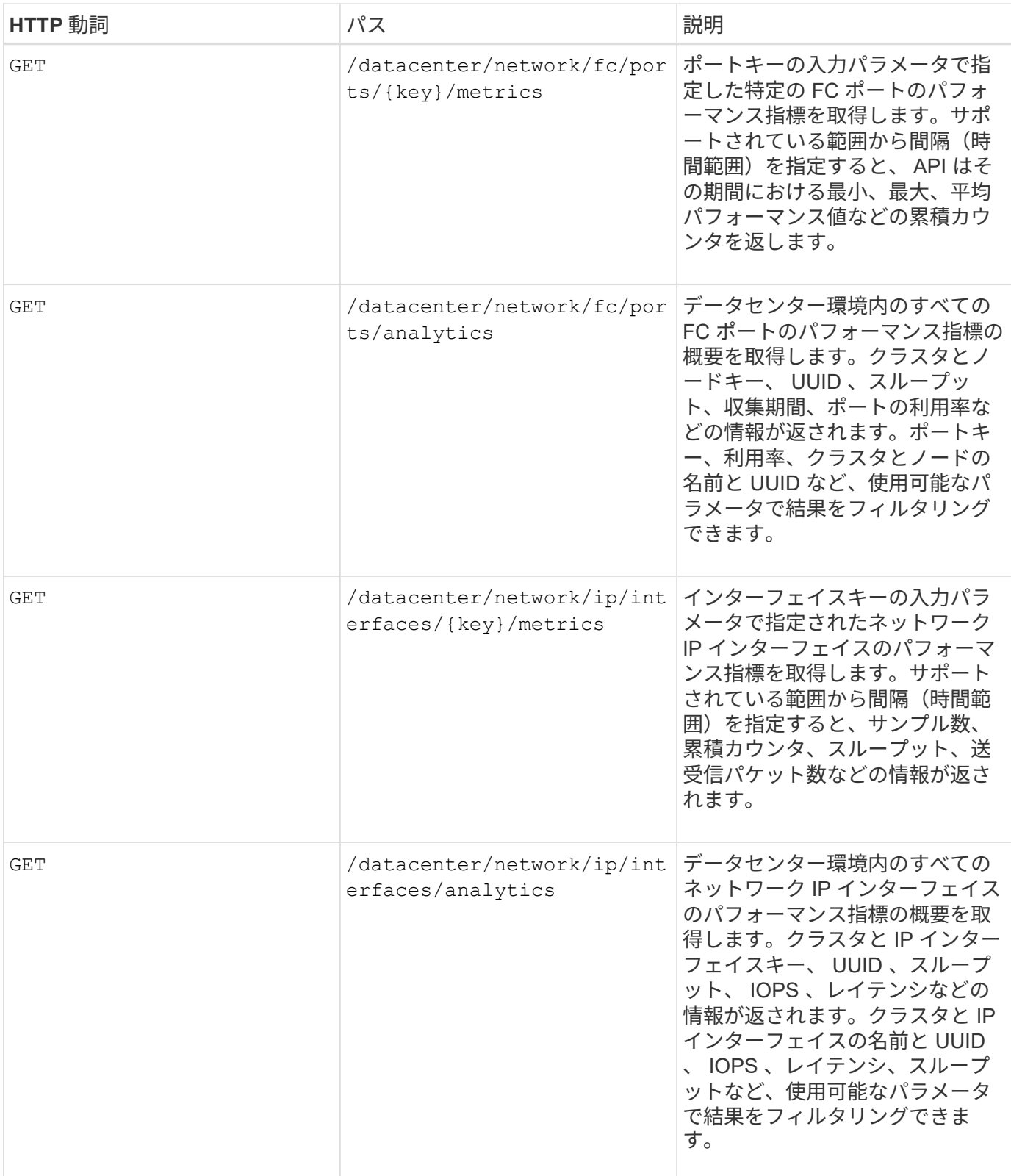

# ジョブおよびシステムの詳細を表示しています

を使用できます jobs のAPI management-server 非同期操作の実行の詳細を表示する カテゴリ。。 system のAPI management-server カテゴリを使用すると、Active IQ Unified Manager 環境内のインスタンスの詳細を表示できます。

Active IQ Unified Manager では、リソースの追加や変更などの処理は、同期および非同期の API 呼び出しに よって実行されます。非同期で実行されるようにスケジュールされている呼び出しは、その呼び出しに対して 作成されたジョブオブジェクトによって追跡できます。各ジョブオブジェクトには、識別用の一意のキーがあ ります。各ジョブオブジェクトはジョブオブジェクト URI を返し、ジョブの進捗状況を確認および追跡でき ます。この API を使用して、各実行の詳細を取得できます。

この API を使用して、履歴データを含む、データセンターのすべてのジョブオブジェクトを照会できます。 デフォルトですべてのジョブを照会すると、 Web UI および API インターフェイスからトリガーされた最新 20 件のジョブの詳細が返されます。組み込みのフィルタを使用して、特定のジョブを表示します。ジョブキ ーを使用して特定のジョブの詳細を照会し、リソースに対して次の処理セットを実行することもできます。

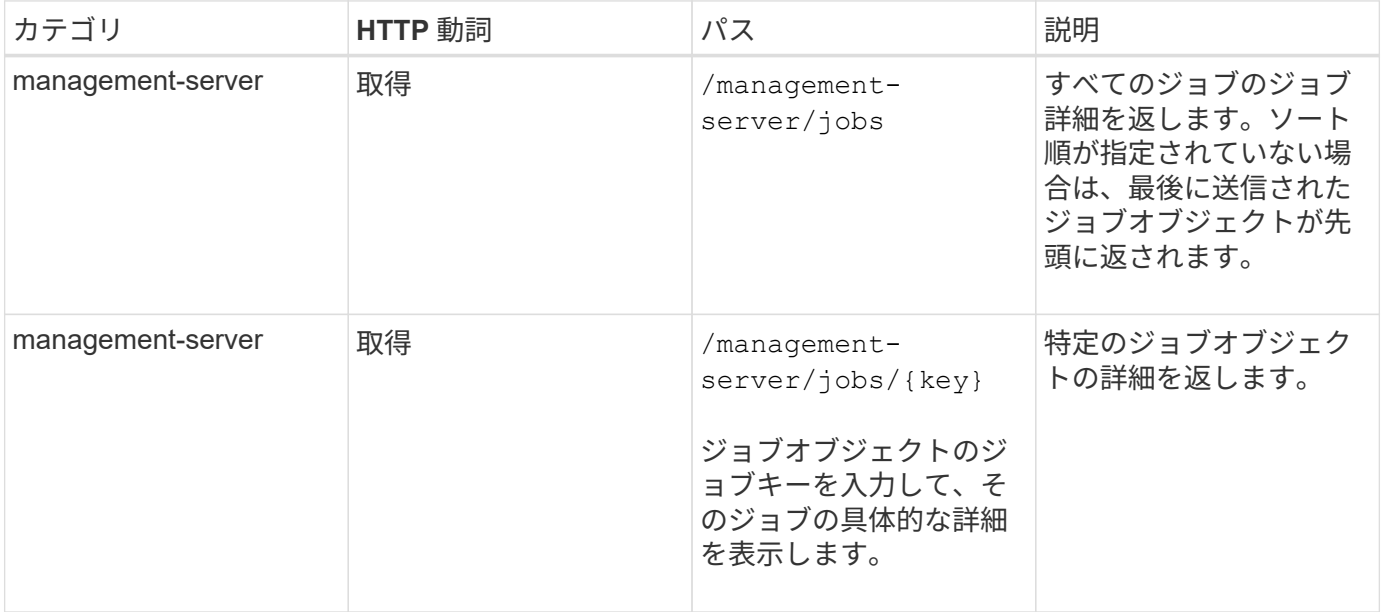

## システムの詳細の表示

を使用します /management-server/system APIを使用して、インスタンス固有の詳細情報をUnified Manager環境で照会できます。API から返される製品とサービスに関する情報には、システムにインストール されている Unified Manager のバージョン、 UUID 、ベンダー名、ホスト OS 、名前、 概要、および Unified Manager インスタンスで実行されているサービスのステータス。

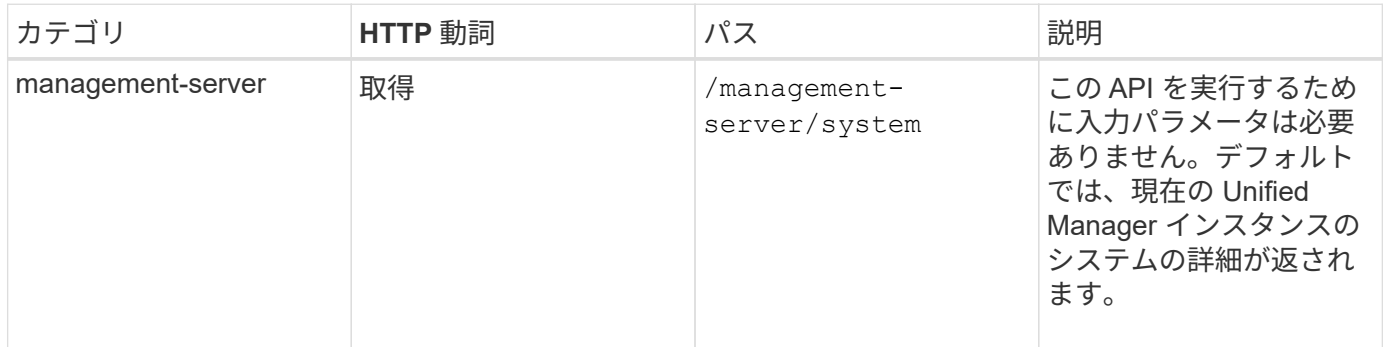

# **API**を使用してイベントとアラートを管理する

。 events、 alerts`および `scripts のAPI management-server カテゴリを使用

すると、Active IQ Unified Manager 環境のアラートに関連付けられているイベント、 アラート、およびスクリプトを管理できます。

イベントを表示および変更する

Unified Manager は、 Unified Manager で監視および管理されているクラスタについて ONTAP で生成された イベントを受信します。これらの API を使用して、クラスタに対して生成されたイベントを表示し、解決お よび更新することができます。

を実行します GET のメソッド /management-server/events APIを使用して、履歴データなど、データセ ンター内のイベントを照会できます。名前、インパクトレベル、インパクトエリア、重大度などの組み込みフ ィルタを使用します。 特定のイベントを表示するには、状態、リソース名、およびリソースタイプを指定し ます。リソースタイプと領域パラメータは、イベントが発生したストレージオブジェクトに関する情報を返 し、影響領域は、可用性、容量、構成、セキュリティなど、イベントが発生した問題に関する情報を返しま す。 保護とパフォーマンス:

この API の PATCH 処理を実行すると、イベントの解決ワークフローを有効にすることができます。イベント を自分または別のユーザに割り当てて、イベントの受信を確認することができます。リソースに対して手順を 実行してイベントをトリガーした問題を解決すると、この API を使用してイベントを解決済みとしてマーク できます。

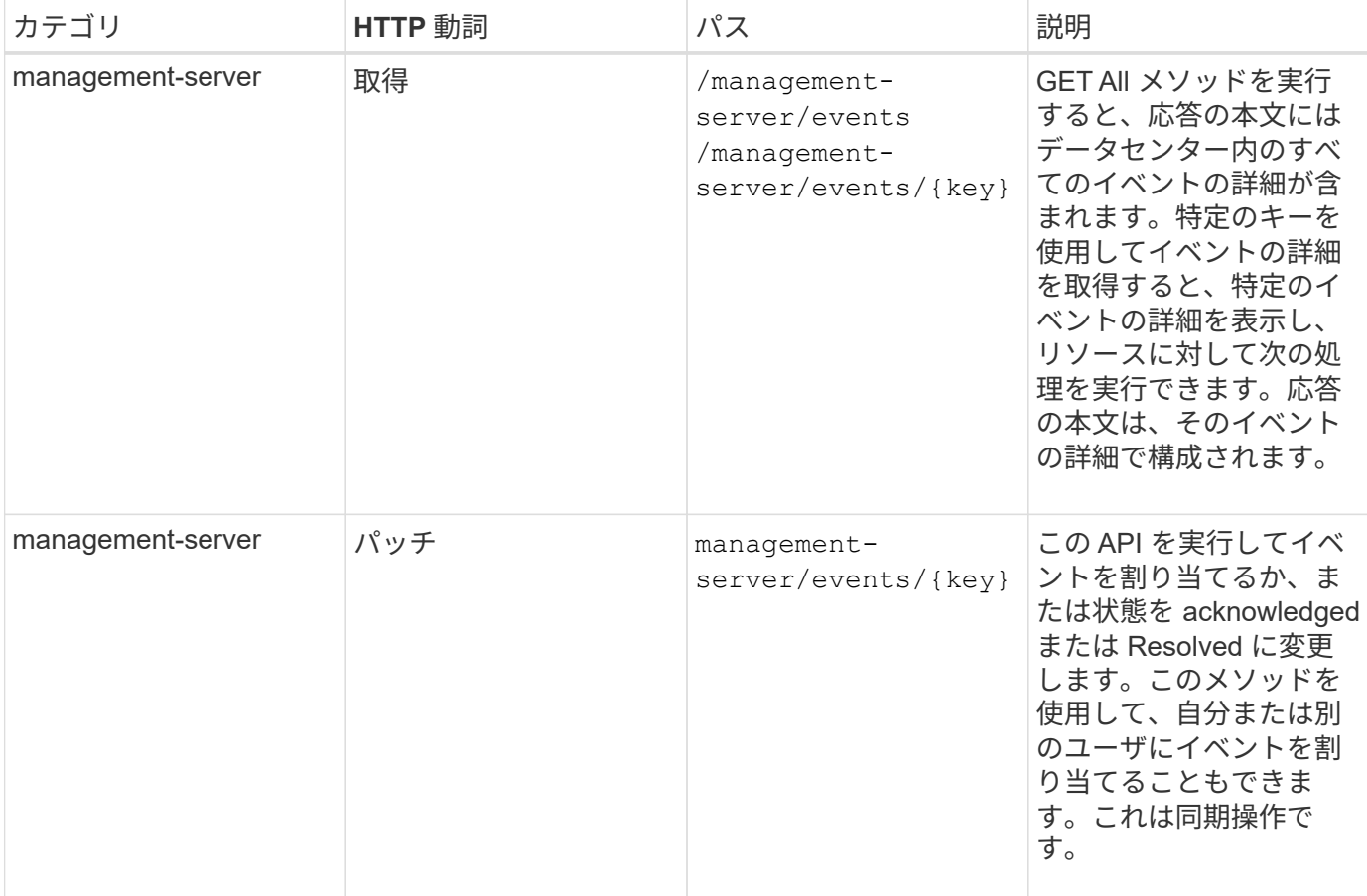

イベントの詳細については、を参照してください ["](https://docs.netapp.com/ja-jp/active-iq-unified-manager-912/events/concept_manage_events.html)[イベントの管理](https://docs.netapp.com/ja-jp/active-iq-unified-manager-912/events/concept_manage_events.html)["](https://docs.netapp.com/ja-jp/active-iq-unified-manager-912/events/concept_manage_events.html)。

#### アラートの管理

イベントは自動的かつ継続的に生成されます。Unified Manager では、イベントが特定のフィルタ条件を満た

している場合にのみアラートが生成されます。アラートを生成するイベントを選択できます。を使用します /management-server/alerts APIでは、特定のイベントまたは特定の重大度タイプのイベントが発生した ときに自動的に通知を送信するアラートを設定できます。

アラートの詳細については、を参照してください ["](https://docs.netapp.com/ja-jp/active-iq-unified-manager-912/events/concept_manage_alerts.html)[アラートの管理](https://docs.netapp.com/ja-jp/active-iq-unified-manager-912/events/concept_manage_alerts.html)["](https://docs.netapp.com/ja-jp/active-iq-unified-manager-912/events/concept_manage_alerts.html)。

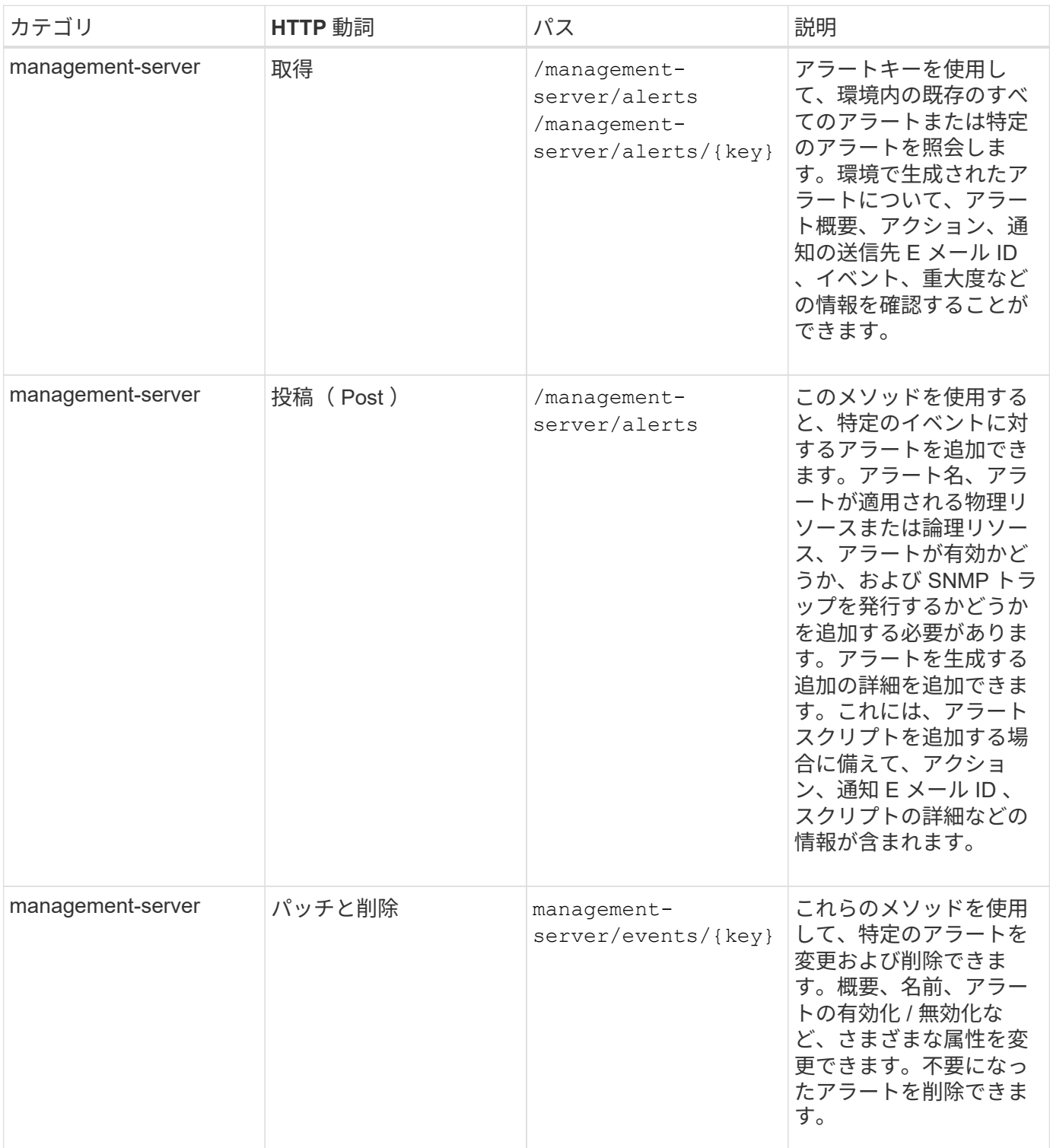

G)

アラートを追加するリソースを選択する際に、リソースとしてクラスタを選択しても、そのク ラスタ内のストレージオブジェクトは自動的には選択されないことに注意してください。たと えば、すべてのクラスタのすべての重大イベントに対するアラートを作成した場合、受信する アラートの対象はクラスタの重大イベントのみです。ノードやアグリゲートなどの重大イベン トに対するアラートは受信しません。

## スクリプトの管理

を使用します /management-server/scripts APIでは、アラートがトリガーされたときに実行されるスク リプトにアラートを関連付けることもできます。Unified Manager で複数のストレージオブジェクトを自動的 に変更または更新するスクリプトを作成することができます。スクリプトはアラートに関連付けられます。イ ベントによってアラートがトリガーされるとスクリプトが実行されます。カスタムスクリプトをアップロード し、アラートが生成されたときの動作をテストすることができます。Unified Manager でイベントに対するア ラートが発生したときにスクリプトが実行されるように、スクリプトにアラートを関連付けることができま す。

スクリプトの詳細については、を参照してください ["](https://docs.netapp.com/ja-jp/active-iq-unified-manager-912/events/concept_manage_scripts.html)[スクリプトの管理](https://docs.netapp.com/ja-jp/active-iq-unified-manager-912/events/concept_manage_scripts.html)["](https://docs.netapp.com/ja-jp/active-iq-unified-manager-912/events/concept_manage_scripts.html)。

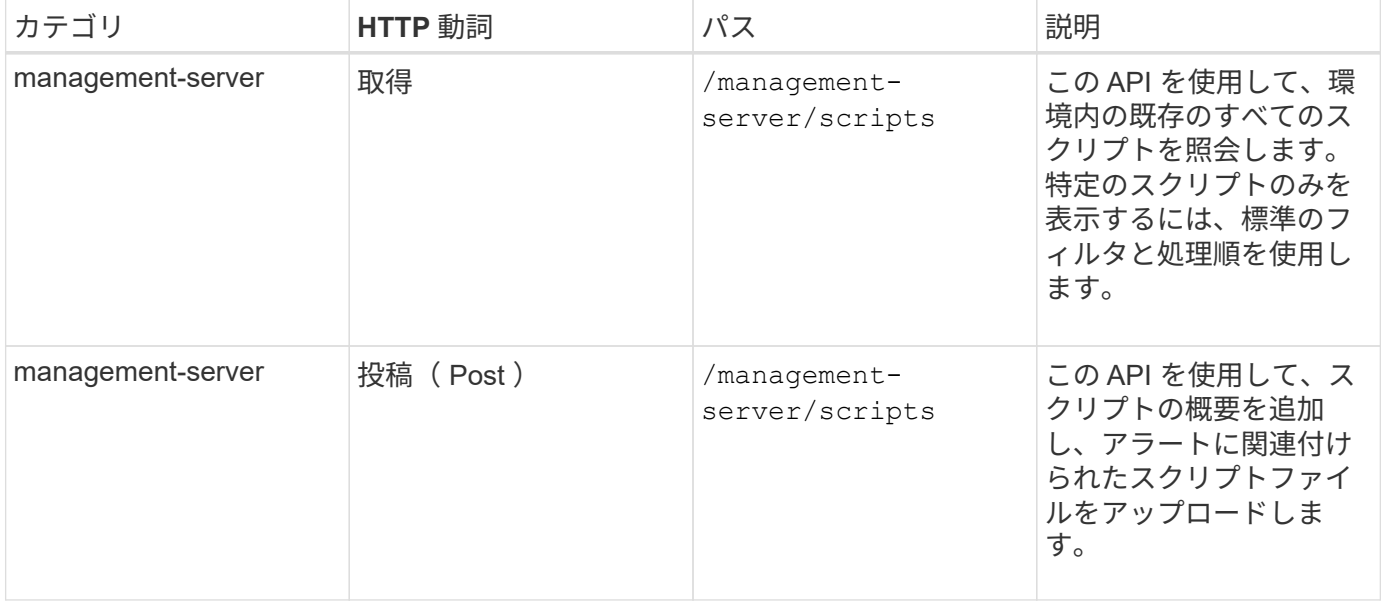

**API**を使用してワークロードを管理する

ここで説明する API は、ストレージワークロードの表示、 LUN とファイル共有の作 成、パフォーマンスサービスレベルとストレージ効率化ポリシーの管理、ストレージワ ークロードに対するポリシーの割り当てなど、ストレージ管理のさまざまな機能に対応 しています。

**API**を使用したストレージワークロードの表示

ここに記載されている API を使用すると、データセンター内のすべての ONTAP クラス タのストレージワークロードをまとめて表示できます。また、 Active IQ Unified Manager 環境でプロビジョニングされているストレージワークロードの数と、その容量 とパフォーマンス( IOPS )の統計情報も表示されます。

データセンター内のすべてのクラスタのすべてのストレージワークロードを表示するには、次のメソッドを使 用します。特定の列で応答をフィルタリングする方法については、 Unified Manager インスタンスで使用可能 な API のリファレンスドキュメントを参照してください。

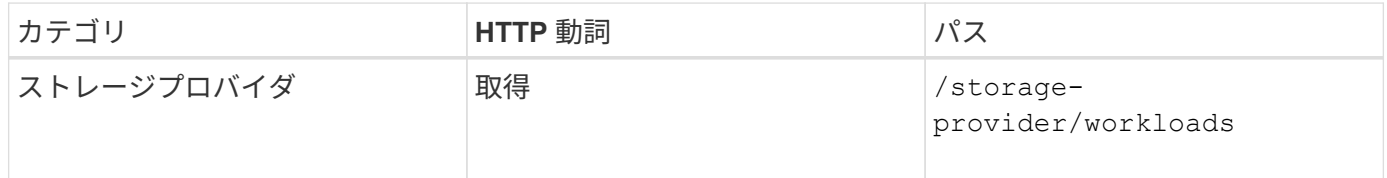

#### ストレージワークロードの概要を表示します

使用済み容量、使用可能容量、使用済み IOPS 、使用可能 IOPS 、各パフォーマンスサービスレベルで管理さ れているストレージワークロードの数を評価するには、次のメソッドを使用します。任意の LUN 、 NFS フ ァイル共有、または CIFS 共有のストレージワークロードを表示できます。この API は、ストレージワークロ ードの概要、 Unified Manager でプロビジョニングされたストレージワークロードの概要、データセンターの 概要、データセンターの合計、使用済み、使用可能なスペースと IOPS の概要を、割り当てられたパフォーマ ンスサービスレベル別に表示します。この API の応答として受信した情報を使用して、 Unified Manager UI のダッシュボードにデータが表示されます。

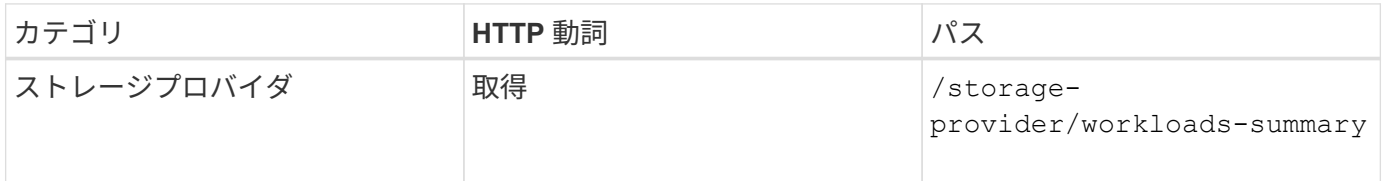

**API**を使用したアクセスエンドポイントの管理

Storage Virtual Machine ( SVM )、 LUN 、およびファイル共有のプロビジョニングに 必要なアクセスエンドポイントまたは論理インターフェイス(LIF) を作成する必要が あります。Active IQ Unified Manager 環境内の SVM 、 LUN 、またはファイル共有のア クセスエンドポイントを表示、作成、変更、および削除できます。

#### アクセスエンドポイントを表示します

Unified Manager 環境のアクセスエンドポイントのリストを表示するには、次のメソッドを使用します。特定 の SVM 、 LUN 、またはファイル共有のアクセスエンドポイントのリストを照会するには、 SVM 、 LUN 、 またはファイル共有の一意の識別子を入力する必要があります。一意のアクセスエンドポイントキーを入力し て、特定のアクセスエンドポイントの詳細を取得することもできます。

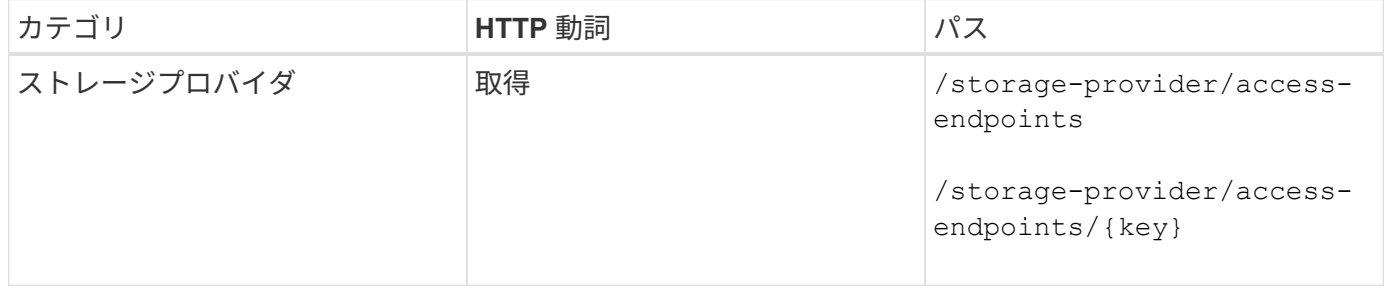

アクセスエンドポイントを追加する

カスタムのアクセスエンドポイントを作成して、必要なプロパティを割り当てることができます。作成するア クセスエンドポイントの詳細を、入力パラメータとして指定する必要があります。この API 、または System Manager または ONTAP CLI を使用して、各ノードにアクセスエンドポイントを作成できます。アクセスエン ドポイントの作成では、 IPv4 アドレスと IPv6 アドレスの両方がサポートされます。

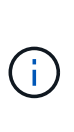

LUN とファイル共有をプロビジョニングするためには、 SVM にノードあたりの最小アクセス エンドポイント数を設定する必要があります。SVM には、ノードごとに少なくとも 2 つのアク セスエンドポイントを設定する必要があります。 1 つは CIFS プロトコルおよび / または NFS プロトコルをサポートし、もう 1 つは iSCSI プロトコルまたは FCP プロトコルをサポートし ます。

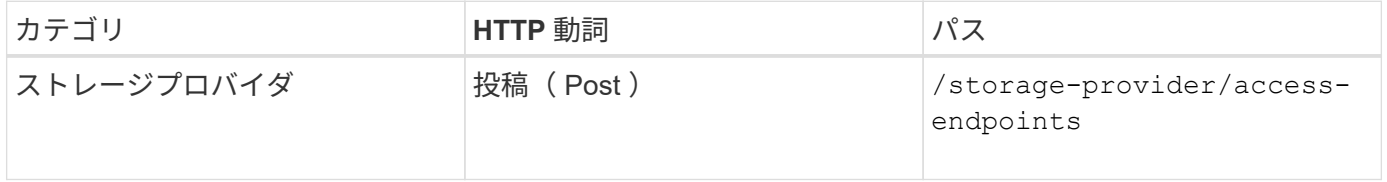

アクセスエンドポイントを削除する

特定のアクセスエンドポイントを削除するには、次のメソッドを使用します。特定のアクセスエンドポイント を削除するには、入力パラメータとしてアクセスエンドポイントキーを指定する必要があります。

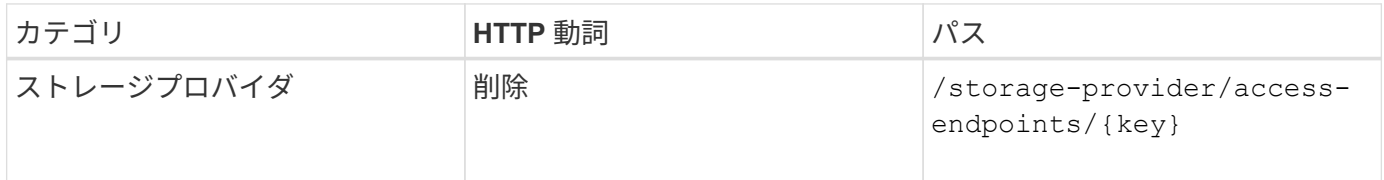

アクセスエンドポイントを変更します

アクセスエンドポイントを変更し、そのプロパティを更新するには、次のメソッドを使用します。特定のアク セスエンドポイントを変更するには、アクセスエンドポイントキーを指定する必要があります。また、更新す るプロパティとその値を入力する必要があります。

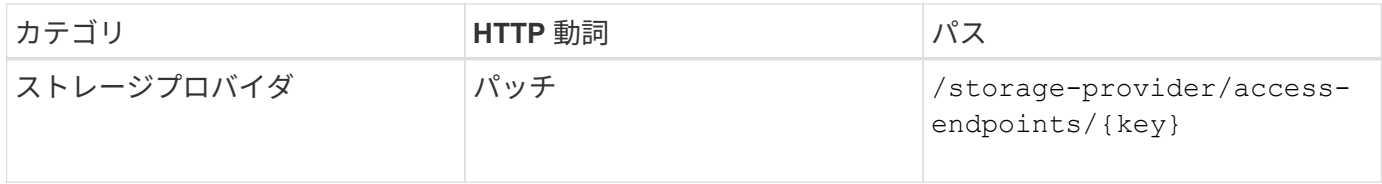

**API**を使用した**Active Directory**マッピングの管理

ここに記載された API を使用して、 SVM 上の CIFS 共有のプロビジョニングに必要な SVM の Active Directory マッピングを管理できます。ONTAP を備えた SVM をマッピン グするには、 Active Directory マッピングを設定する必要があります。

**Active Directory** マッピングを表示します

SVM の Active Directory マッピングの設定の詳細を表示するには、次のメソッドを使用します。SVM の Active Directory マッピングを表示するには、 SVM キーを入力する必要があります。特定のマッピングの詳細 を照会するには、マッピングキーを入力する必要があります。

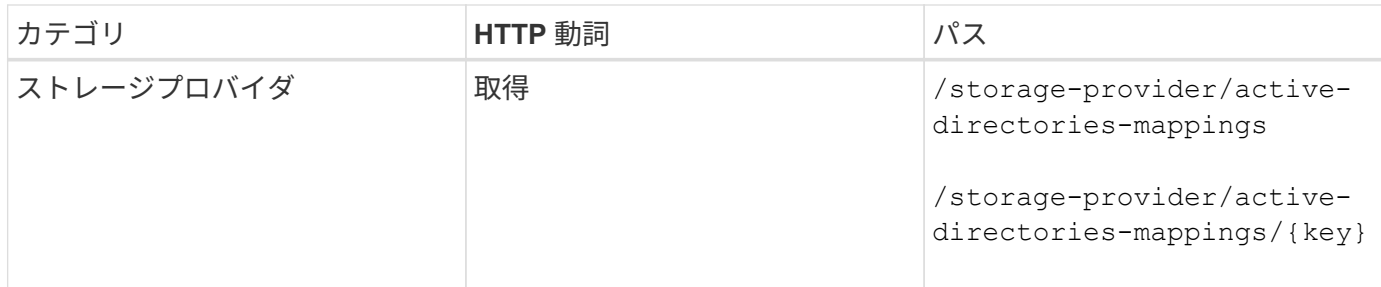

**Active Directory** マッピングを追加します

SVM に Active Directory マッピングを作成するには、次のメソッドを使用します。マッピングの詳細を入力パ ラメータとして指定する必要があります。

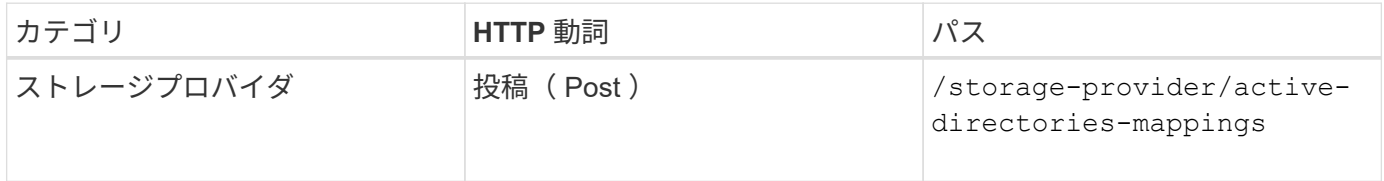

**API**を使用したファイル共有の管理

を使用できます /storage-provider/file-shares データセンター環境内のCIFSお よびNFSファイル共有ボリュームを表示、追加、変更、削除するためのAPI。

ファイル共有ボリュームをプロビジョニングする前に、 SVM が作成され、サポートされるプロトコルでプロ ビジョニングされていることを確認します。プロビジョニング中にパフォーマンスサービスレベル( PSL ) またはストレージ効率化ポリシー ( SEP) を割り当てる場合は、ファイル共有を作成する前に PSL または SEP を作成する必要があります。

ファイル共有を表示します

Unified Manager 環境で使用可能なファイル共有ボリュームを表示するには、次のメソッドを使用しま す。Active IQ Unified Manager のデータソースとして ONTAP クラスタを追加すると、それらのクラスタのス トレージワークロードが Unified Manager インスタンスに自動的に追加されます。この API は、 Unified Manager インスタンスに自動および手動で追加されたファイル共有を取得します。特定のファイル共有の詳 細を表示するには、ファイル共有キーを指定してこの API を実行します。

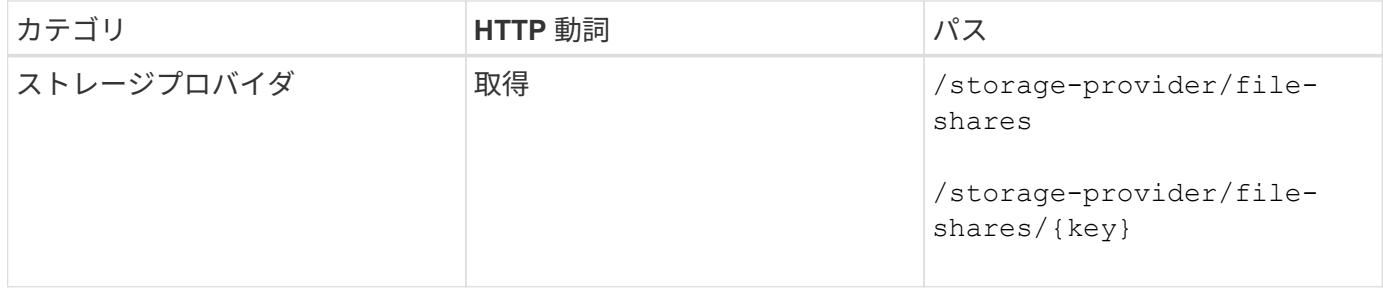

ファイル共有を追加

SVM に CIFS および NFS ファイル共有を追加するには、次のメソッドを使用します。作成するファイル共有 の詳細を入力パラメータとして指定する必要があります。この API を使用して FlexGroup ボリュームを追加

することはできません。

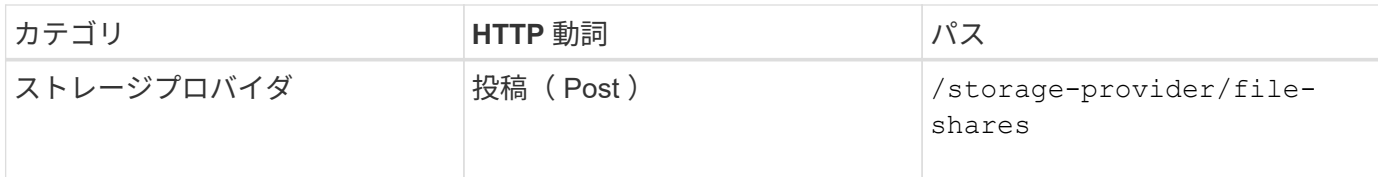

アクセス制御リスト( ACL )パラメータまたはエクスポートポリシーパラメータのどちらを指 定するかに応じて、 CIFS 共有または NFS ファイル共有が作成されます。ACL パラメータの値 を指定しない場合、 CIFS 共有は作成されず、デフォルトで NFS 共有が作成され、すべてのア クセスが提供されます。

データ保護ボリュームの作成:SVMにファイル共有を追加する場合、デフォルトでマウントされるボリュー ムのタイプはです rw (読み取り/書き込み)。データ保護(DP) ボリュームを作成する場合は、を指定しま す dp をの値として指定します type パラメータ

ファイル共有を削除します

 $\left(\mathsf{i}\right)$ 

特定のファイル共有を削除するには、次のメソッドを使用します。特定のファイル共有を削除するには、入力 パラメータとしてファイル共有キーを入力する必要があります。

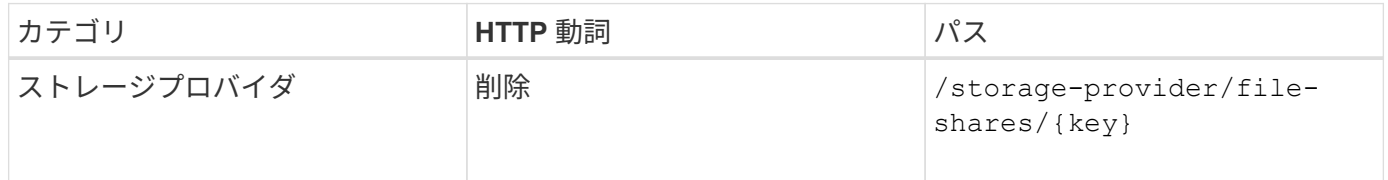

ファイル共有を変更する

ファイル共有を変更し、そのプロパティを更新するには、次のメソッドを使用します。

特定のファイル共有を変更するには、ファイル共有キーを指定する必要があります。また、更新するプロパテ ィとその値を入力する必要があります。

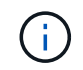

この API の 1 回の呼び出しで更新できるプロパティは 1 つだけです。更新が複数ある場合は、 この API を何度でも実行する必要があります。

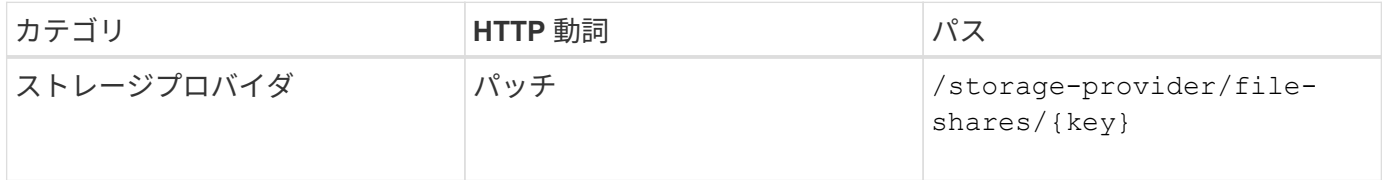

#### **API**を使用した**LUN**の管理

を使用できます /storage-provider/luns データセンター環境内のLUNを表示、追 加、変更、削除するためのAPI。

LUN をプロビジョニングする前に、 SVM が作成され、サポートされるプロトコルでプロビジョニングされて いることを確認してください。プロビジョニング中にパフォーマンスサービスレベル( PSL )またはストレ ージ効率化ポリシー( SEP )を割り当てる場合は、 LUN を作成する前に PSL または SEP を作成する必要

があります。

**LUN** を表示します

Unified Manager 環境の LUN を表示するには、次のメソッドを使用します。Active IQ Unified Manager のデ ータソースとして ONTAP クラスタを追加すると、それらのクラスタのストレージワークロードが Unified Manager インスタンスに自動的に追加されます。この API は、 Unified Manager インスタンスに自動および 手動で追加されたすべての LUN を取得します。特定の LUN の詳細を表示するには、 LUN キーを指定してこ の API を実行します。

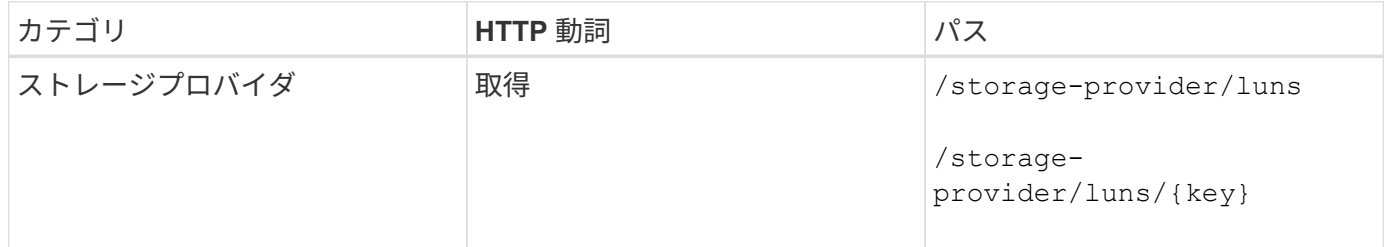

**LUN** を追加します

SVM に LUN を追加するには、次のメソッドを使用します。

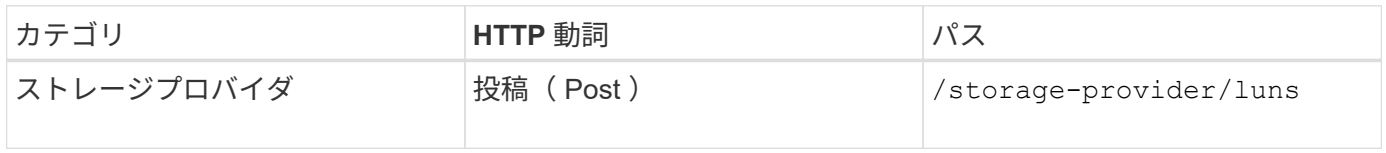

cURL 要求で、入力にオプションのパラメータ volume\_name \_tag の値を指定すると、 LUN の 作成でボリュームの名前を指定する際にその値が使用されます。このタグにより、ボリューム を簡単に検索できます。要求にボリュームキーを指定した場合、このタギングはスキップされ ます。

**LUN** を削除します

 $(i)$ 

特定の LUN を削除するには、次のメソッドを使用します。特定の LUN を削除するには、 LUN キーを指定す る必要があります。

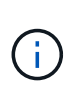

ONTAP でボリュームを作成し、そのボリュームで Unified Manager を使用して LUN をプロビ ジョニングした場合、この API を使用してすべての LUN を削除すると、ボリュームも ONTAP クラスタから削除されます。

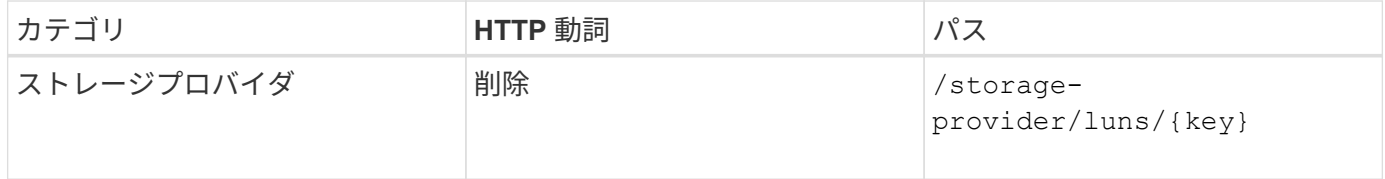

#### **LUNs** を変更する

LUN を変更してそのプロパティを更新するには、次のメソッドを使用します。特定の LUN を変更するには、 LUN キーを指定する必要があります。また、更新する LUN プロパティとその値を入力する必要があります。 この API を使用して LUN アレイを更新する場合は ' API の使用に関する推奨事項を確認する必要があります

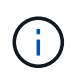

この API の 1 回の呼び出しで更新できるプロパティは 1 つだけです。更新が複数ある場合は、 この API を何度でも実行する必要があります。

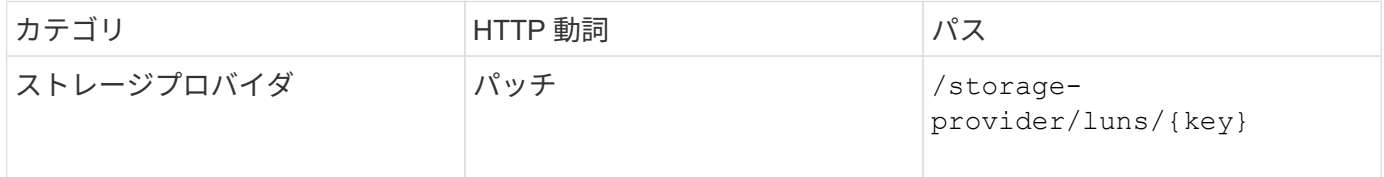

**API**を使用したパフォーマンスサービスレベルの管理

Active IQ Unified Manager でストレージプロバイダ API を使用して、パフォーマンスサ ービスレベルを表示、作成、変更、および削除できます。

パフォーマンスサービスレベルを表示します

ストレージワークロードに割り当てる際にパフォーマンスサービスレベルを表示するには、次のメソッドを使 用します。この API は、システム定義およびユーザ作成のすべてのパフォーマンスサービスレベルを表示 し、すべてのパフォーマンスサービスレベルの属性を取得します。特定のパフォーマンスサービスレベルを照 会する場合は、パフォーマンスサービスレベルの一意の ID を入力して詳細を取得する必要があります。

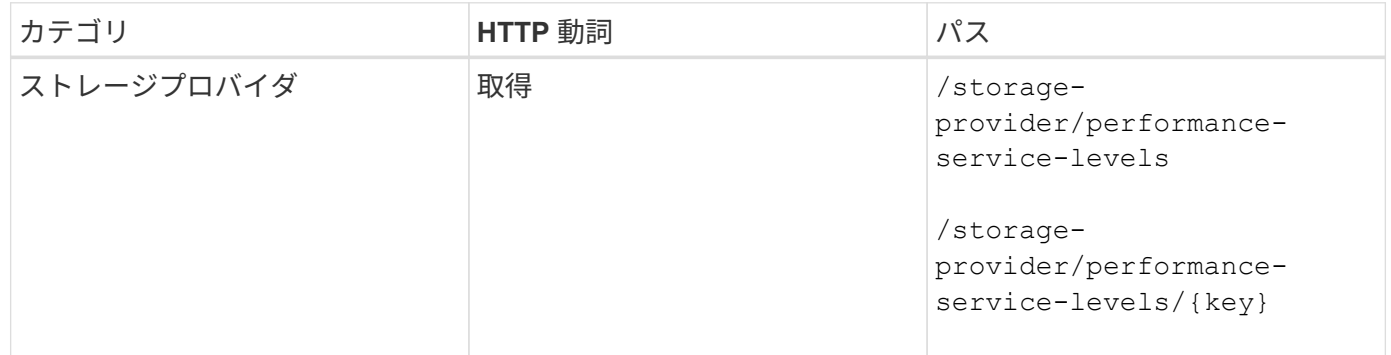

パフォーマンスサービスレベルを追加

システム定義のパフォーマンスサービスレベルがストレージワークロードに必要なサービスレベル目標( SLO )を満たしていない場合は、次のメソッドでカスタムパフォーマンスサービスレベルを作成し、ストレ ージワークロードに割り当てることができます。作成するパフォーマンスサービスレベルの詳細を入力しま す。IOPS プロパティには、有効な値の範囲を入力してください。

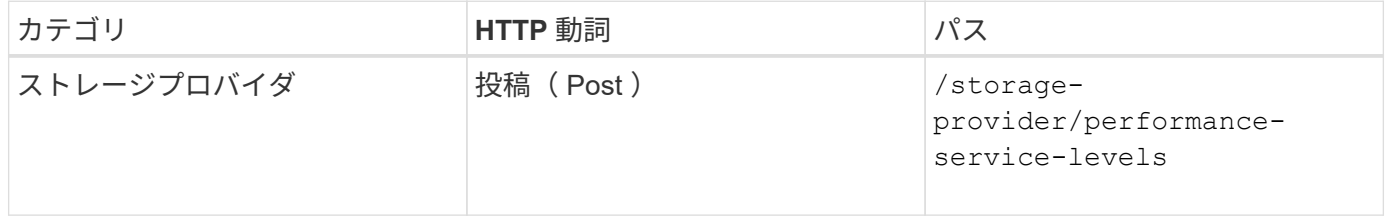

パフォーマンスサービスレベルを削除します

特定のパフォーマンスサービスレベルを削除するには、次のメソッドを使用します。ワークロードに割り当て られている場合、または他に使用可能なパフォーマンスサービスレベルがない場合、そのパフォーマンスサー ビスレベルは削除できません。特定のパフォーマンスサービスレベルを削除するには、パフォーマンスサービ スレベルの一意の ID を入力パラメータとして指定する必要があります。

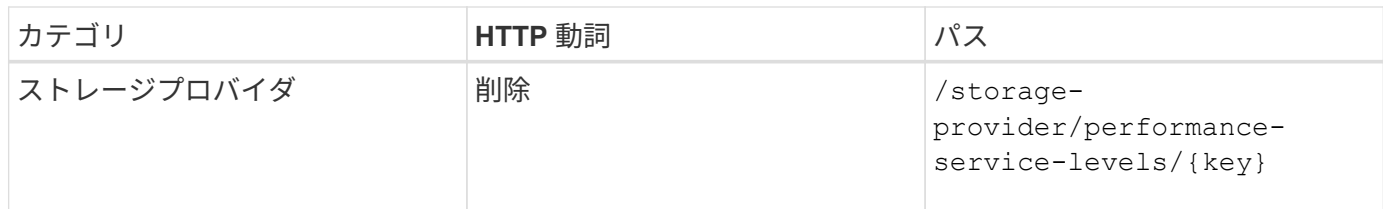

パフォーマンスサービスレベルの変更

パフォーマンスサービスレベルを変更してそのプロパティを更新するには、次のメソッドを使用します。シス テム定義のパフォーマンスサービスレベル、またはワークロードに割り当てられているパフォーマンスサービ スレベルは変更できません。特定のパフォーマンスサービスレベルを変更するには、の一意の ID を指定する 必要があります。また、更新する IOPS プロパティと有効な値も入力する必要があります。

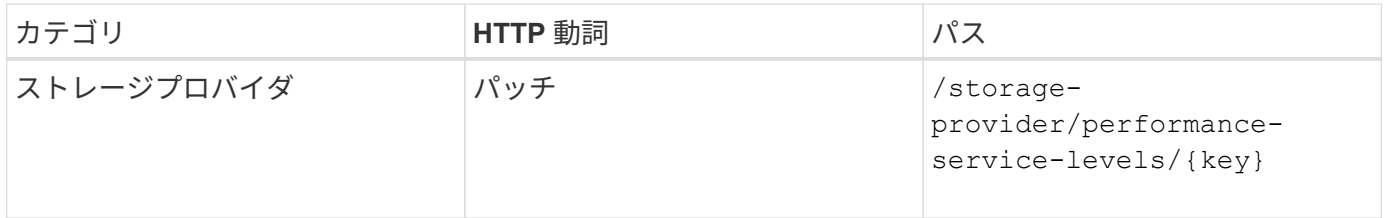

パフォーマンスサービスレベルに基づくアグリゲート機能の表示

パフォーマンスサービスレベルに基づいてアグリゲート機能を照会するには、次のメソッドを使用します。こ の API は、データセンターで使用可能なアグリゲートのリストを返し、それらのアグリゲートでサポート可 能なパフォーマンスサービスレベルに関する機能を示します。ボリュームでワークロードをプロビジョニング する際に、特定のパフォーマンスサービスレベルをサポートするアグリゲートの機能を表示し、その機能に基 づいてワークロードをプロビジョニングできます。アグリゲートを指定できるのは、 API を使用してワーク ロードをプロビジョニングする場合のみです。この機能は Unified Manager Web UI では使用できません。

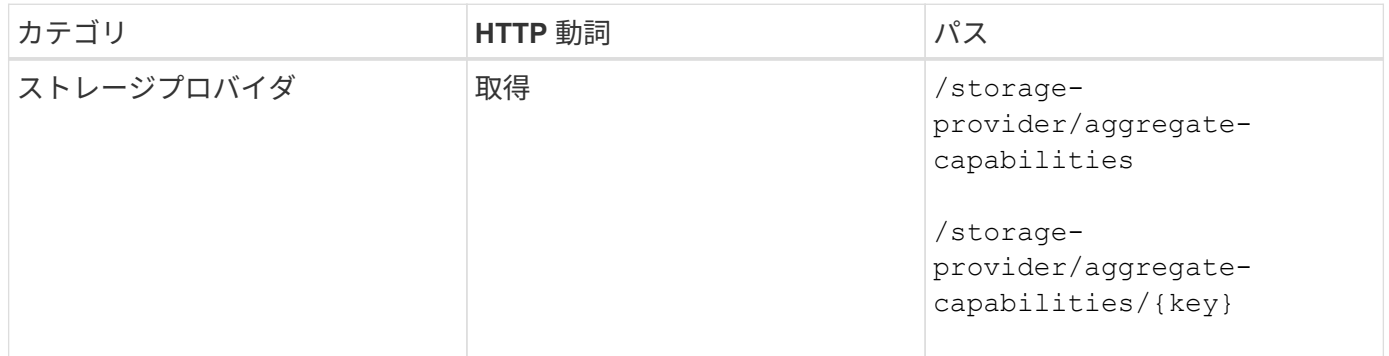

**API**を使用したストレージ効率化ポリシーの管理

ストレージプロバイダ API を使用して、ストレージ効率化ポリシーを表示、作成、変 更、および削除できます。

次の点に注意してください。

- Unified Manager でワークロードを作成する場合、ストレージ効率化ポリシーの割り当ては 必須ではありません。
- $\bigcirc$
- ポリシーが割り当てられたあとで、ワークロードからストレージ効率化ポリシーの割り当 てを解除することはできません。
- 重複排除や圧縮など、 ONTAP で指定されたストレージ設定がワークロードに含まれてい る場合、 Unified Manager でストレージワークロードを追加するときに適用するストレージ 効率化ポリシーの設定で、その設定を上書きすることができます。

ストレージ効率化ポリシーを表示します

ストレージワークロードに割り当てる前にストレージ効率化ポリシーを表示するには、次のメソッドを使用し ます。この API は、システム定義およびユーザ作成のすべてのストレージ効率化ポリシーを表示し、すべて のストレージ効率化ポリシーの属性を取得します。特定のストレージ効率化ポリシーを照会するには、ポリシ ーの一意の ID を入力して詳細を取得する必要があります。

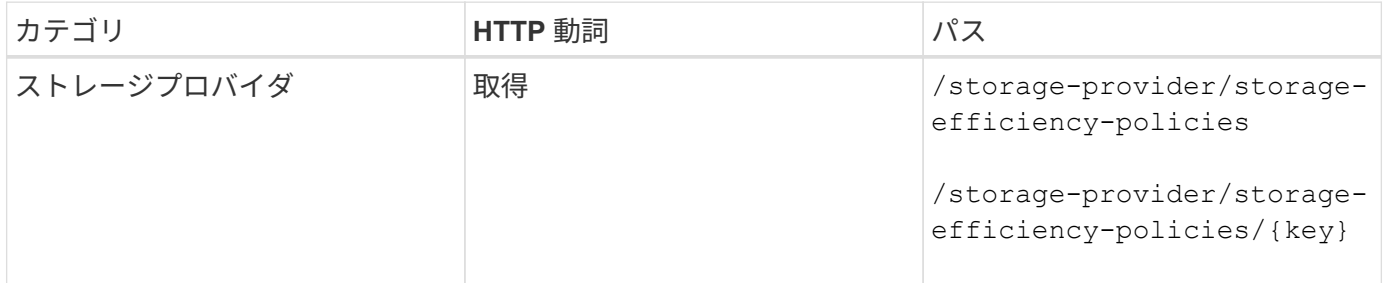

ストレージ効率化ポリシーを追加します

システム定義のポリシーがストレージワークロードのプロビジョニング要件を満たしていない場合は、次のメ ソッドでカスタムのストレージ効率化ポリシーを作成し、ストレージワークロードに割り当てることができま す。作成するストレージ効率化ポリシーの詳細を入力パラメータとして指定します。

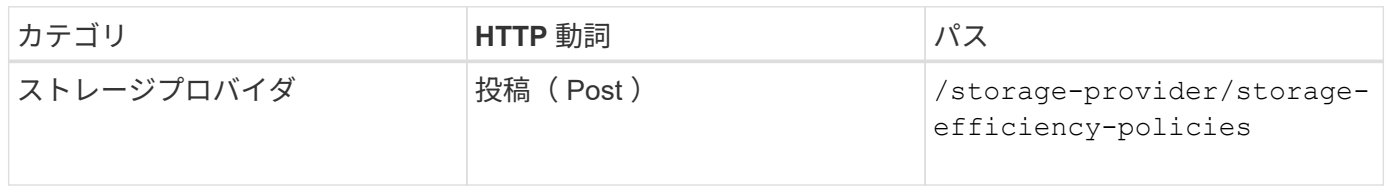

ストレージ効率化ポリシーを削除します

特定のストレージ効率化ポリシーを削除するには、次のメソッドを使用します。ワークロードに割り当てられ ている場合、または他に使用可能なストレージ効率化ポリシーがない場合、そのストレージ効率化ポリシーは 削除できません。特定のストレージ効率化ポリシーを削除するには、ストレージ効率化ポリシーの一意の ID を入力パラメータとして指定する必要があります。

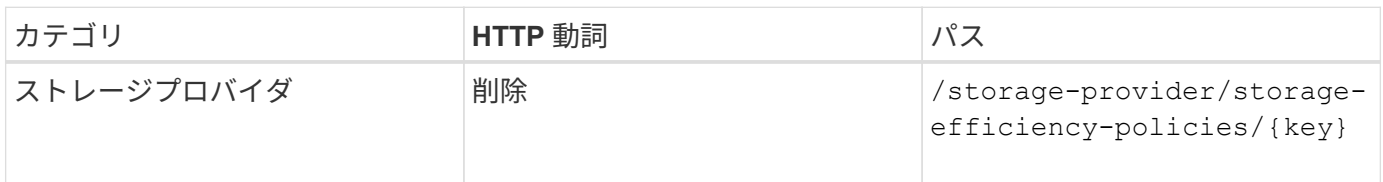

ストレージ効率化ポリシーを変更し、そのプロパティを更新するには、次のメソッドを使用します。システム 定義のストレージ効率化ポリシー、またはワークロードに割り当てられているストレージ効率化ポリシーは変 更できません。特定のストレージ効率化ポリシーを変更するには、ストレージ効率化ポリシーの一意の ID を 指定する必要があります。また、更新するプロパティとその値を指定する必要があります。

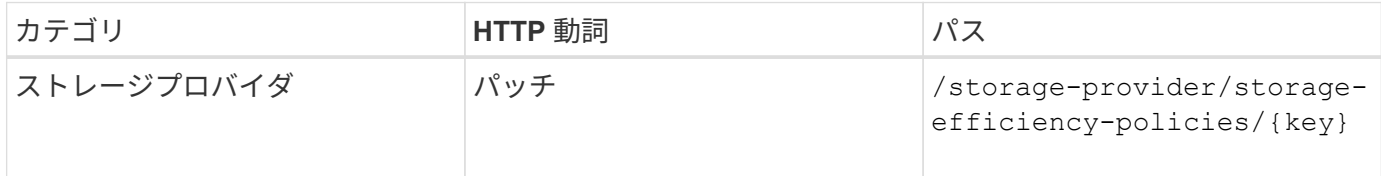

# ストレージ管理のための一般的な**API**ワークフロー

この一般的なワークフローは、クライアントアプリケーション開発者向けに、クライア ントアプリケーションから Active IQ Unified Manager API を呼び出して一般的なストレ ージ管理機能を実行する方法を示します。ここでは、これらのサンプルワークフローの 一部を紹介します。

ワークフローごとに、代表的なストレージ管理のユースケースと、使用するサンプルコードを記載します。各 タスクについて、 1 つ以上の API 呼び出しで構成されるワークフロープロセスを使用して説明します。

ワークフローで使用する **API** 呼び出しについて

Unified Manager インスタンスから、すべての REST API 呼び出しの詳細を含むオンラインドキュメントペー ジを表示できます。このドキュメントでは、オンラインドキュメントの詳細については説明しません。このド キュメントのワークフローサンプルで使用されている各 API 呼び出しには、ドキュメントページで呼び出し を検索するために必要な情報だけが含まれています。特定の API 呼び出しを検索すると、入力パラメータ、 出力形式、 HTTP ステータスコード、要求処理タイプなど、呼び出しのすべての詳細を確認できます。

ワークフロー内の各 API 呼び出しについて、ドキュメントページで検索するのに役立つ次の情報が含まれて います。

- カテゴリ:ドキュメントページでは、機能的な関連領域またはカテゴリ別に API 呼び出しが分類されてい ます。特定の API 呼び出しを検索するには、ページの一番下までスクロールして、該当する API カテゴリ をクリックします。
- HTTP 動詞(呼び出し): HTTP 動詞は、リソースに対して実行する操作を示します。各 API 呼び出し は、単一の HTTP 動詞を使用して実行されます。
- パス:このパスは、呼び出しの実行中に環境が処理する特定のリソースを指定します。パス文字列がコア URL に追加され、リソースを識別する完全な URL が形成されます。

**API**を使用したアグリゲートのスペースの問題の特定

Active IQ Unified Manager のデータセンター API を使用して、ボリューム内のスペース の可用性と使用率を監視できます。ボリューム内のスペースの問題を特定し、使用率が 高すぎる、または十分に活用されていないストレージリソースを特定できます。

アグリゲート用のデータセンター API は、使用可能スペースと使用済みスペース、およびスペース削減の効

率化設定に関する関連情報を取得します。また、指定した属性に基づいて取得した情報をフィルタすることも できます。

アグリゲートにスペースが不足しているかどうかを確認する方法の 1 つは、オートサイズモードを有効にし た環境内にボリュームがあるかどうかを確認することです。次に、過剰に利用されているボリュームを特定 し、対処を行う必要があります。

次のフローチャートは、オートサイズモードが有効になっているボリュームに関する情報を取得するプロセス を示しています。

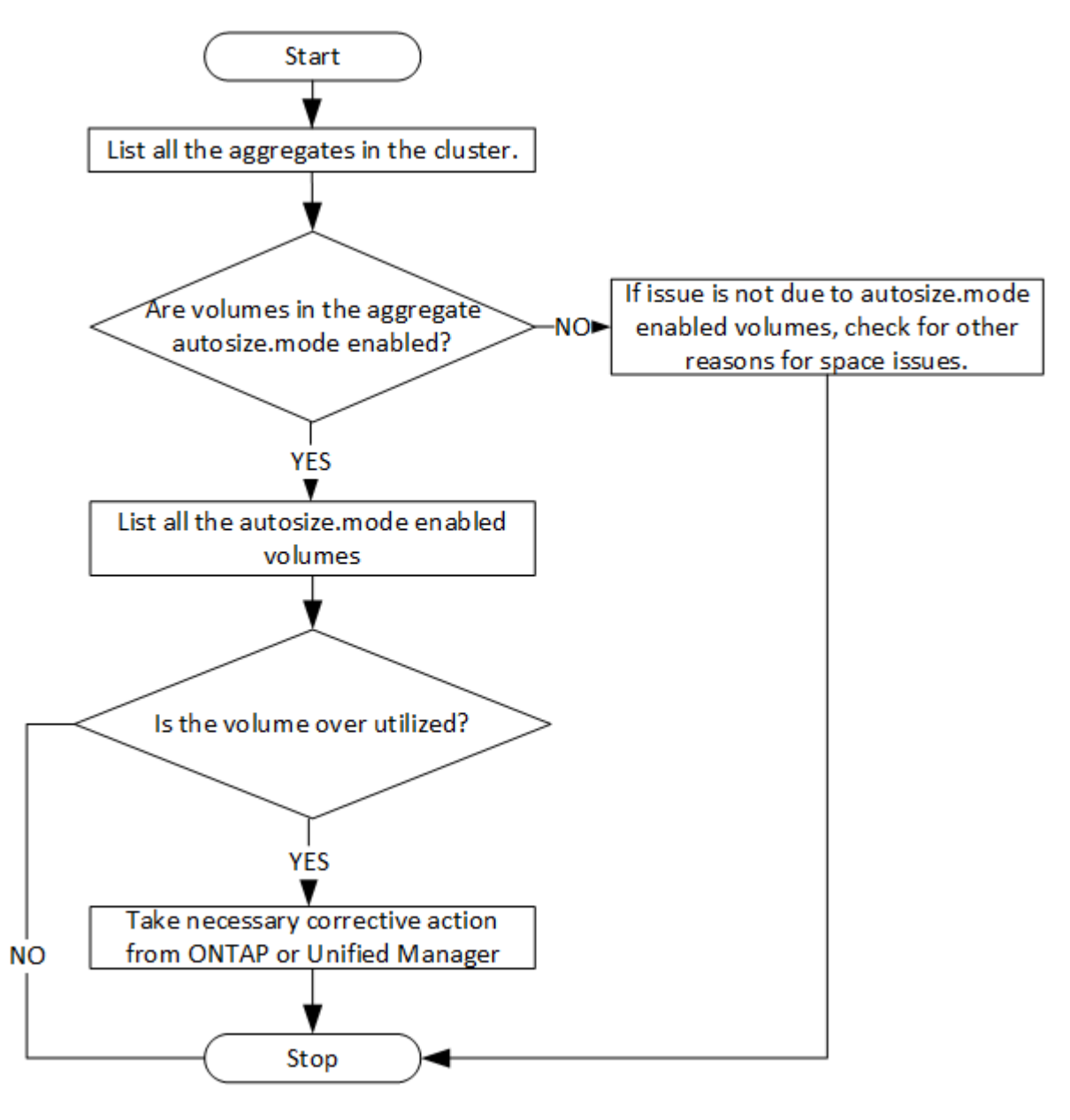

このフローは、クラスタがすでに ONTAP に作成され、 Unified Manager に追加されていることを前提として います。

1. 値がわからないかぎりクラスタキーを取得します。

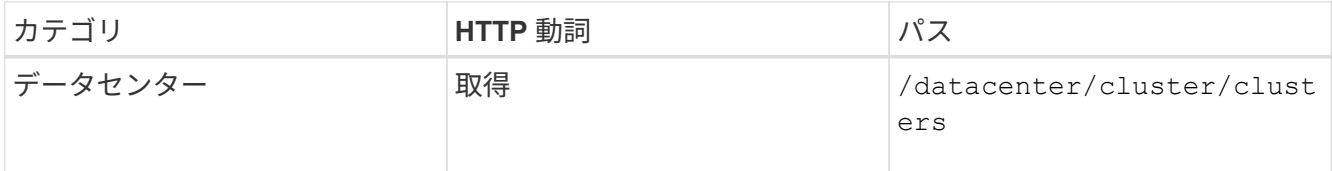

2. クラスタキーをフィルタパラメータとして使用して、そのクラスタのアグリゲートを照会します。

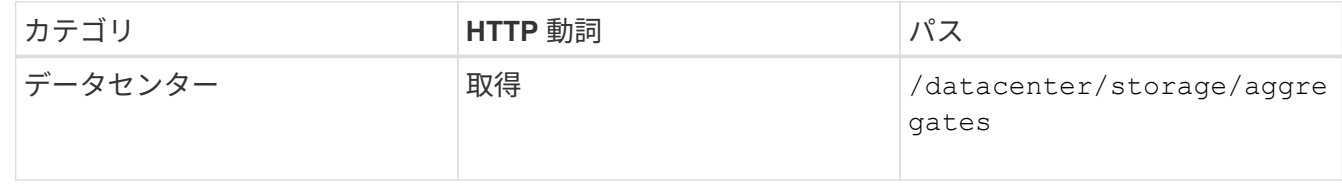

- 3. 応答から、アグリゲートのスペース使用量を分析し、スペースに問題があるアグリゲートを特定します。 スペース問題を使用する各アグリゲートについて、同じ JSON 出力からアグリゲートキーを取得します。
- 4. 各アグリゲートキーを使用して、autosize-modeパラメータの値がになっているすべてのボリュームをフ ィルタリングします grow.

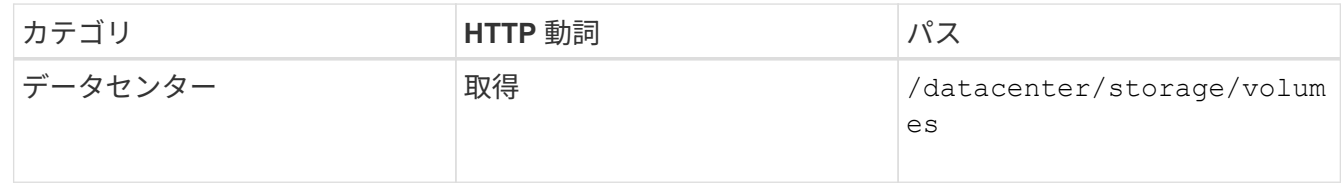

- 5. 利用率が高いボリュームを分析します。
- 6. ボリュームのスペースに関する問題に対処するために、アグリゲート間でのボリュームの移動などの必要 な対処策を実行します。これらの操作は、 ONTAP または Unified Manager Web UI から実行できます。

# イベント**API**を使用してストレージオブジェクトの問題を特定する

データセンターのストレージオブジェクトがしきい値を超えると、そのイベントに関す る通知が表示されます。この通知を使用すると、問題 を分析し、を使用して対処するこ とができます events API:

このワークフローでは、リソースオブジェクトとしてボリュームの例を使用します。を使用できます events APIを使用してボリュームに関連するイベントのリストを取得し、そのボリュームの重大な問題を分析してか ら、問題 を修正します。

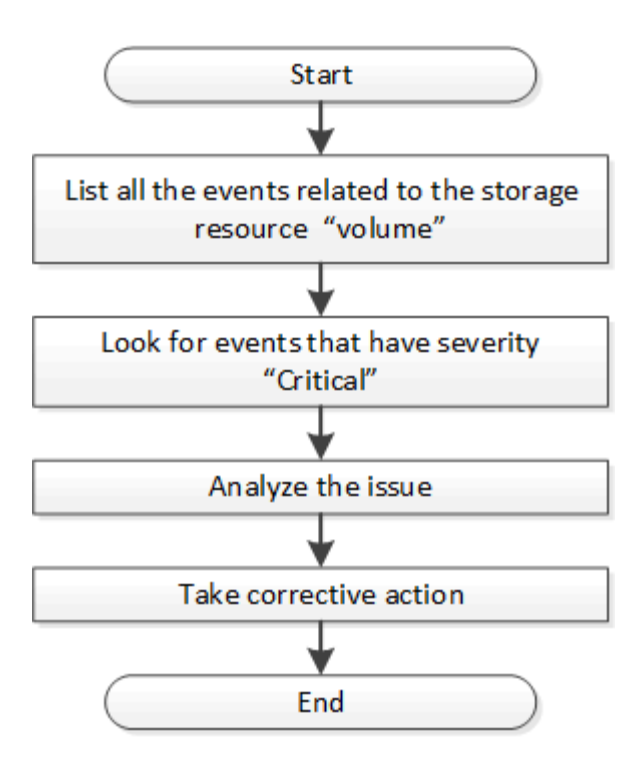

修復手順を実行する前に、次の手順に従ってボリュームの問題を特定します。

手順

- 1. データセンター内のボリュームに関する重要な Active IQ Unified Manager イベント通知を分析できます。
- 2. /management-server/events APIで次のパラメータを使用して、ボリュームに対するすべてのイベントを照 会します。 "**resource\_type": "volume**" "**severity": "critical**"

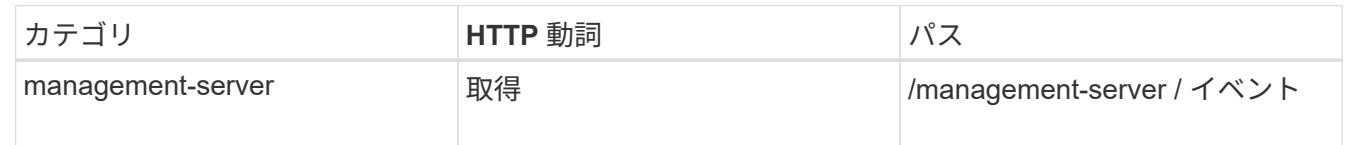

3. の出力を確認し、特定のボリュームの問題を分析します。

4. Unified Manager REST API または Web UI を使用して必要な操作を実行し、問題を解決します。

## ゲートウェイ **API** を使用した **ONTAP** ボリュームのトラブルシューティング

ゲートウェイ API はゲートウェイとして機能し、 ONTAP API を呼び出して ONTAP ス トレージオブジェクトに関する情報を照会し、報告された問題に対処するための修復方 法を実行します。

このワークフローでは、 ONTAP ボリュームの容量がほぼフルに達したときにイベントが生成されるユースケ ースの例を示します。また、 Active IQ Unified Manager と ONTAP の REST API を組み合わせて呼び出すこ とで、この問題に対処する方法についても説明します。

ワークフローの手順を実行する前に、次の点を確認してください。

• ゲートウェイの API とその使用方法を理解しておきます。詳細については、を参照してく ださい ["](#page-22-0)[プロキシアクセスを介して](#page-22-0) [ONTAP API](#page-22-0) [にアクセスする](#page-22-0)["](#page-22-0)。

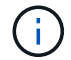

- ONTAP REST API の使用について理解しておく必要があります。ONTAP REST APIの使用 については、を参照してくださいhttps://docs.netapp.com/us-en/ontapautomation/index.html["ONTAP 自動化に関するドキュメント"]。
- あなたはアプリケーション管理者です。
- REST API 処理を実行するクラスタは ONTAP 9.5 以降でサポートされており、クラスタは HTTPS 経由で Unified Manager に追加されます。

次の図は、 ONTAP of 問題ボリュームの容量使用に関するトラブルシューティングワークフローの各手順を示 しています。

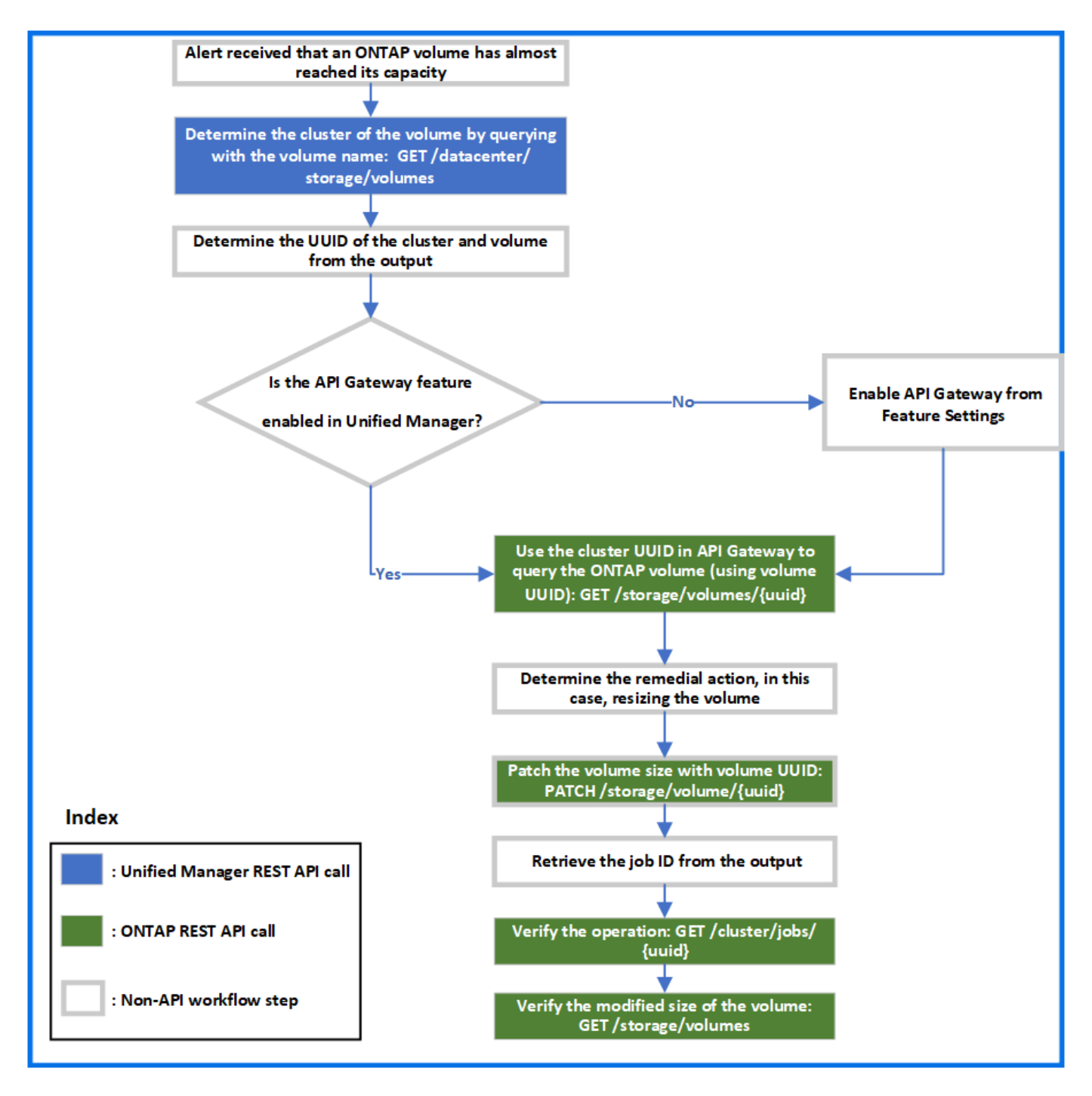

このワークフローでは、 Unified Manager と ONTAP REST API の呼び出しポイントを取り上げます。

- 1. ボリュームの容量利用率を通知するイベントからボリューム名をメモします。
- 2. name パラメータにボリューム名を指定し、次の Unified Manager API を実行してボリュームを照会しま す。

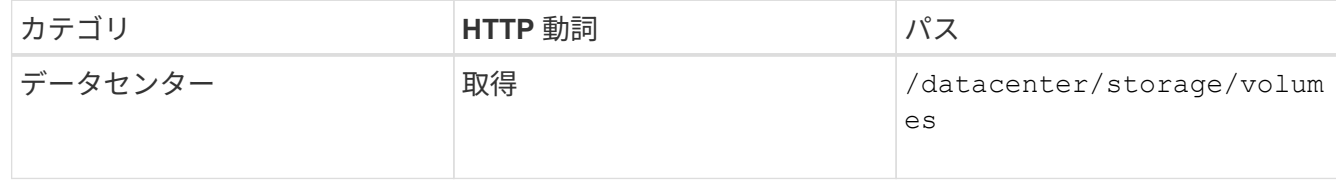

3. 出力からクラスタ UUID とボリューム UUID を取得します。

- 4. Unified Manager Web UI で、 \* 一般 \* > \* 機能設定 \* > \* API ゲートウェイ \* と移動して、 API ゲートウェ イ機能が有効になっているかどうかを確認します。有効になっていないかぎり、ゲートウェイカテゴリの API を呼び出すことはできません。機能が無効になっている場合は、有効にします。
- 5. クラスタUUIDを使用してONTAP APIを実行します /storage/volumes/{uuid} APIゲートウェイを使用 :API パラメータとしてボリューム UUID を指定した場合、クエリはボリュームの詳細を返します。

ONTAP API を API ゲートウェイ経由で実行する場合、 Unified Manager のクレデンシャルは認証のため に内部で渡されます。このため、個々のクラスタアクセスに対して追加の認証手順を実行する必要はあり ません。

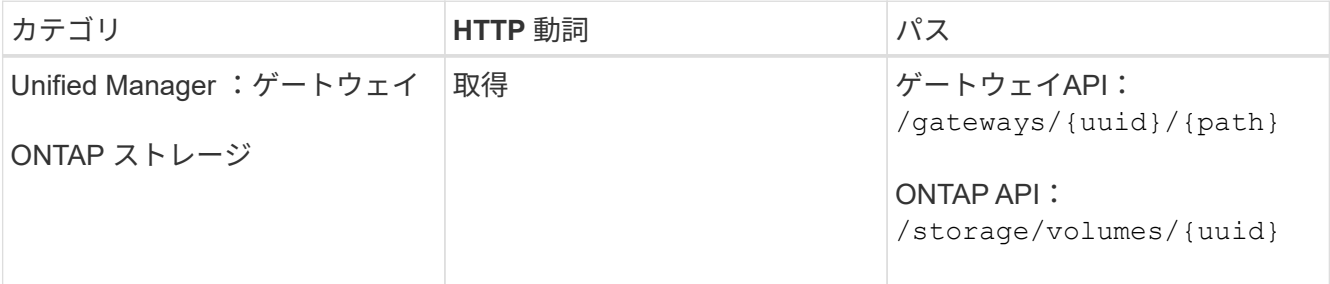

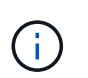

/gateways / { uuid } / { path } の値は、 REST 処理を実行するクラスタ UUID に置き換 える必要があります。\ { path } を ONTAP REST URL / ストレージ / ボリューム / { uuid } に置き換える必要があります。

追加されるURLは次のとおりです。

/gateways/{cluster\_uuid}/storage/volumes/{volume\_uuid}

#### GET処理の実行時に生成されるURLは次のとおりです。

GEThttps://<hostname\>/api/gateways/<cluster\_UUID\>/storage/volumes/{volume\_uu id}

◦ cURL コマンドの例 \*

```
curl -X GET "https://<hostname>/api/gateways/1cd8a442-86d1-11e0-ae1c-
9876567890123/storage/volumes/028baa66-41bd-11e9-81d5-00a0986138f7"
-H "accept: application/hal+json" -H "Authorization: Basic
<Base64EncodedCredentials>"
```
- 6. 出力から、取得するサイズ、使用状況、および修復方法を確認します。このワークフローで実施する修復 方法は、ボリュームのサイズを変更することです。
- 7. ボリュームのサイズを変更するには、クラスタ UUID を使用し、 API ゲートウェイから次の ONTAP API を実行してください。ゲートウェイと ONTAP API の入力パラメータについては、ステップ 5 を参照して ください。

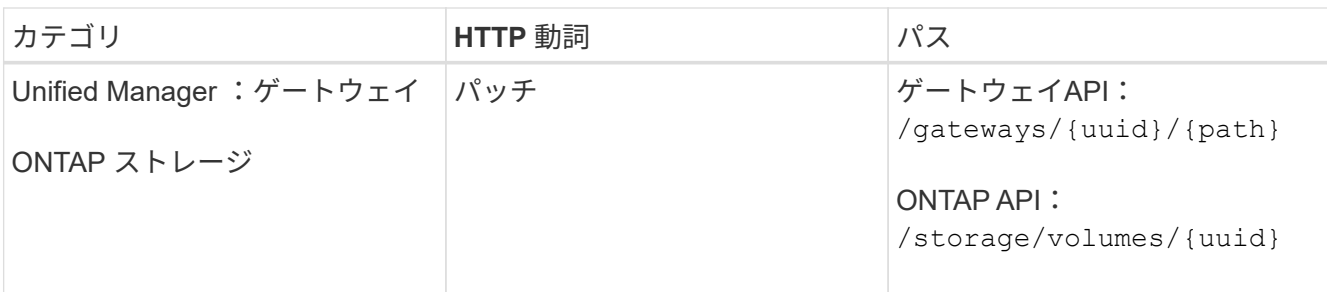

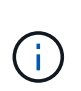

クラスタ UUID とボリューム UUID に加え、ボリュームのサイズ変更用の size パラメータ の値を入力する必要があります。値をバイト単位で入力してください。たとえば、ボリュ ームのサイズを100GBから120GBに拡張する場合は、クエリの最後にパラメータサイズの 値を入力します。 -d {\"size\": 128849018880}"

◦ cURL コマンドの例 \*

```
curl -X PATCH "https://<hostname>/api/gateways/1cd8a442-86d1-11e0-ae1c-
9876567890123/storage/volumes/028baa66-41bd-11e9-81d5-00a0986138f7" -H
      "accept: application/hal+json" -H "Authorization: Basic
<Base64EncodedCredentials>" -d
      {\"size\": 128849018880}"
```
+ JSON 出力でジョブ UUID が返されます。

8. ジョブ UUID を使用して、ジョブが正常に実行されたかどうかを確認します。クラスタ UUID とジョブ UUID を使用して、 API ゲートウェイ経由で次の ONTAP API を実行します。ゲートウェイと ONTAP API の入力パラメータについては、ステップ 5 を参照してください。

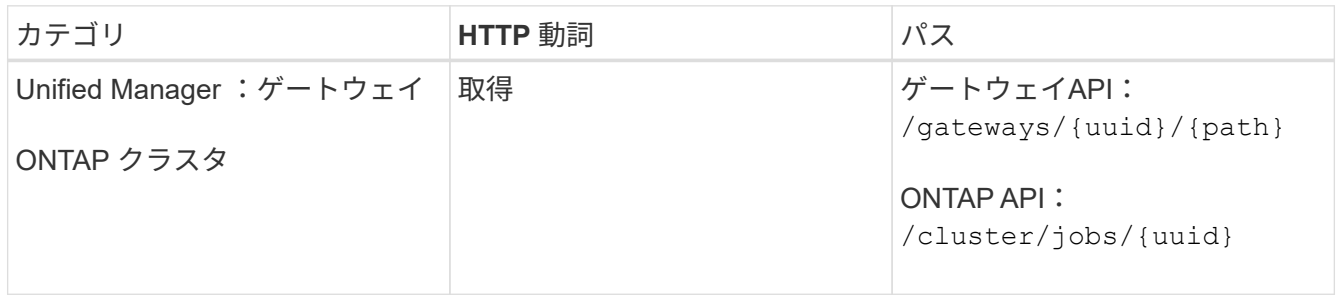

返される HTTP コードは、 ONTAP REST API の HTTP ステータスコードと同じです。

9. 次の ONTAP API を実行して、サイズ変更されたボリュームの詳細を照会します。ゲートウェイと ONTAP API の入力パラメータについては、ステップ 5 を参照してください。

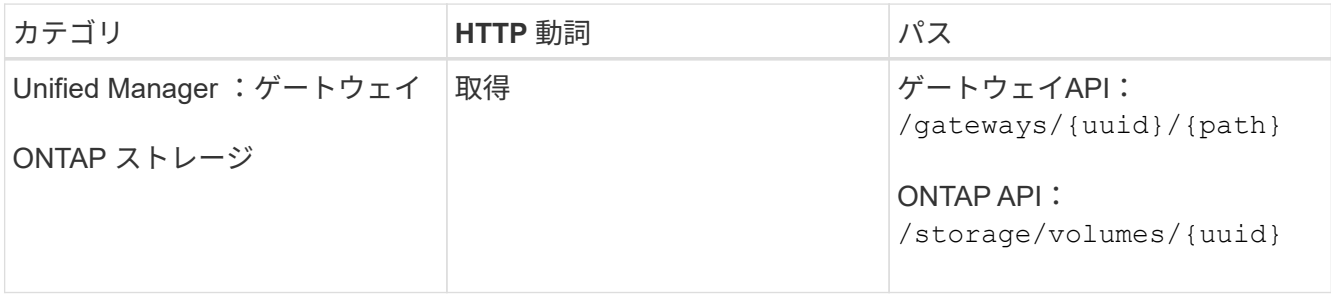

出力には、拡張後のボリュームサイズとして 120GB が表示されます。

## ワークロード管理用の**API**ワークフロー

Active IQ Unified Manager を使用して、ストレージワークロード( LUN 、 NFS ファイ ル共有、 CIFS 共有)をプロビジョニングおよび変更できます。プロビジョニングは、 Storage Virtual Machine ( SVM) の作成から、ストレージワークロードへのパフォーマ ンスサービスレベルポリシーとストレージ効率化ポリシーの適用まで、複数の手順で構 成されます。ワークロードの変更は、特定のパラメータの変更と、パラメータでの追加 機能の有効化で構成されます。

次のワークフローについて説明します。

• Unified Manager で Storage Virtual Machine ( SVM )をプロビジョニングするためのワークフロー

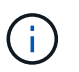

このワークフローは、 Unified Manager で LUN またはファイル共有をプロビジョニングす る前に実行する必要があります。

- ファイル共有のプロビジョニング
- LUN のプロビジョニング
- LUN とファイル共有の変更(ストレージワークロードのパフォーマンスサービスレベルパラメータの更新 例を使用)
- CIFS プロトコルをサポートするための NFS ファイル共有の変更
- QoS を AQoS にアップグレードするためのワークロードの変更

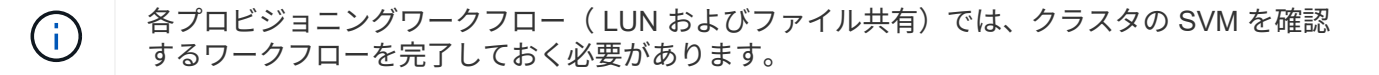

また、ワークフローで各 API を使用する前に、推奨事項と制限事項を確認しておく必要があります。API の詳 細については、関連する概念および資料に記載されている個々のセクションを参照してください。

#### **API**を使用したクラスタの**SVM**の確認

ファイル共有または LUN をプロビジョニングする前に、クラスタに Storage Virtual Machine ( SVM) が作成されているかどうかを確認する必要があります。

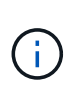

このワークフローは、 ONTAP クラスタが Unified Manager に追加され、クラスタキーが取得 されていることを前提としています。クラスタには、 LUN とファイル共有をプロビジョニング するためのライセンスが必要です。

1. クラスタに SVM が作成されているかどうかを確認します。

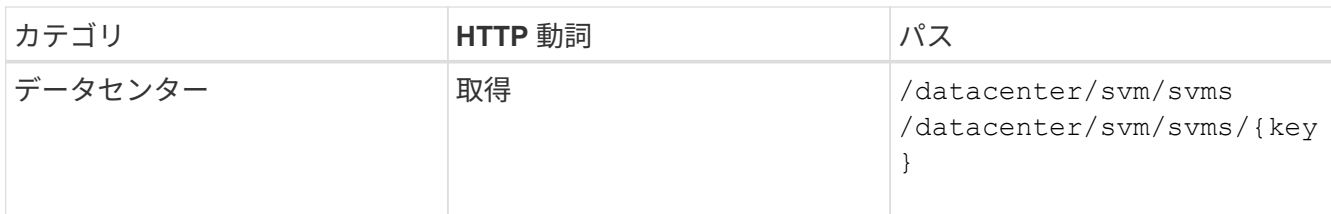

◦ cURL の例 \*

```
curl -X GET "https://<hostname>/api/datacenter/svm/svms" -H "accept:
application/json" -H "Authorization: Basic <Base64EncodedCredentials>"
```
2. SVM キーが返されない場合は、 SVM を作成します。SVM を作成するには、 SVM をプロビジョニングす るクラスタキーが必要です。SVM 名も指定する必要があります。次の手順を実行します。

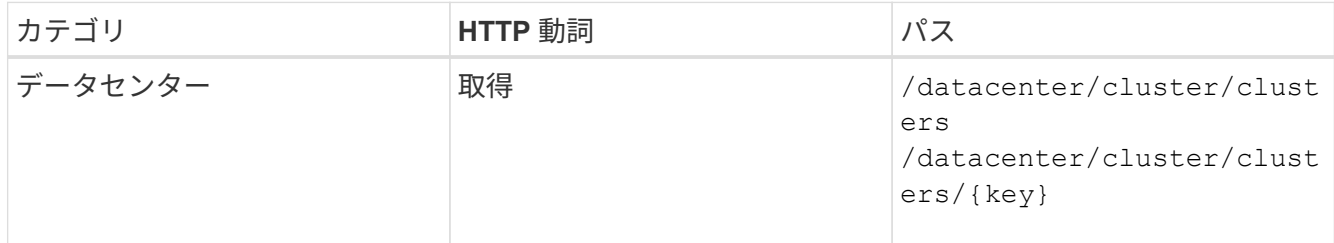

クラスタキーを取得します。

◦ cURL の例 \*

```
curl -X GET "https://<hostname>/api/datacenter/cluster/clusters" -H
"accept: application/json" -H "Authorization: Basic
<Base64EncodedCredentials>"
```
3. 出力からクラスタキーを取得し、 SVM を作成するための入力として使用します。

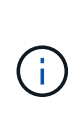

SVM を作成する際には、 LUN およびファイル共有のプロビジョニングに必要なすべての プロトコル( CIFS 、 NFS 、 FCP など)をサポートしていることを確認してください。 および iSCSI などです。SVM が必要なサービスをサポートしていないと、プロビジョニン グワークフローが失敗することがあります。対応するワークロードタイプのサービスも有 効にすることを推奨します。

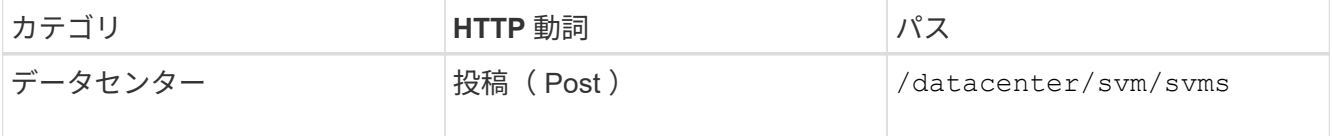

◦ cURL の例 \*

SVM オブジェクトの詳細を入力パラメータとして指定します。

```
curl -X POST "https://<hostname>/api/datacenter/svm/svms" -H "accept:
application/json" -H "Content-Type: application/json" -H "Authorization:
Basic <Base64EncodedCredentials>" "{ \"aggregates\": [ { \" links\": {},
\"key\": \"1cd8a442-86d1,type=objecttype,uuid=1cd8a442-86d1-11e0-ae1c-
9876567890123\",
\"name\": \"cluster2\", \"uuid\": \"02c9e252-41be-11e9-81d5-
00a0986138f7\" } ],
\"cifs\": { \"ad_domain\": { \"fqdn\": \"string\", \"password\":
\"string\",
\Upsilon"user\Upsilon: \Upsilon"string\Upsilon }, \Upsilon"enabled\Upsilon: true, \Upsilon"name\Upsilon: \Upsilon"FS1\Upsilon },
\"cluster\": { \"key\": \"1cd8a442-86d1-11e0-ae1c-
123478563412,type=object type,uuid=1cd8a442-86d1-11e0-ae1c-
9876567890123\" },
\"dns\": { \"domains\": [ \"example.com\", \"example2.example3.com\" ],
\"servers\": [ \"10.224.65.20\", \"2001:db08:a0b:12f0::1\" ] },
\"fcp\": { \"enabled\": true }, \"ip interface\": [ { \"enabled\": true,
\"ip\": { \"address\": \"10.10.10.7\", \"netmask\": \"24\" },
\Upsilon \"location\": { \"home node\": { \"name\": \"node1\" } }, \"name\":
\forall"dataLif1\" } ], \forall"ipspace\": { \forall"name\": \forall"exchange\" },
\"iscsi\": { \"enabled\": true }, \"language\": \"c.utf_8\",
\"ldap\": { \"ad_domain\": \"string\", \"base_dn\": \"string\",
\"bind dn\": \"string\", \"enabled\": true, \"servers\": [ \"string\" ]
},
\forall"name\forall": \forall"svm1\forall", \forall"nfs\forall": { \forall"enabled\forall": true },
\"nis\": { \"domain\": \"string\", \"enabled\": true,
\forall"servers\forall": [ \forall"string\forall ] }, \forall"nvme\forall": { \forall"enabled\forall": true },
\"routes\": [ { \"destination\": { \"address\": \"10.10.10.7\",
\"netmask\": \"24\" }, \"gateway\": \"string\" } ],
\"snapshot policy\": { \"name\": \"default\" },
\"state\": \"running\", \"subtype\": \"default\"}"
```
+ JSON 出力にジョブオブジェクトキーが表示され、作成した SVM の検証に使用できます。

4. ジョブオブジェクトキーを使用して照会し、 SVM の作成を確認します。SVM が正常に作成されると、 SVM キーが応答に返されます。

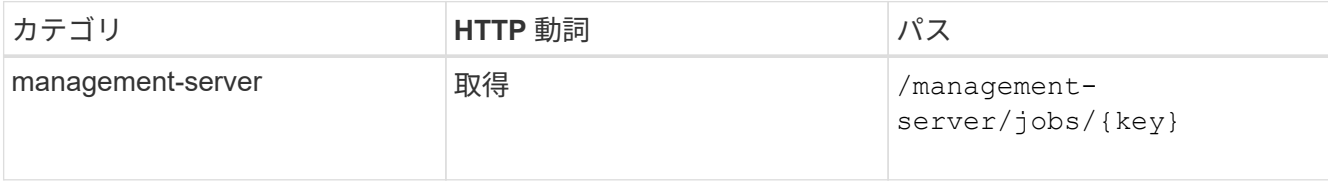

**API**を使用した**CIFS**および**NFS**ファイル共有のプロビジョニング

Active IQ Unified Manager に付属のプロビジョニング API を使用して、 Storage Virtual Machine ( SVM )に CIFS 共有と NFS ファイル共有をプロビジョニングできます。こ のプロビジョニングワークフローでは、ファイル共有を作成する前に SVM 、パフォ ーマンスサービスレベル、およびストレージ効率化ポリシーのキーを取得する手順につ いて詳しく説明します。

次の図は、ファイル共有のプロビジョニングワークフローの各手順を示しています。ワークフローには、 CIFS 共有と NFS ファイル共有の両方のプロビジョニングが含まれています。

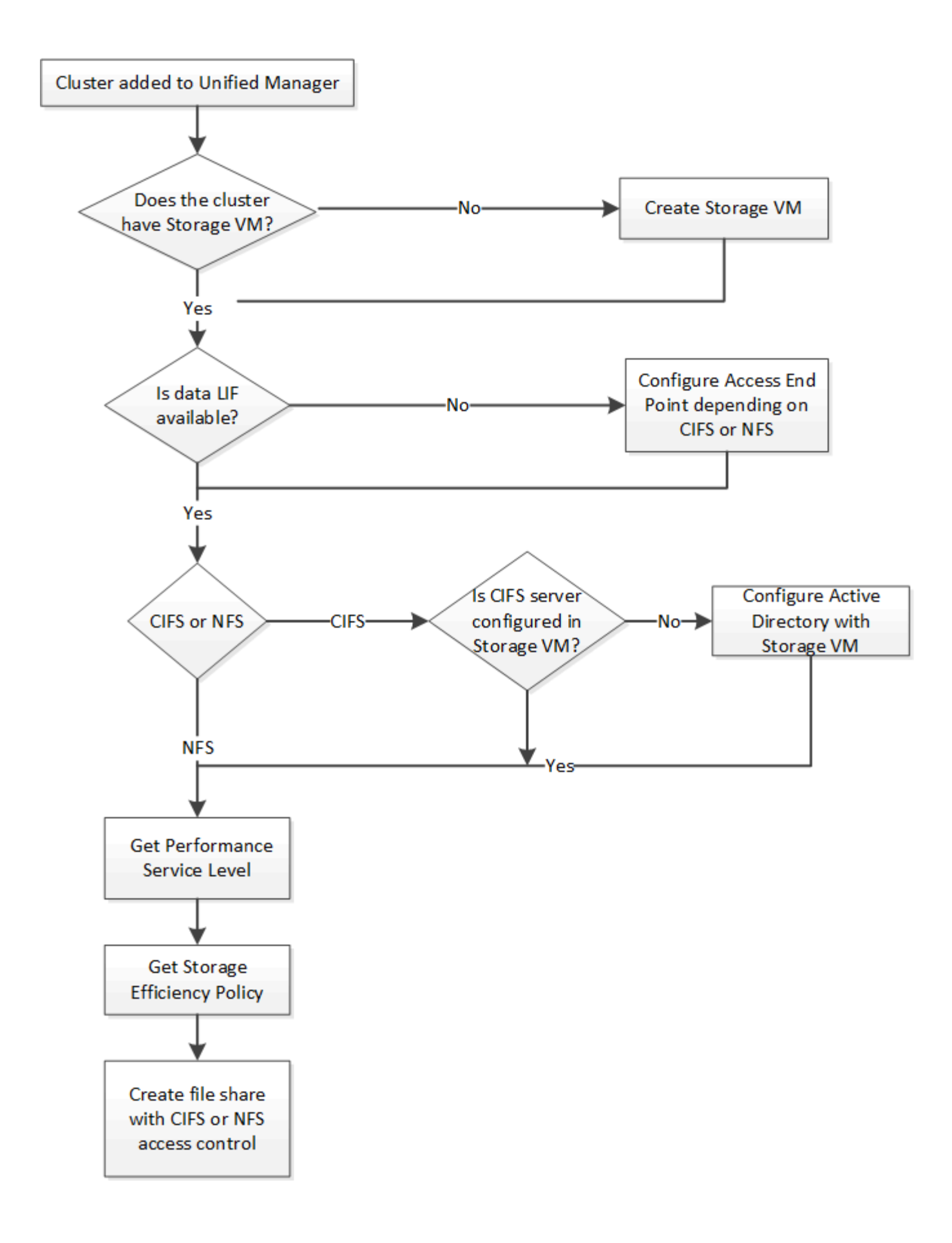

次の点を確認します。

- ONTAP クラスタが Unified Manager に追加され、クラスタキーが取得されている必要があ ります。
- クラスタに SVM が作成されている必要があります。
	- SVM で CIFS サービスと NFS サービスがサポートされている。SVM が必要なサービスを サポートしていないと、ファイル共有のプロビジョニングが失敗することがあります。
	- FCP ポートがポートプロビジョニング用にオンラインになっている必要があります。
- 1. CIFS 共有を作成する SVM で、データ LIF またはアクセスエンドポイントを使用できるかどうかを確認し ます。SVM で使用可能なアクセスエンドポイントのリストを取得します。

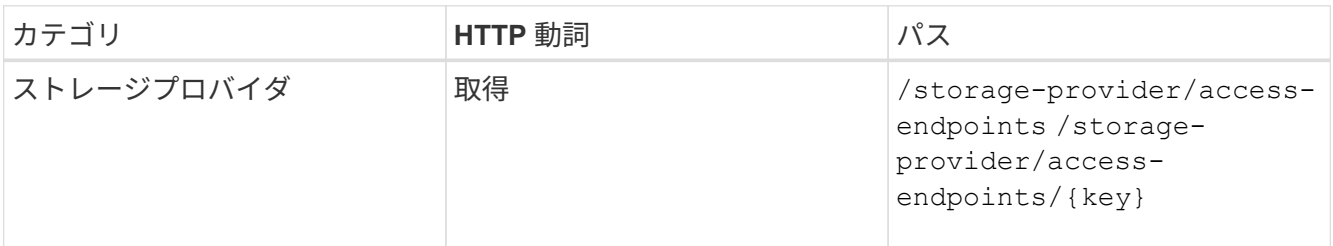

◦ cURL の例 \*

 $(i)$ 

```
curl -X GET "https://<hostname>/api/storage-provider/access-
endpoints?resource.key=7d5a59b3-953a-11e8-8857-00a098dcc959" -H "accept:
application/json" -H "Authorization: Basic <Base64EncodedCredentials>"
```
2. 使用するアクセスエンドポイントがリストに表示されている場合は、アクセスエンドポイントキーを取得 します。表示されていない場合は、アクセスエンドポイントを作成します。

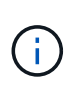

CIFS プロトコルを有効にしてアクセスエンドポイントを作成してください。CIFS プロト コルを有効にしたアクセスエンドポイントを作成しないと、 CIFS 共有のプロビジョニング は失敗します。

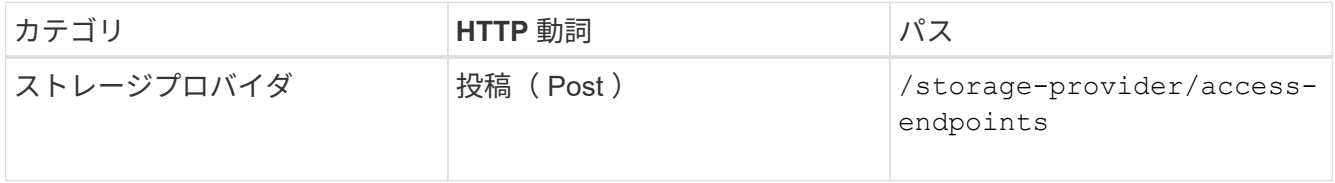

◦ cURL の例 \*

作成するアクセスエンドポイントの詳細を、入力パラメータとして指定する必要があります。

```
curl -X POST "https://<hostname>/api/storage-provider/access-endpoints"
-H "accept: application/json" -H "Content-Type: application/json" -H
"Authorization: Basic <Base64EncodedCredentials>"
{ \"data_protocols\": \"nfs\",
\"fileshare\": { \"key\": \"cbd1757b-0580-11e8-bd9d-
00a098d39e12:type=volume,uuid=f3063d27-2c71-44e5-9a69-a3927c19c8fc\" },
\"gateway\": \"10.132.72.12\",
\"ip\": { \"address\": \"10.162.83.26\",
\"ha_address\": \"10.142.83.26\",
\"netmask\": \"255.255.0.0\" },
\"lun\": { \"key\": \"cbd1757b-0580-11e8-bd9d-
00a098d39e12:type=lun,uuid=d208cc7d-80a3-4755-93d4-5db2c38f55a6\" },
\"mtu\": 15000, \"name\": \"aep1\",
\"svm\": { \"key\": \"cbd1757b-0580-11e8-bd9d-
00a178d39e12:type=vserver,uuid=1d1c3198-fc57-11e8-99ca-00a098d38e12\" },
\"vlan\": 10}"
```
+ JSON 出力にジョブオブジェクトキーが表示され、作成したアクセスエンドポイントの検証に使用でき ます。

3. アクセスエンドポイントを検証します。

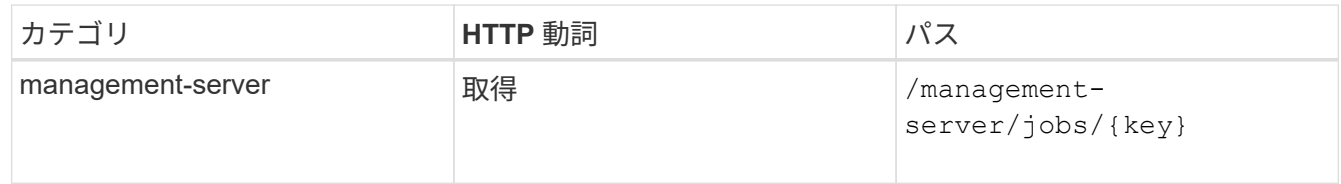

- 4. CIFS 共有と NFS ファイル共有のどちらを作成する必要があるかを判断します。CIFS 共有を作成するに は、次の手順を実行します。
	- a. SVM に CIFS サーバが設定されているかどうかを確認します。そのためには、 SVM に Active Directory マッピングが作成されているかどうかを特定します。

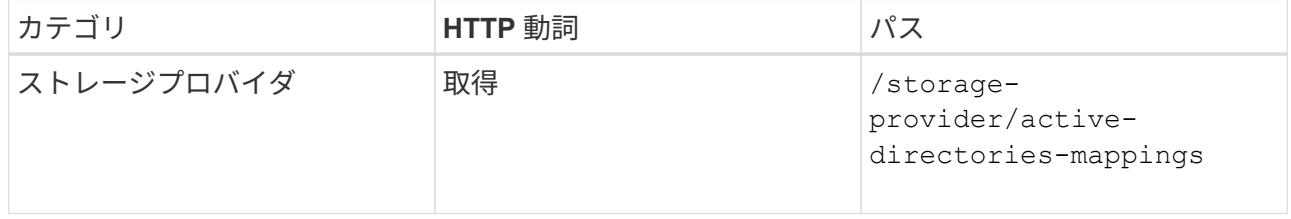

b. Active Directory マッピングが作成されている場合は、キーを取得します。作成されていない場合は、 SVM に Active Directory マッピングを作成します。

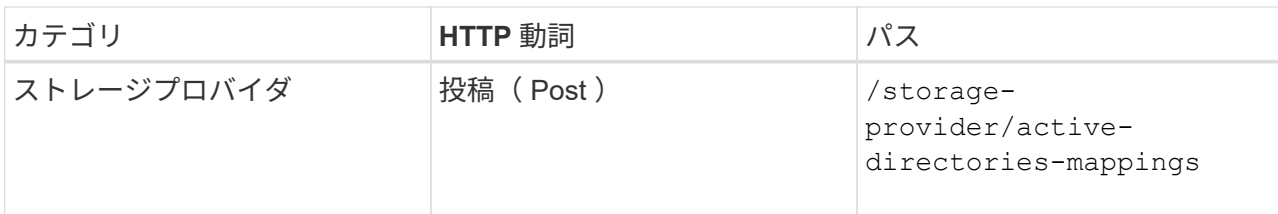

▪ cURL の例 \*

Active Directory マッピングを作成するための詳細を、入力パラメータとして指定する必要がありま す。

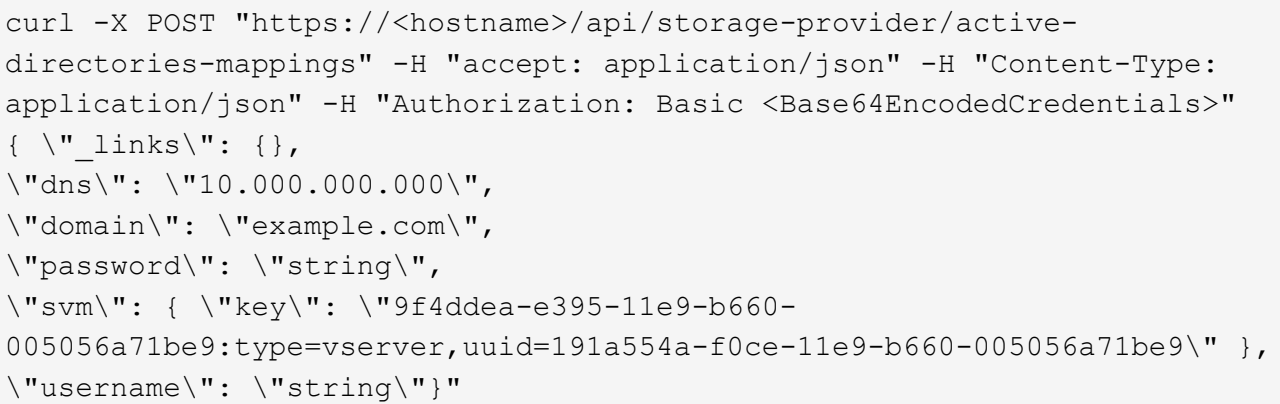

+ これは同期呼び出しであり、 Active Directory マッピングの作成を出力で確認できます。エラーが発生 した場合はエラーメッセージが表示されるため、トラブルシューティングして要求を再実行します。

- 5. CIFS 共有または NFS ファイル共有を作成する SVM の SVM キーを取得します。詳細については、「ク ラスタの SVM の確認」ワークフローのトピックを参照してください。
- 6. 次の API を実行し、応答からパフォーマンスサービスレベルのキーを取得します。

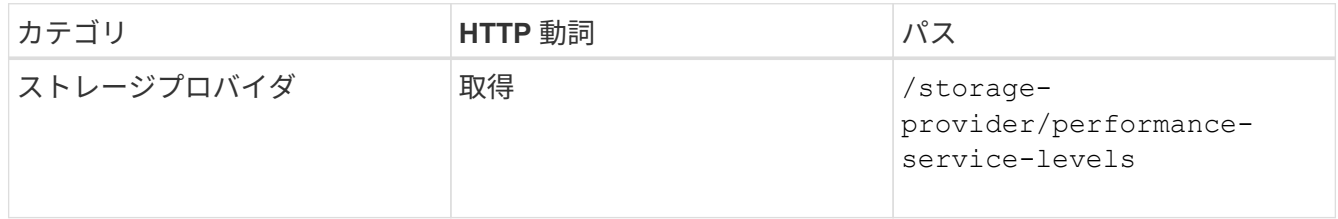

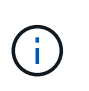

システム定義のパフォーマンスサービスレベルの詳細を取得するには、を設定します system defined パラメータをに入力します true。出力から、ファイル共有に適用する パフォーマンスサービスレベルのキーを取得します。

7. 必要に応じて、次の API を実行し、応答からファイル共有に適用するストレージ効率化ポリシーのキーを 取得します。

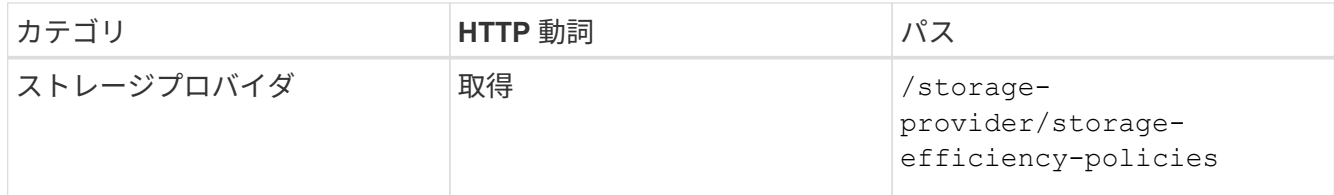

- 8. ファイル共有を作成します。アクセス制御リストとエクスポートポリシーを指定すると、 CIFS と NFS の 両方をサポートするファイル共有を作成できます。次の手順は、ボリュームのどちらか一方のプロトコル のみをサポートするファイル共有を作成する場合の情報を示しています。作成後に NFS ファイル共有を 更新し、アクセス制御リストを追加することもできます。詳細については、「ストレージワークロードの 変更」を参照してください。
	- a. CIFS 共有のみを作成する場合は、アクセス制御リスト( ACL )に関する情報を収集します。CIFS 共 有を作成するには、次の入力パラメータに有効な値を指定します。割り当てたユーザグループごと に、 CIFS 共有または SMB 共有のプロビジョニング時に ACL が作成されます。ACL および Active Directory マッピングに入力した値に基づいて、 CIFS 共有の作成時にアクセス制御とマッピングが決 定されます。
		- サンプル値 \* を指定した cURL コマンド

```
{
  "access control": {
      "acl": [
        {
           "permission": "read",
         "user or group": "everyone"
  }
    \frac{1}{2},
    "active directory mapping": {
        "key": "3b648c1b-d965-03b7-20da-61b791a6263c"
      },
```
b. NFS ファイル共有のみを作成する場合は、エクスポートポリシーに関する情報を収集します。NFS フ ァイル共有を作成するには、次の入力パラメータに有効な値を指定します。この値に基づいて、 NFS ファイル共有の作成時にエクスポートポリシーが適用されます。

> NFS 共有のプロビジョニングする際には、必要なすべての値を指定してエクスポート ポリシーを作成するか、エクスポートポリシーキーを指定して既存のエクスポートポリ シーを再利用できます。Storage VM のエクスポートポリシーを再利用する場合は、エ クスポートポリシーキーを追加する必要があります。キーが不明な場合は、を使用して エクスポートポリシーキーを取得できます /datacenter/protocols/nfs/exportpolicies API新しいポリシーを作成する場合は、次の例に示すようにルールを入力す る必要があります。入力されたルールに対して、 API はホスト、 Storage VM 、および ルールを照合して既存のエクスポートポリシーを検索します。既存のエクスポートポリ シーがある場合は、そのポリシーが使用されます。それ以外の場合は、新しいエクスポ ートポリシーが作成されます。

▪ サンプル値 \* を指定した cURL コマンド

 $\left(\begin{smallmatrix}1\\1\end{smallmatrix}\right)$ 

```
"export policy": {
       "key": "7d5a59b3-953a-11e8-8857-
00a098dcc959:type=export policy,uuid=1460288880641",
     "name_tag": "ExportPolicyNameTag",
       "rules": [
\{  "clients": [
\{  "match": "0.0.0.0/0"
  }
```
アクセス制御リストとエクスポートポリシーを設定したら、 CIFS と NFS ファイル共有の両方に必須のパ ラメータに有効な値を指定します。

 $(i)$ ストレージ効率化ポリシーは、ファイル共有の作成ではオプションのパラメータです。

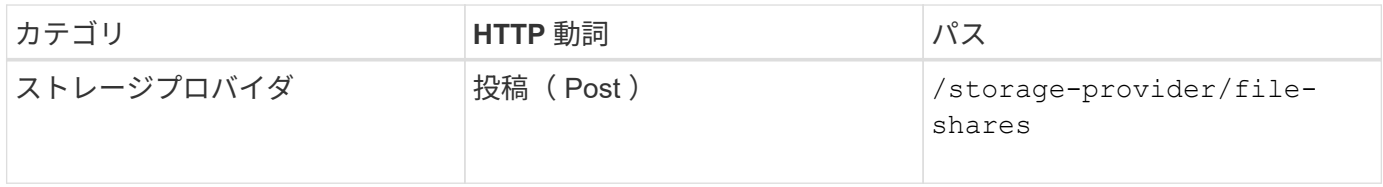

JSON 出力にジョブオブジェクトキーが表示され、作成したファイル共有の検証に使用できます。。ジョブの 照会で返されたジョブオブジェクトキーを使用して、ファイル共有の作成を確認します。

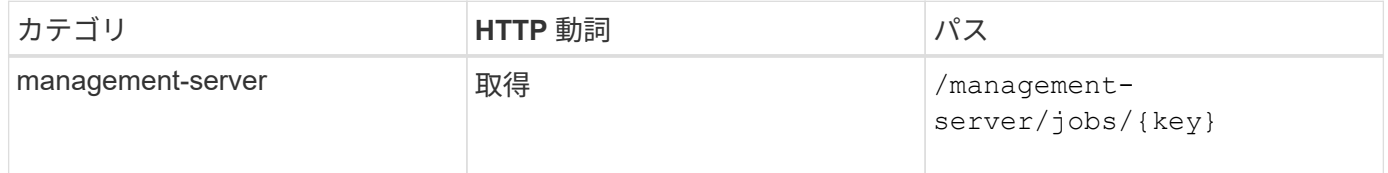

応答の末尾に、作成されたファイル共有のキーが表示されます。

```
\frac{1}{\sqrt{2}}"job_results": [
\{  "name": "fileshareKey",
               "value": "7d5a59b3-953a-11e8-8857-
00a098dcc959:type=volume,uuid=e581c23a-1037-11ea-ac5a-00a098dcc6b6"
  }
    \frac{1}{2}" links": {
          "self": {
               "href": "/api/management-server/jobs/06a6148bf9e862df:-
2611856e:16e8d47e722:-7f87"
  }
      }
}
```
1. 返されたキーを指定して次の API を実行し、ファイル共有の作成を確認します。

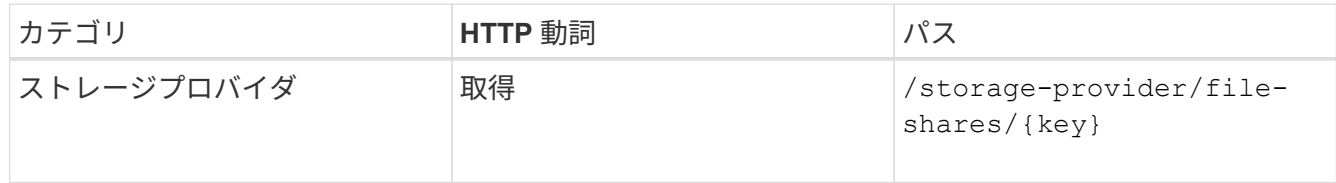

◦ JSON 出力の例 \*

のPOSTメソッドが表示されます /storage-provider/file-shares 各関数に必要なすべてのAPI を内部的に呼び出し、オブジェクトを作成します。たとえば、を呼び出します /storageprovider/performance-service-levels/ ファイル共有にパフォーマンスサービスレベルを割 り当てるためのAPI。

```
{
      "key": "7d5a59b3-953a-11e8-8857-
00a098dcc959:type=volume,uuid=e581c23a-1037-11ea-ac5a-00a098dcc6b6",
    "name": "FileShare 377",
      "cluster": {
          "uuid": "7d5a59b3-953a-11e8-8857-00a098dcc959",
          "key": "7d5a59b3-953a-11e8-8857-
00a098dcc959:type=cluster,uuid=7d5a59b3-953a-11e8-8857-00a098dcc959",
          "name": "AFFA300-206-68-70-72-74",
        " links": {
              "self": {
                  "href": "/api/datacenter/cluster/clusters/7d5a59b3-953a-
11e8-8857-00a098dcc959:type=cluster,uuid=7d5a59b3-953a-11e8-8857-
00a098dcc959"
  }
```

```
  }
      },
      "svm": {
          "uuid": "b106d7b1-51e9-11e9-8857-00a098dcc959",
          "key": "7d5a59b3-953a-11e8-8857-
00a098dcc959:type=vserver,uuid=b106d7b1-51e9-11e9-8857-00a098dcc959",
        "name": "RRT ritu vs1",
        " links": {
              "self": {
                   "href": "/api/datacenter/svm/svms/7d5a59b3-953a-11e8-
8857-00a098dcc959:type=vserver,uuid=b106d7b1-51e9-11e9-8857-
00a098dcc959"
             }
  }
      },
    "assigned performance service level": {
          "key": "1251e51b-069f-11ea-980d-fa163e82bbf2",
          "name": "Value",
          "peak_iops": 75,
          "expected_iops": 75,
        " links": {
              "self": {
                   "href": "/api/storage-provider/performance-service-
levels/1251e51b-069f-11ea-980d-fa163e82bbf2"
  }
          }
      },
      "recommended_performance_service_level": {
          "key": null,
          "name": "Idle",
          "peak_iops": null,
          "expected_iops": null,
        " links": {}
      },
      "space": {
          "size": 104857600
      },
      "assigned_storage_efficiency_policy": {
          "key": null,
          "name": "Unassigned",
        " links": {}{}
      },
      "access_control": {
          "acl": [
\{"user or group": "everyone",
```

```
  "permission": "read"
                                  }
                     \frac{1}{\sqrt{2}}"export policy": {
                                   "id": 1460288880641,
                                   "key": "7d5a59b3-953a-11e8-8857-
00a098dcc959:type=export policy,uuid=1460288880641",
                                  "name": "default",
                                   "rules": [
\{"anonymous user": "65534",
                                                        "clients": [
  {
                                                                              "match": "0.0.0.0/0"
  }
\mathbb{R}, \mathbb{R}, \mathbb{R}, \mathbb{R}, \mathbb{R}, \mathbb{R}, \mathbb{R}, \mathbb{R}, \mathbb{R}, \mathbb{R}, \mathbb{R}, \mathbb{R}, \mathbb{R}, \mathbb{R}, \mathbb{R}, \mathbb{R}, \mathbb{R}, \mathbb{R}, \mathbb{R}, \mathbb{R}, \mathbb{R}, \mathbb{R},   "index": 1,
                                                         "protocols": [
                                                                   "nfs3",
                                                                   "nfs4"
\mathbb{R}, \mathbb{R}, \mathbb{R}, \mathbb{R}, \mathbb{R}, \mathbb{R}, \mathbb{R}, \mathbb{R}, \mathbb{R}, \mathbb{R}, \mathbb{R}, \mathbb{R}, \mathbb{R}, \mathbb{R}, \mathbb{R}, \mathbb{R}, \mathbb{R}, \mathbb{R}, \mathbb{R}, \mathbb{R}, \mathbb{R}, \mathbb{R},   "ro_rule": [
                                                                  "sys"
\mathbb{I}, \mathbb{I}, \mathbb{I}, \mathbb{I}, \mathbb{I}, \mathbb{I}, \mathbb{I}, \mathbb{I}, \mathbb{I}, \mathbb{I}, \mathbb{I}, \mathbb{I}, \mathbb{I}, \mathbb{I}, \mathbb{I}, \mathbb{I}, \mathbb{I}, \mathbb{I}, \mathbb{I}, \mathbb{I}, \mathbb{I}, \mathbb{I},   "rw_rule": [
                                                                  "sys"
\mathbb{R}, \mathbb{R}, \mathbb{R}, \mathbb{R}, \mathbb{R}, \mathbb{R}, \mathbb{R}, \mathbb{R}, \mathbb{R}, \mathbb{R}, \mathbb{R}, \mathbb{R}, \mathbb{R}, \mathbb{R}, \mathbb{R}, \mathbb{R}, \mathbb{R}, \mathbb{R}, \mathbb{R}, \mathbb{R}, \mathbb{R}, \mathbb{R},   "superuser": [
                                                                   "none"
and the contract of the contract of the contract of the contract of the contract of the contract of the contract of
                                              },
\{  "anonymous_user": "65534",
                                                         "clients": [
{
                                                                              "match": "0.0.0.0/0"
  }
                                                      \frac{1}{\sqrt{2}}  "index": 2,
                                                        "protocols": [
                                                                  "cifs"
                                                      \frac{1}{2},
                                                       "ro_rule": [
                                                                 "ntlm"
\mathbb{R}, \mathbb{R}, \mathbb{R}, \mathbb{R}, \mathbb{R}, \mathbb{R}, \mathbb{R}, \mathbb{R}, \mathbb{R}, \mathbb{R}, \mathbb{R}, \mathbb{R}, \mathbb{R}, \mathbb{R}, \mathbb{R}, \mathbb{R}, \mathbb{R}, \mathbb{R}, \mathbb{R}, \mathbb{R}, \mathbb{R}, \mathbb{R},   "rw_rule": [
```

```
  "ntlm"
\mathbb{I}, \mathbb{I}, \mathbb{I}, \mathbb{I}, \mathbb{I}, \mathbb{I}, \mathbb{I}, \mathbb{I}, \mathbb{I}, \mathbb{I}, \mathbb{I}, \mathbb{I}, \mathbb{I}, \mathbb{I}, \mathbb{I}, \mathbb{I}, \mathbb{I}, \mathbb{I}, \mathbb{I}, \mathbb{I}, \mathbb{I}, \mathbb{I},   "superuser": [
                                                 "none"
\sim 100 \sim 100 \sim 100 \sim 100 \sim 110 \sim 110 \sim 110 \sim 110 \sim 110 \sim 110 \sim 110 \sim 110 \sim 110 \sim 110 \sim 110 \sim 110 \sim 110 \sim 110 \sim 110 \sim 110 \sim 110 \sim 110 \sim 110 \sim 110 \sim 
  }
                        \frac{1}{2},
                        " links": {
                                  "self": {
                                         "href": "/api/datacenter/protocols/nfs/export-
policies/7d5a59b3-953a-11e8-8857-
00a098dcc959:type=export policy,uuid=1460288880641"
  }
  }
  }
          },
        " links": {
                  "self": {
                          "href": "/api/storage-provider/file-shares/7d5a59b3-953a-
11e8-8857-00a098dcc959:type=volume,uuid=e581c23a-1037-11ea-ac5a-
00a098dcc6b6"
  }
          }
}
```
**API**を使用した**LUN**のプロビジョニング

Active IQ Unified Manager に付属のプロビジョニング API を使用して、 Storage Virtual Machine ( SVM )に LUN をプロビジョニングできます。このプロビジョニングワーク フローでは、 LUN を作成する前に SVM 、パフォーマンスサービスレベル、およびスト レージ効率化ポリシーのキーを取得する手順について詳しく説明します。

次の図は、 LUN のプロビジョニングワークフローの手順を示しています。
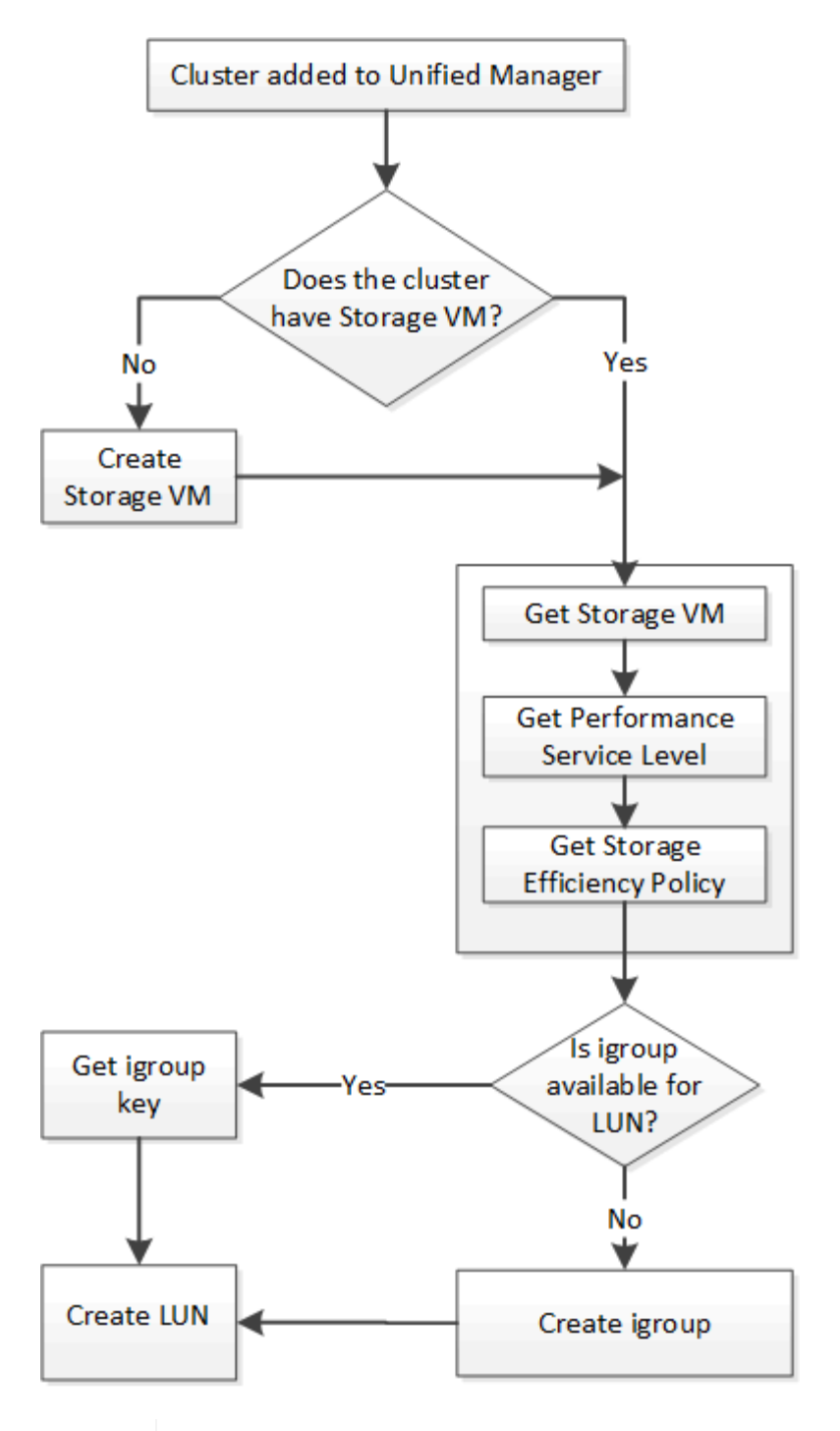

 $(i)$ 

このワークフローは、 ONTAP クラスタが Unified Manager に追加され、クラスタキーが取得 されていることを前提としています。また、 SVM がすでにクラスタに作成されていることも 前提としています。

- 1. LUN を作成する SVM の SVM キーを取得します。詳細については、「クラスタテノ SVM ノサクシヨ \_ ワークフロー」のトピックを参照してください。
- 2. 次の API を実行し、応答からパフォーマンスサービスレベルのキーを取得します。

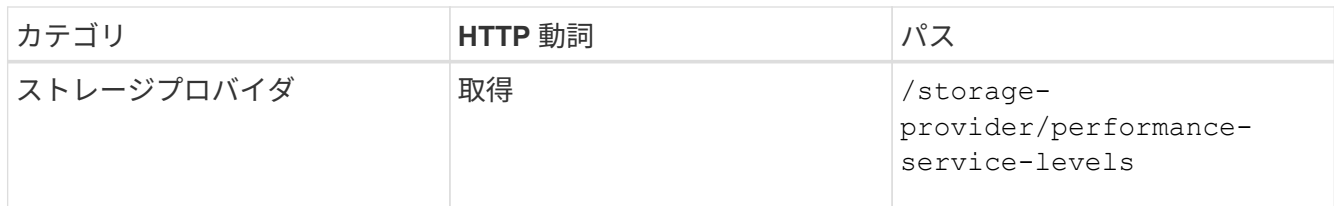

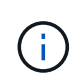

システム定義のパフォーマンスサービスレベルの詳細を取得するには、を設定します system defined パラメータをに入力します true。出力から、 LUN に適用するパフォ ーマンスサービスレベルのキーを取得します。

3. 必要に応じて、次の API を実行し、応答から LUN に適用するストレージ効率化ポリシーのキーを取得し ます。

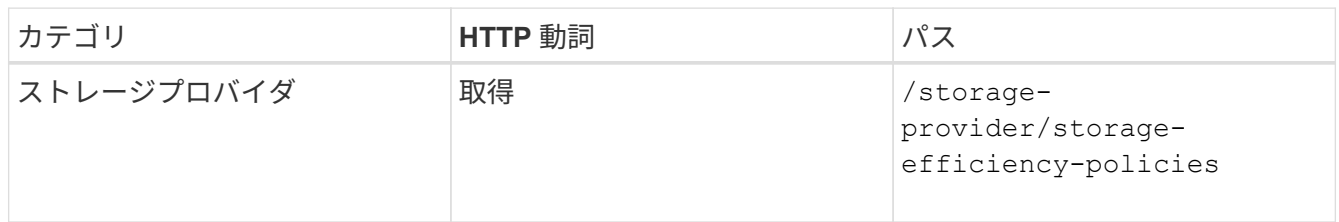

4. 作成する LUN ターゲットへのアクセスを許可するイニシエータグループ( igroup )が作成されているか どうかを確認します。

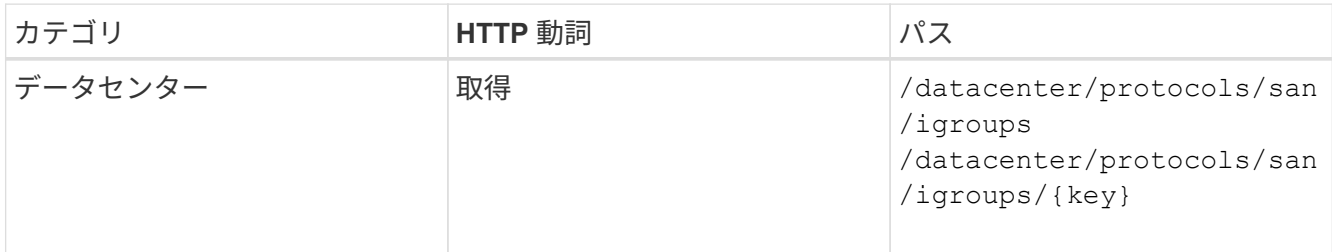

igroup がアクセス権を持つ SVM をパラメータ値として入力する必要があります。また、特定の igroup を 照会する場合は、入力パラメータとして igroup 名 (キー) を入力します。

5. アクセスを許可する igroup が出力に見つかった場合は、そのキーを取得します。見つからない場合は igroup を作成します。

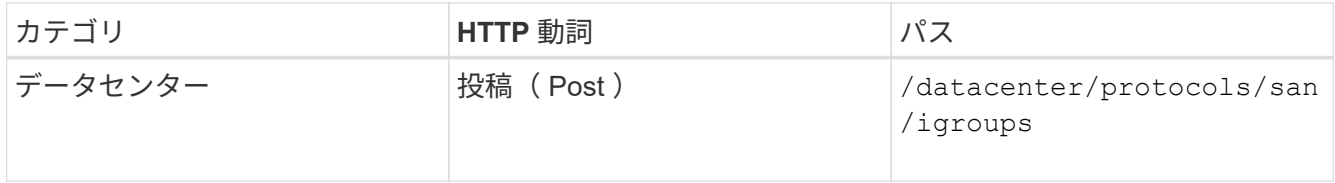

作成する igroup の詳細を、入力パラメータとして指定する必要があります。これは同期呼び出しであり、 igroup の作成を出力で確認できます。エラーが発生した場合はメッセージが表示されるため、トラブルシ ューティングして API を再実行します。

6. LUN を作成します。

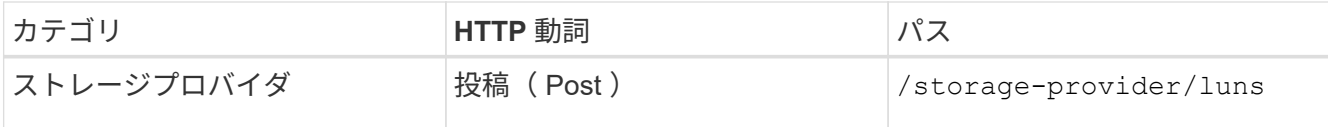

LUN を作成するには、取得した値を必須パラメータとして指定する必要があります。

ストレージ効率化ポリシーは、 LUN の作成ではオプションのパラメータです。 ( i l

◦ cURL の例 \*

作成する LUN のすべての詳細を入力パラメータとして指定する必要があります。

JSON 出力にジョブオブジェクトキーが表示され、作成した LUN の検証に使用できます。

7. ジョブの照会で返されたジョブオブジェクトキーを使用して、 LUN の作成を確認します。

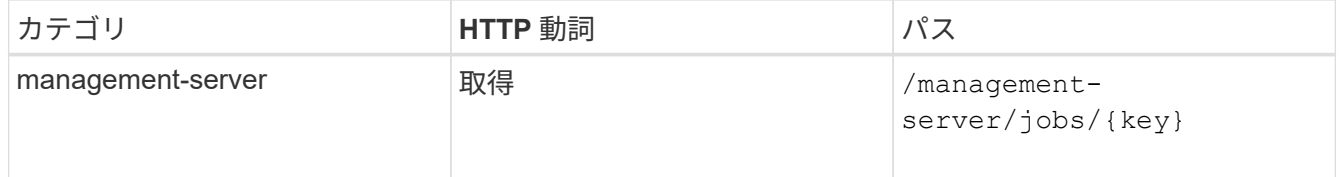

応答の末尾に、作成された LUN のキーが表示されます。

8. 返されたキーを指定して次の API を実行し、 LUN の作成を確認します。

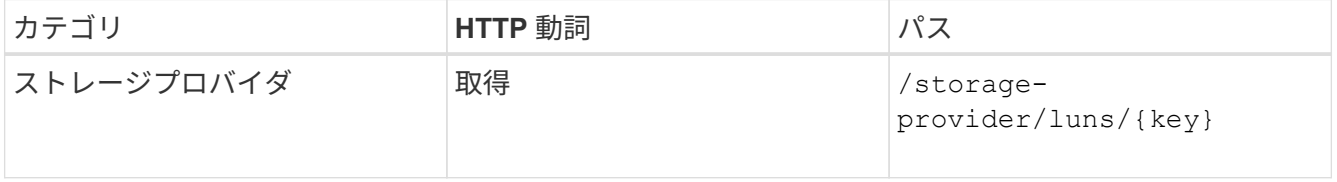

◦ JSON 出力の例 \*

のPOSTメソッドが表示されます /storage-provider/luns 各関数に必要なすべてのAPIを内部的 に呼び出し、オブジェクトを作成します。たとえば、を呼び出します /storageprovider/performance-service-levels/ LUNにパフォーマンスサービスレベルを割り当てる ためのAPI。

= LUNの作成またはマッピングに失敗した場合のトラブルシューティング手順

このワークフローを完了しても、 LUN の作成に失敗することがあります。LUN の作成に成功しても、 LUN を作成したノードに SAN LIF またはアクセスエンドポイントがないために igroup との LUN マッピングが失 敗することがあります。障害が発生すると、次のメッセージが表示されます。

The nodes <node name> and <partner node name> have no LIFs configured with the iSCSI or FCP protocol for Vserver <server name>. Use the accessendpoints API to create a LIF for the LUN.

この問題を回避するには、次のトラブルシューティング手順を実行します。

1. LUN を作成しようとした SVM に、 iSCSI/FCP プロトコルをサポートするアクセスエンドポイントを作成 します。

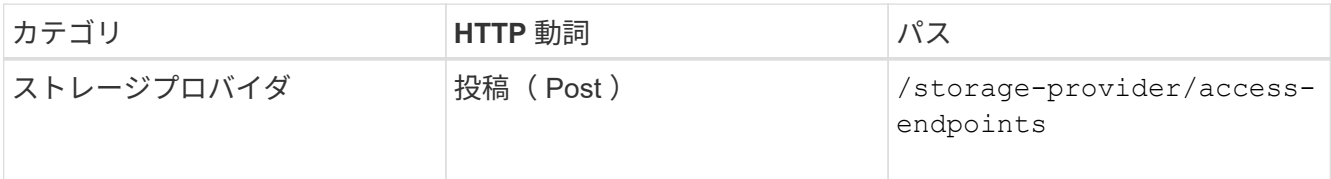

◦ cURL の例 \*

作成するアクセスエンドポイントの詳細を、入力パラメータとして指定する必要があります。

 $(i)$ 

入力パラメータに、 LUN のホームノードを示すアドレスと、ホームノードのパートナーノ ードを示す ha\_address を追加したことを確認します。この処理を実行すると、ホームノー ドとパートナーノードの両方にアクセスエンドポイントが作成されます。

2. JSON 出力で返されたジョブオブジェクトキーを使用してジョブを照会し、 SVM にアクセスエンドポイ ントを追加するジョブが正常に実行されたこと、および SVM で iSCSI/FCP サービスが有効になっている ことを確認します。

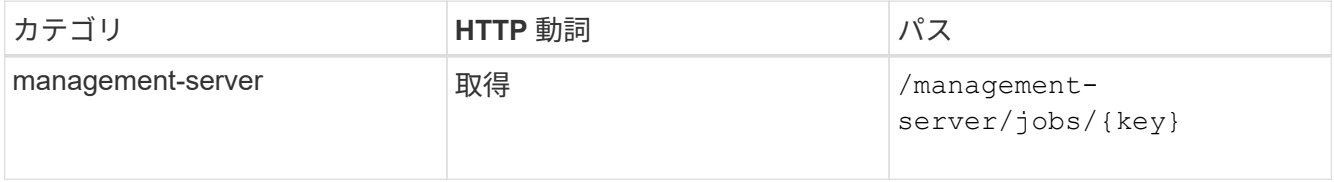

◦ JSON 出力の例 \*

出力の末尾に、作成されたアクセスエンドポイントのキーが表示されます。次の出力では、「 name 」 :「 accessEndpointKey 」値は LUN のホームノードに作成されたアクセスエンドポイントを示します。 このキーは 9c964258-14ef-11ea95e2-00a098e32c28 です。「 name 」:「 accessEndpointHAKey 」値 は、ホームノードのパートナーノードに作成されたアクセスエンドポイントを示します。このキーは 9d347006-14ef-11ea-8760-00a098e3215f です。

3. LUN を変更して igroup マッピングを更新します。ワークフローの変更の詳細については、「ストレージ ワークロードの変更」を参照してください。

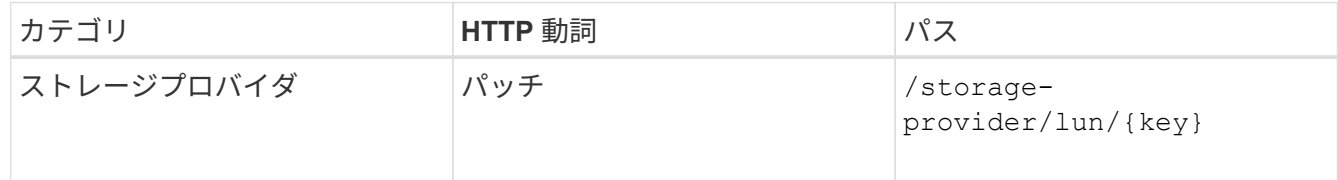

入力で、 LUN マッピングの更新に使用する igroup キーと LUN キーを指定します。

◦ cURL の例 \*

JSON 出力にジョブオブジェクトキーが表示され、マッピングが成功したかどうかの検証に使用できま す。

4. LUN キーを指定して照会することで、 LUN マッピングを確認します。

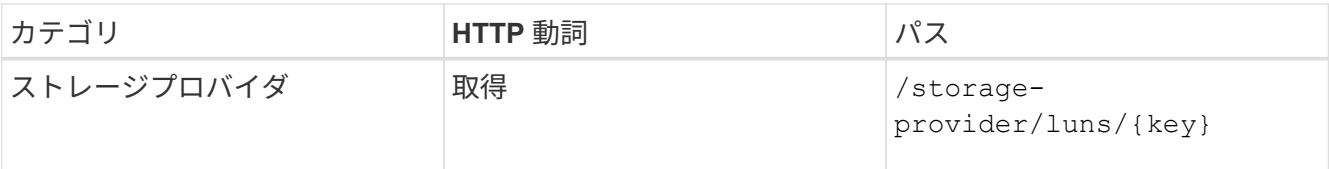

◦ JSON 出力の例 \*

この出力から、 LUN のプロビジョニング時に使用された igroup ( d19ec2fa -fec7-11E8-b23d -00a098e32c28 キー)に LUN が正常にマッピングされていることがわかります。

**API**を使用したストレージワークロードの変更

ストレージワークロードを変更するには、パラメータが不足している LUN またはファイ ル共有を更新するか、既存のパラメータを変更します。

このワークフローは、 LUN とファイル共有のパフォーマンスサービスレベルを更新する例を示しています。

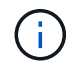

ワークフローは、 LUN またはファイル共有がパフォーマンスサービスレベルでプロビジョニン グされていることを前提としています。

## ファイル共有の変更

ファイル共有の変更では、次のパラメータを更新できます。

- 容量またはサイズ。
- オンラインまたはオフラインの設定
- ストレージ効率化ポリシー
- パフォーマンスサービスレベル
- アクセス制御リスト( ACL )の設定
- エクスポートポリシーの設定。エクスポートポリシーパラメータを削除して、ファイル共有のデフォルト (空)のエクスポートポリシールールに戻すこともできます。

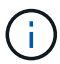

1 回の API の実行で更新できるパラメータは 1 つだけです。

この手順では、パフォーマンスサービスレベルをファイル共有に追加する方法について説明します。その他の ファイル共有プロパティを更新する場合にも、同じ手順を使用できます。

1. 更新するファイル共有の CIFS 共有キーまたは NFS ファイル共有キーを取得します。この API は、デー タセンター上のすべてのファイル共有を照会します。ファイル共有キーがすでにわかっている場合は、こ の手順を省略してください。

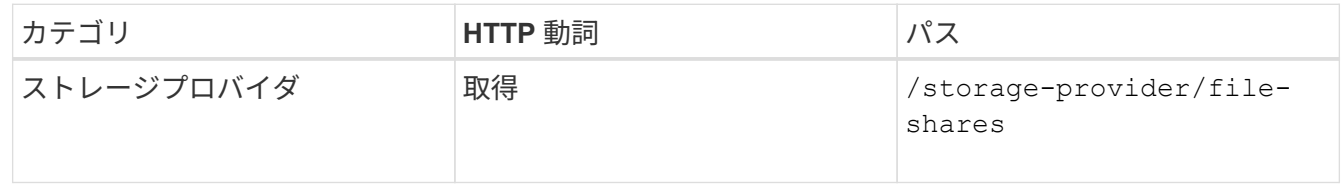

2. 取得したファイル共有キーを指定して次の API を実行し、ファイル共有の詳細を表示します。

| <b> カテゴリ</b> | HTTP 動詞 | パス                                      |
|--------------|---------|-----------------------------------------|
| ストレージプロバイダ   | 取得      | /storage-provider/file-<br>shares/{key} |

出力内のファイル共有の詳細を確認します。

```
"assigned performance service level": {
           "key": null,
           "name": "Unassigned",
           "peak_iops": null,
           "expected_iops": null,
         " \text{links" : } {}
        },
```
3. このファイル共有に割り当てるパフォーマンスサービスレベルのキーを取得します。現在、ポリシーは割 り当てられていません。

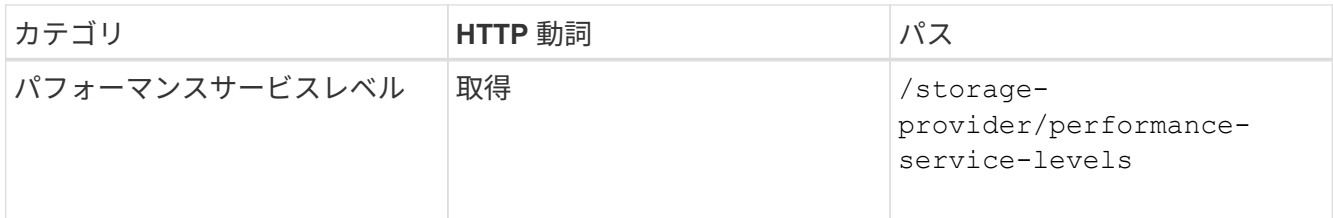

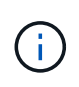

システム定義のパフォーマンスサービスレベルの詳細を取得するには、を設定します system\_defined パラメータをに入力します true。出力から、ファイル共有に適用する パフォーマンスサービスレベルのキーを取得します。

4. ファイル共有にパフォーマンスサービスレベルを適用します。

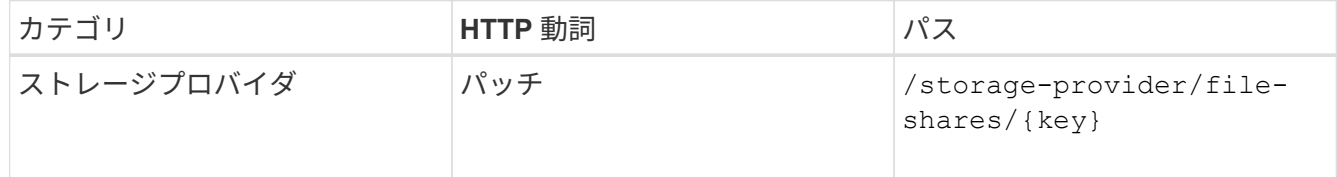

入力では、更新するパラメータのみをファイル共有キーとともに指定する必要があります。ここでは、パ フォーマンスサービスレベルのキーを指定します。

◦ cURL の例 \*

```
curl -X POST "https://<hostname>/api/storage-provider/file-shares"`-H
"accept: application/json" -H "Authorization: Basic
<Base64EncodedCredentials>" -d
"{
\"performance_service_level\": { \"key\": \"1251e51b-069f-11ea-980d-
fa163e82bbf2\" },
}"
```
+ JSON 出力にジョブオブジェクトが表示されます。このジョブオブジェクトを使用して、ホームノード とパートナーノードのアクセスエンドポイントが正常に作成されたかどうかを確認できます。

5. 出力に表示されたジョブオブジェクトキーを使用して、パフォーマンスサービスレベルがファイル共有に 追加されているかどうかを確認します。

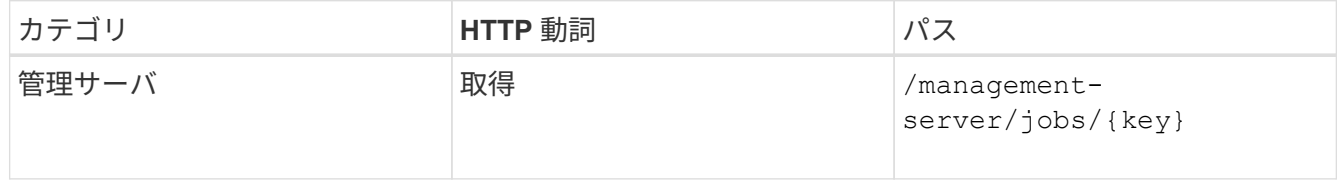

ジョブオブジェクトの ID で照会すると、ファイル共有が更新されたかどうかを確認できます。障害が発 生した場合は、問題を解決してから API を再度実行します。作成が完了したら、ファイル共有を照会し て、変更されたオブジェクトを確認します。

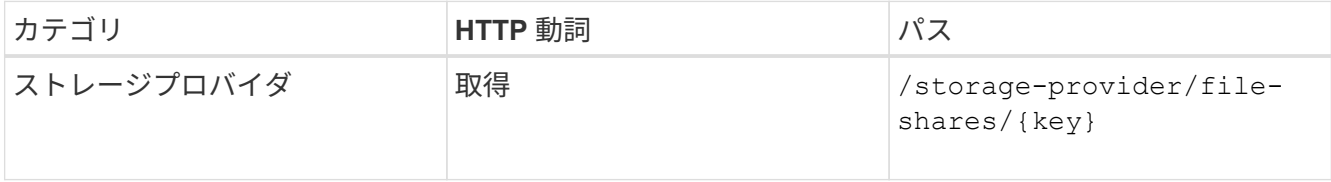

出力内のファイル共有の詳細を確認します。

```
"assigned performance service level": {
          "key": "1251e51b-069f-11ea-980d-fa163e82bbf2",
          "name": "Value",
          "peak_iops": 75,
        "expected iops": 75,
          "_links": {
             "self": {
                  "href": "/api/storage-provider/performance-service-
levels/1251e51b-069f-11ea-980d-fa163e82bbf2"
  }
  }
```
**LUN** を更新しています

LUN の更新では、次のパラメータを変更できます。

- 容量またはサイズ
- オンラインまたはオフラインの設定
- ストレージ効率化ポリシー
- パフォーマンスサービスレベル
- LUN マップ

( i )

1 回の API の実行で更新できるパラメータは 1 つだけです。

この手順では、パフォーマンスサービスレベルを LUN に追加する方法について説明します。その他の LUN プロパティを更新する場合にも、同じ手順を使用できます。

1. 更新する LUN の LUN キーを取得します。この API は、データセンター内のすべての LUN の詳細を返し ます。LUN キーがすでにわかっている場合は、この手順を省略してください。

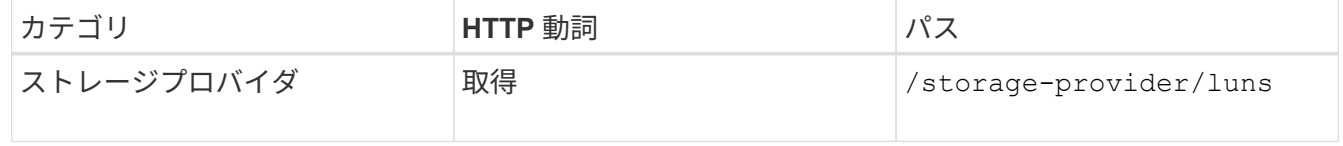

2. 取得した LUN キーを指定して次の API を実行し、 LUN の詳細を表示します。

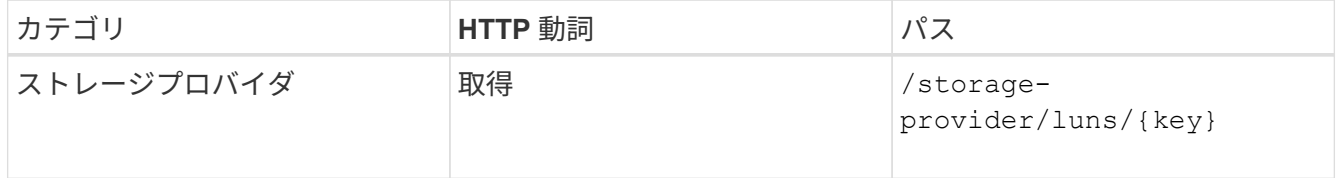

出力内の LUN の詳細を確認します。この LUN にはパフォーマンスサービスレベルが割り当てられていな いことがわかります。

◦ JSON 出力の例 \*

```
"assigned performance service level": {
        "key": null,
        "name": "Unassigned",
        "peak_iops": null,
        "expected_iops": null,
      " links": \{\}  },
```
3. LUN に割り当てるパフォーマンスサービスレベルのキーを取得します。

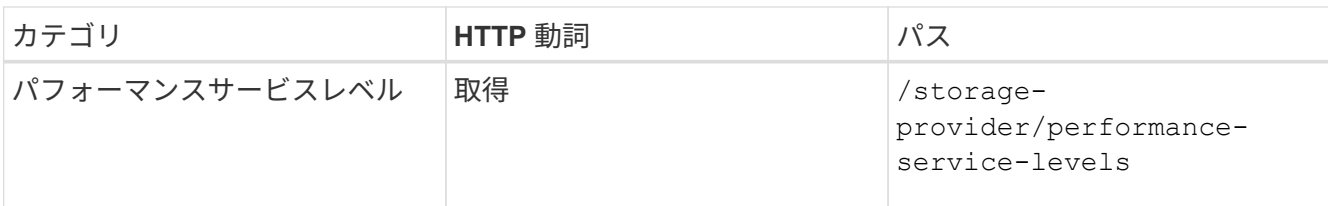

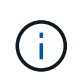

システム定義のパフォーマンスサービスレベルの詳細を取得するには、を設定します system defined パラメータをに入力します true。出力から、 LUN に適用するパフォ ーマンスサービスレベルのキーを取得します。

## 4. LUN にパフォーマンスサービスレベルを適用します。

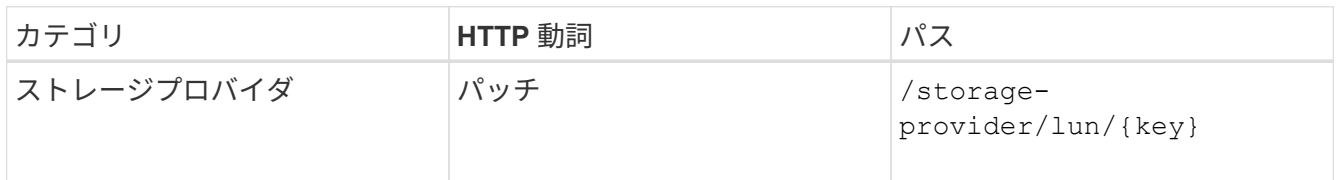

入力では、更新するパラメータのみを LUN キーとともに指定する必要があります。ここでは、パフォー マンスサービスレベルのキーを指定します。

◦ cURL の例 \*

```
curl -X PATCH "https://<hostname>/api/storage-provider/luns/7d5a59b3-
953a-11e8-8857-00a098dcc959" -H "accept: application/json" -H "Content-
Type: application/json" H "Authorization: Basic
<Base64EncodedCredentials>" -d
"{ \"performance service level\": { \"key\": \"1251e51b-069f-11ea-980d-
fa163e82bbf2\" }"
```
+ JSON 出力にジョブオブジェクトキーが表示され、更新した LUN の検証に使用できます。

5. 取得した LUN キーを指定して次の API を実行し、 LUN の詳細を表示します。

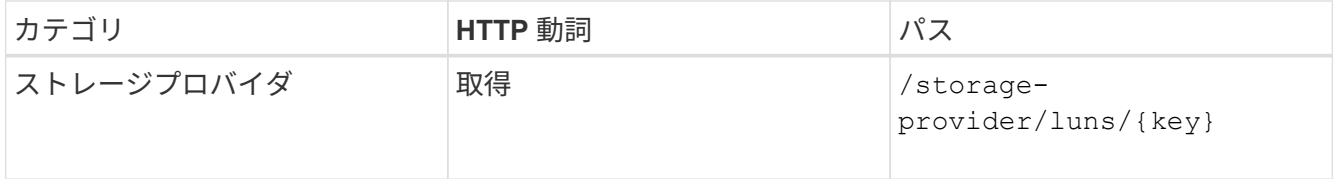

出力内の LUN の詳細を確認します。この LUN にパフォーマンスサービスレベルが割り当てられているこ とがわかります。

◦ JSON 出力の例 \*

```
"assigned performance service level": {
          "key": "1251e51b-069f-11ea-980d-fa163e82bbf2",
          "name": "Value",
          "peak_iops": 75,
          "expected_iops": 75,
        " links": {
              "self": {
                  "href": "/api/storage-provider/performance-service-
levels/1251e51b-069f-11ea-980d-fa163e82bbf2"
  }
```
**CIFS**をサポートするための**API**を使用した**NFS**ファイル共有の変更

CIFS プロトコルをサポートするように NFS ファイル共有を変更できます。ファイル共 有を作成するときに、アクセス制御リスト (ACL) パラメータとエクスポートポリシー ルールの両方を同じファイル共有に対して指定できます。ただし、 NFS ファイル共有を 作成したボリュームで CIFS を有効にする場合は、 CIFS をサポートするようにファイ ル共有の ACL パラメータを更新できます。

- 必要なもの \*
	- 1. エクスポートポリシーの詳細のみを指定して、 NFS ファイル共有を作成しておく必要があります。詳 細については、「ファイル共有の管理」および「ストレージワークロードの変更」を参照してくださ い。
	- 2. この処理を実行するには、ファイル共有キーが必要です。ファイル共有の詳細の表示とジョブ ID を使 用したファイル共有キーの取得については、 \_ CIFS および NFS ファイル共有のプロビジョニング を参照してください。

この処理は、 ACL パラメータは指定せずに、エクスポートポリシールールのみを指定して作成した NFS ファ イル共有が対象です。NFS ファイル共有を変更して ACL パラメータを追加します。

手順

1. NFSファイル共有で、を実行します PATCH CIFSアクセスを許可するためのACLの詳細を含む処理。

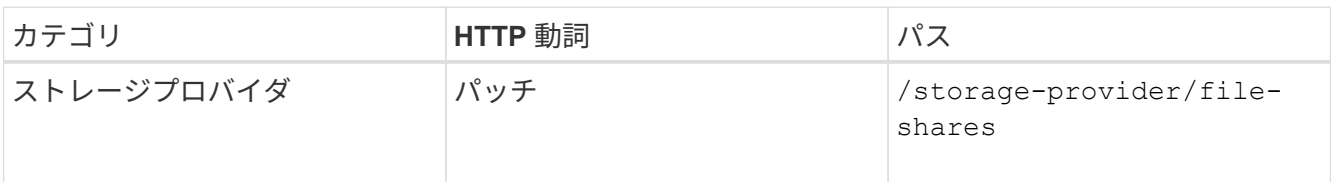

◦ cURL の例 \*

次の例に示すように、ユーザグループに割り当てたアクセス権限に基づいて ACL が作成され、ファイ ル共有に割り当てられます。

```
{
  "access_control": {
      "acl": [
        {
           "permission": "read",
         "user or group": "everyone"
        }
    \frac{1}{2}"active directory mapping": {
        "key": "3b648c1b-d965-03b7-20da-61b791a6263c"
      }
```
◦ JSON 出力の例 \*

更新を実行するジョブのジョブ ID が返されます。

2. 同じファイル共有に対して詳細を照会し、パラメータが正しく追加されているかどうかを確認します。

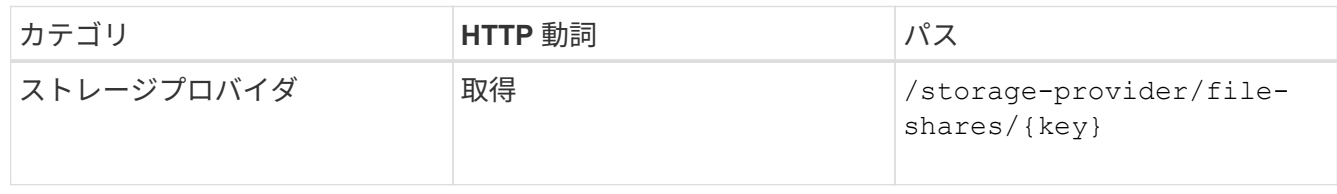

◦ JSON 出力の例 \*

```
"access_control": {
         "acl": [
  {
              "user or group": "everyone",
                "permission": "read"
  }
       \frac{1}{\sqrt{2}}"export policy": {
            "id": 1460288880641,
             "key": "7d5a59b3-953a-11e8-8857-
00a098dcc959:type=export policy,uuid=1460288880641",
             "name": "default",
            "rules": [
{
                  "anonymous user": "65534",
                    "clients": [
{
                           "match": "0.0.0.0/0"
  }
\mathbf{1}_{\mathcal{F}}  "index": 1,
```

```
  "protocols": [
                                                                                     "nfs3",
                                                                                    "nfs4"
 \mathbb{I}, \mathbb{I}, \mathbb{I}, \mathbb{I}, \mathbb{I}, \mathbb{I}, \mathbb{I}, \mathbb{I}, \mathbb{I}, \mathbb{I}, \mathbb{I}, \mathbb{I}, \mathbb{I}, \mathbb{I}, \mathbb{I}, \mathbb{I}, \mathbb{I}, \mathbb{I}, \mathbb{I}, \mathbb{I}, \mathbb{I}, \mathbb{I},   "ro_rule": [
                                                                                    "sys"
 \mathbb{R}, \mathbb{R}, \mathbb{R}, \mathbb{R}, \mathbb{R}, \mathbb{R}, \mathbb{R}, \mathbb{R}, \mathbb{R}, \mathbb{R}, \mathbb{R}, \mathbb{R}, \mathbb{R}, \mathbb{R}, \mathbb{R}, \mathbb{R}, \mathbb{R}, \mathbb{R}, \mathbb{R}, \mathbb{R}, \mathbb{R}, \mathbb{R}, "rw_rule": [
                                                                                   "sys"
                                                                     \frac{1}{\sqrt{2}}  "superuser": [
                                                                                  "none"
 and the contract of the contract of the contract of the contract of the contract of the contract of the contract of
                                                          },
 {
                                                                       "anonymous_user": "65534",
                                                                       "clients": [
 {
                                                                                                  "match": "0.0.0.0/0"
   }
 \mathbb{R}, \mathbb{R}, \mathbb{R}, \mathbb{R}, \mathbb{R}, \mathbb{R}, \mathbb{R}, \mathbb{R}, \mathbb{R}, \mathbb{R}, \mathbb{R}, \mathbb{R}, \mathbb{R}, \mathbb{R}, \mathbb{R}, \mathbb{R}, \mathbb{R}, \mathbb{R}, \mathbb{R}, \mathbb{R}, \mathbb{R}, \mathbb{R},   "index": 2,
                                                                       "protocols": [
                                                                                   "cifs"
 \mathbb{R}, \mathbb{R}, \mathbb{R}, \mathbb{R}, \mathbb{R}, \mathbb{R}, \mathbb{R}, \mathbb{R}, \mathbb{R}, \mathbb{R}, \mathbb{R}, \mathbb{R}, \mathbb{R}, \mathbb{R}, \mathbb{R}, \mathbb{R}, \mathbb{R}, \mathbb{R}, \mathbb{R}, \mathbb{R}, \mathbb{R}, \mathbb{R},   "ro_rule": [
                                                                                  "ntlm"
 \mathbb{I}, \mathbb{I}, \mathbb{I}, \mathbb{I}, \mathbb{I}, \mathbb{I}, \mathbb{I}, \mathbb{I}, \mathbb{I}, \mathbb{I}, \mathbb{I}, \mathbb{I}, \mathbb{I}, \mathbb{I}, \mathbb{I}, \mathbb{I}, \mathbb{I}, \mathbb{I}, \mathbb{I}, \mathbb{I}, \mathbb{I}, \mathbb{I},   "rw_rule": [
                                                                                   "ntlm"
 \mathbb{R}, \mathbb{R}, \mathbb{R}, \mathbb{R}, \mathbb{R}, \mathbb{R}, \mathbb{R}, \mathbb{R}, \mathbb{R}, \mathbb{R}, \mathbb{R}, \mathbb{R}, \mathbb{R}, \mathbb{R}, \mathbb{R}, \mathbb{R}, \mathbb{R}, \mathbb{R}, \mathbb{R}, \mathbb{R}, \mathbb{R}, \mathbb{R},   "superuser": [
                                                                                     "none"
 \sim 100 \sim 100 \sim 100 \sim 100 \sim 110 \sim 110 \sim 110 \sim 110 \sim 110 \sim 110 \sim 110 \sim 110 \sim 110 \sim 110 \sim 110 \sim 110 \sim 110 \sim 110 \sim 110 \sim 110 \sim 110 \sim 110 \sim 110 \sim 110 \sim 
   }
                                           ],
                                            "_links": {
                                                          "self": {
                                                                       "href": "/api/datacenter/protocols/nfs/export-
policies/7d5a59b3-953a-11e8-8857-
 00a098dcc959:type=export policy,uuid=1460288880641"
   }
   }
                           }
                },
                "_links": {
```

```
  "self": {
              "href": "/api/storage-provider/file-shares/7d5a59b3-953a-
11e8-8857-00a098dcc959:type=volume,uuid=e581c23a-1037-11ea-ac5a-
00a098dcc6b6"
          }
      }
```
+ 同じファイル共有に対して、エクスポートポリシーに加えて ACL が割り当てられていることがわかりま す。

Copyright © 2023 NetApp, Inc. All Rights Reserved. Printed in the U.S.このドキュメントは著作権によって保 護されています。著作権所有者の書面による事前承諾がある場合を除き、画像媒体、電子媒体、および写真複 写、記録媒体、テープ媒体、電子検索システムへの組み込みを含む機械媒体など、いかなる形式および方法に よる複製も禁止します。

ネットアップの著作物から派生したソフトウェアは、次に示す使用許諾条項および免責条項の対象となりま す。

このソフトウェアは、ネットアップによって「現状のまま」提供されています。ネットアップは明示的な保 証、または商品性および特定目的に対する適合性の暗示的保証を含み、かつこれに限定されないいかなる暗示 的な保証も行いません。ネットアップは、代替品または代替サービスの調達、使用不能、データ損失、利益損 失、業務中断を含み、かつこれに限定されない、このソフトウェアの使用により生じたすべての直接的損害、 間接的損害、偶発的損害、特別損害、懲罰的損害、必然的損害の発生に対して、損失の発生の可能性が通知さ れていたとしても、その発生理由、根拠とする責任論、契約の有無、厳格責任、不法行為(過失またはそうで ない場合を含む)にかかわらず、一切の責任を負いません。

ネットアップは、ここに記載されているすべての製品に対する変更を随時、予告なく行う権利を保有します。 ネットアップによる明示的な書面による合意がある場合を除き、ここに記載されている製品の使用により生じ る責任および義務に対して、ネットアップは責任を負いません。この製品の使用または購入は、ネットアップ の特許権、商標権、または他の知的所有権に基づくライセンスの供与とはみなされません。

このマニュアルに記載されている製品は、1つ以上の米国特許、その他の国の特許、および出願中の特許によ って保護されている場合があります。

権利の制限について:政府による使用、複製、開示は、DFARS 252.227-7013(2014年2月)およびFAR 5252.227-19(2007年12月)のRights in Technical Data -Noncommercial Items(技術データ - 非商用品目に関 する諸権利)条項の(b)(3)項、に規定された制限が適用されます。

本書に含まれるデータは商用製品および / または商用サービス(FAR 2.101の定義に基づく)に関係し、デー タの所有権はNetApp, Inc.にあります。本契約に基づき提供されるすべてのネットアップの技術データおよび コンピュータ ソフトウェアは、商用目的であり、私費のみで開発されたものです。米国政府は本データに対 し、非独占的かつ移転およびサブライセンス不可で、全世界を対象とする取り消し不能の制限付き使用権を有 し、本データの提供の根拠となった米国政府契約に関連し、当該契約の裏付けとする場合にのみ本データを使 用できます。前述の場合を除き、NetApp, Inc.の書面による許可を事前に得ることなく、本データを使用、開 示、転載、改変するほか、上演または展示することはできません。国防総省にかかる米国政府のデータ使用権 については、DFARS 252.227-7015(b)項(2014年2月)で定められた権利のみが認められます。

## 商標に関する情報

NetApp、NetAppのロゴ、<http://www.netapp.com/TM>に記載されているマークは、NetApp, Inc.の商標です。そ の他の会社名と製品名は、それを所有する各社の商標である場合があります。